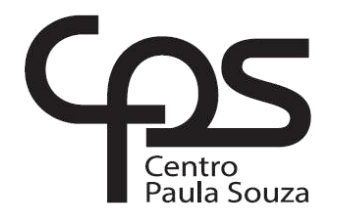

# **FACULDADE DE TECNOLOGIA DE AMERICANA**

\_\_\_\_\_\_\_\_\_\_\_\_\_\_\_\_\_\_\_\_\_\_\_\_\_\_\_\_\_\_\_\_\_\_\_\_\_\_\_\_\_\_\_\_\_\_\_\_\_\_\_\_\_\_\_\_\_\_\_\_\_\_\_\_\_\_\_

Curso Análise e Desenvolvimento de Sistemas

Leandro da Silva do Nascimento

**A transformação da empresa através da Computação em Nuvem Estudo de caso real da empresa – Mr. Jack**

> Americana, SP 2016

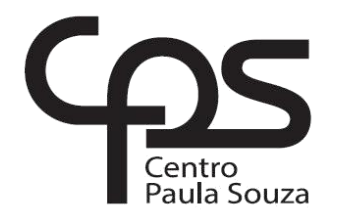

# **FACULDADE DE TECNOLOGIA DE AMERICANA**

\_\_\_\_\_\_\_\_\_\_\_\_\_\_\_\_\_\_\_\_\_\_\_\_\_\_\_\_\_\_\_\_\_\_\_\_\_\_\_\_\_\_\_\_\_\_\_\_\_\_\_\_\_\_\_\_\_\_\_\_\_\_\_\_\_\_\_

Curso Análise e Desenvolvimento de Sistemas

Leandro da Silva do Nascimento

## **A transformação da empresa através da Computação em Nuvem Estudo de caso real da empresa – Mr. Jack**

Trabalho de Conclusão de Curso desenvolvido em cumprimento à exigência curricular do Curso Análise e Desenvolvimento de Sistemas, sob a orientação do Prof. Wladimir da Costa.

Área de concentração: ADS.

Americana, SP 2016

Leandro da Silva do Nascimento

# A transformação da empresa através da computação em nuvem - Estudo de caso real da empresa - Mr. Jack

Trabalho de graduação apresentado como exigência parcial para obtenção do título Tecnólogo de em Análise  $\mathbf{e}$ Desenvolvimento de Sistemas, pelo CEETEPS/Faculdade de Tecnologia -Fatec/ Americana. Área de concentração: ADS.

Americana, 23 de junho de 2016.

**Banca Examinadora:** 

Wladimir da Costa (Presidente) **Mestre** Fatec Americana

Antônio Alfredo Laceida (Membro) Especialista **Fatec Americana** 

André de Lima (Membro) Doutor Fatec Americana

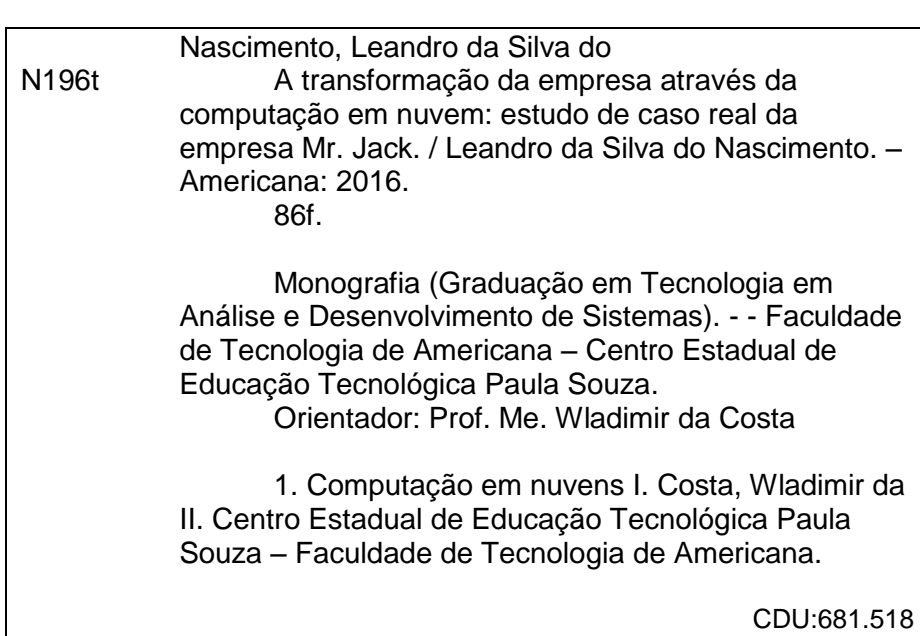

## **AGRADECIMENTOS**

Em primeiro lugar, agradeço a Deus por me dar forças durante todo o período deste curso até este momento de conclusão.

Agradeço aos meus pais, Antônio e Elísia, minha noiva Laís, minha irmã Cristiane que estiveram presentes e sempre me apoiou durante todo o momento.

Agradeço a toda a instituição FATEC, funcionários, mestres e doutores, que atuaram diretamente em meu conhecimento adquirido neste curso e que me possibilitou o desenvolvimento deste trabalho de graduação.

# **DEDICATÓRIA**

A Deus, pela força inabalável que sempre me sustentou, aos meus pais Antonio e Elisia, pelo estímulo e confiança. A minha irmã Cristiane que sempre me auxiliou, minha noiva Laís, pela compreensão e apoio durante toda a trajetória.

#### **RESUMO**

O presente trabalho conceitua abordar sistema de informação em nuvem e apresentar um estudo de caso verídico de uma empresa a qual se aplicou uma plataforma em nuvem para vendas e controles do negócio. No sistema de informação há diversos sistemas que auxiliam na tomada de decisões e rendem grandes resultados as empresas e organizações, juntamente com a Computação nas Nuvens que sem dúvidas é uma das principais ferramentas utilizadas em ambientes corporativos e até mesmo em residências, seja para hospedar um site, um serviço de *backup*, *emails*, dentre outras utilidades o que reduz em muito, o custo de *hardware* dentro do ambiente de trabalho e ao mesmo tempo, proporciona uma segurança maior do que manter um servidor local.

Apresentar as vantagens e benefícios dos sistemas de informação e da nuvem através da implantação da loja virtual para vendas e gerenciamento da empresa em estudo será o principal objetivo deste trabalho, além de abordar também, os conceitos das principais nomenclaturas de tipos de serviços e seus funcionamentos. Em décadas atuais, onde se faz necessário, estar atualizado com a internet, possuir atividades dinâmicas, segurança das informações armazenadas e rapidez para acessar conteúdos, informações e dados, os sistemas de apoio existentes e a Computação nas Nuvens tornam-se ferramentas imprescindíveis, melhorias e adaptações serão sempre necessárias, mas estes serviços já possuem uma gama grandiosa a ser explorada.

**Palavras Chave:** Sistema de informação; *Cloud Computing*; *E-commerce*.

#### **ABSTRACT**

*This work approaches the cloud information system and it presents a real case of a company which applies a platform in cloud for sales and control of the business.In the information system there are several systems that help in the decision-making loop and easily give results to the companies. In this system Cloud Computing, business and residential environment host a site, a backup service, emails and other utilities that save costs of hardwares and also provide more safety than keeping a local server. We will approach information system advantages and benefits of clouds through the deployment of virtual shop for sales and business management study as the main theme of this work. We will approach the main nomenclatures concepts and operations of this service.*

*Nowadays, it is necessary to be updated with the internet, to have dynamic activities, information security and speed in order to access content and information. The system support and Cloud Computing became important tools. Improvements and adaptations will be always needed because this service has to be explored.*

**Keywords:** *Information Systems, Cloud Computing, E-commerce.*

# **SUMÁRIO**

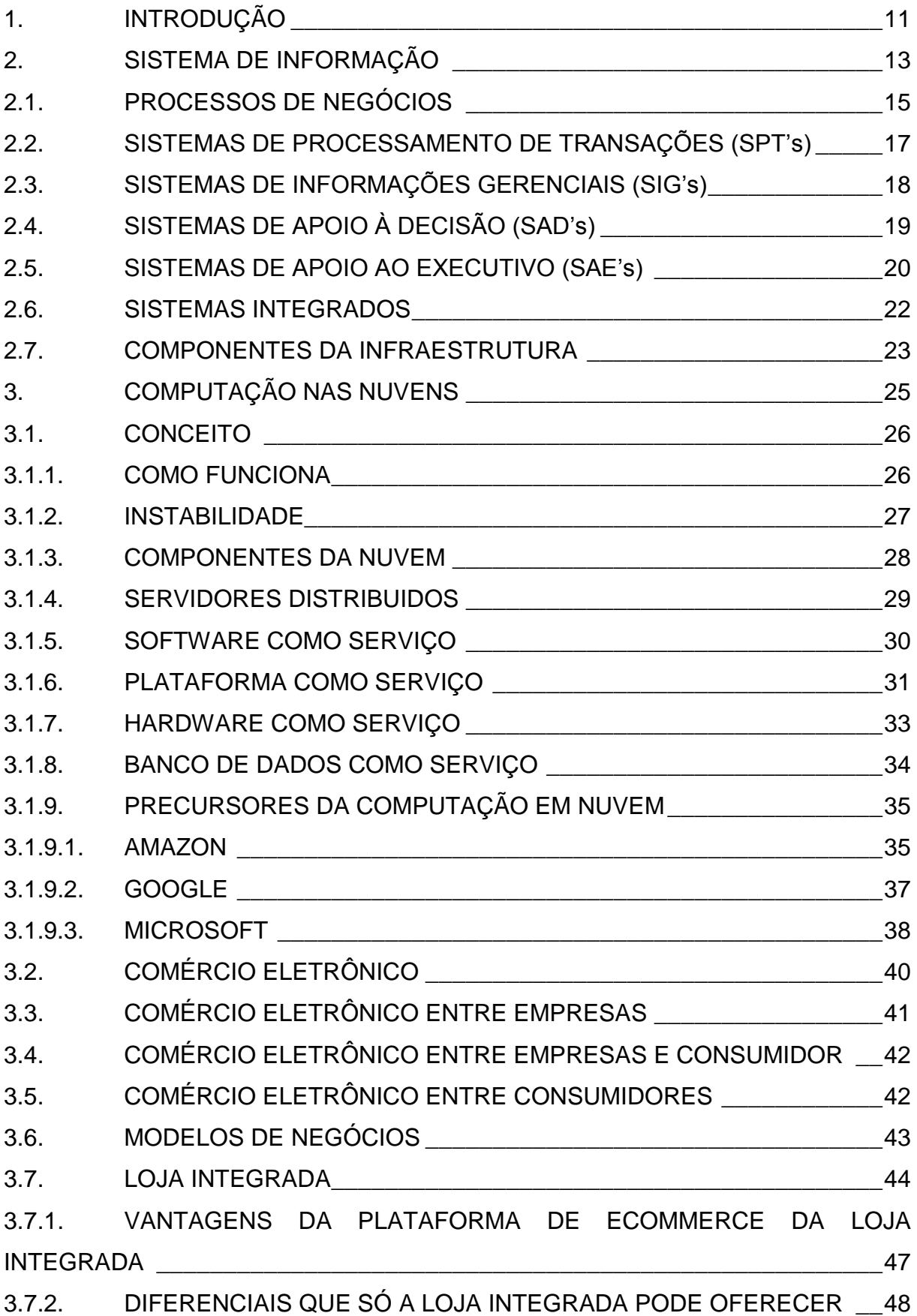

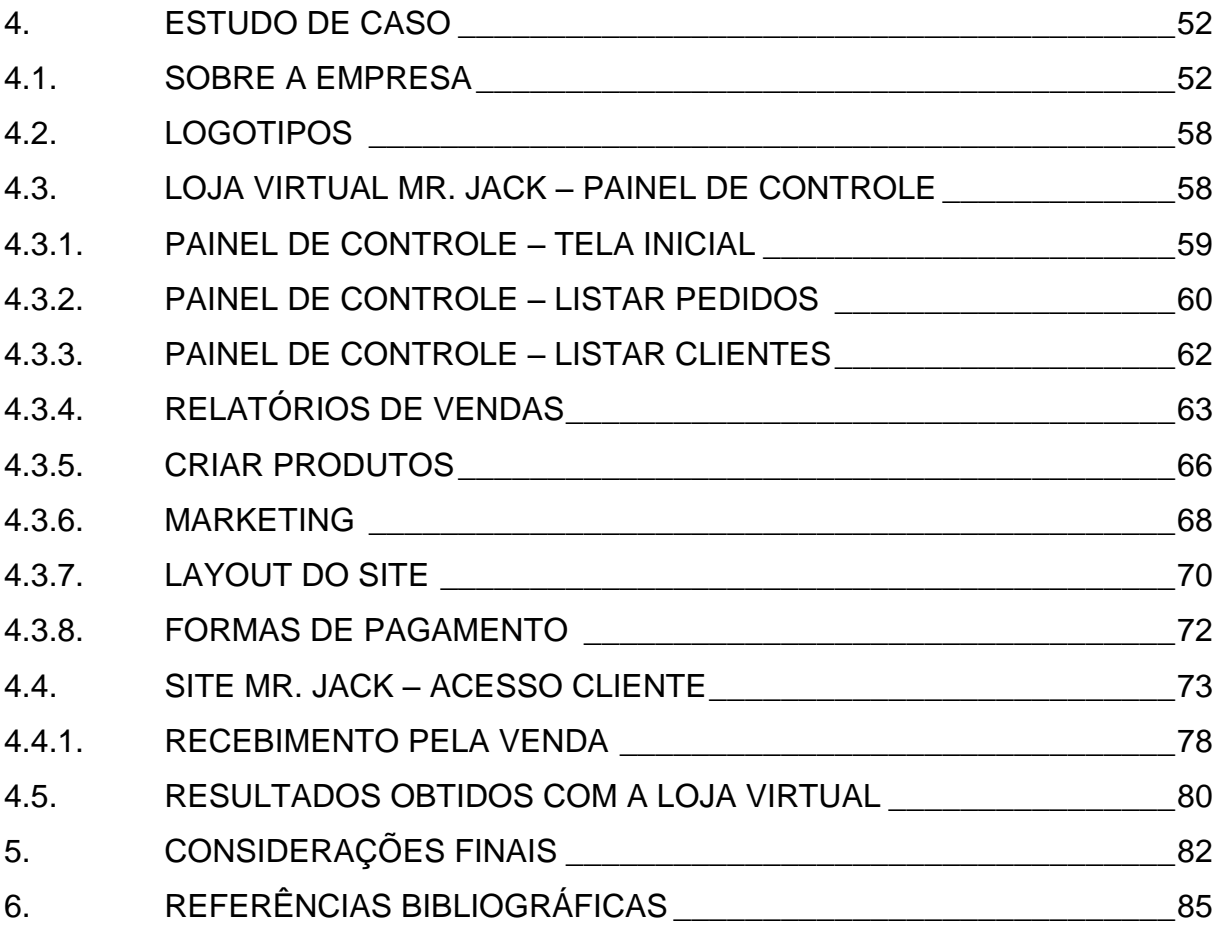

# **LISTA DE FIGURAS**

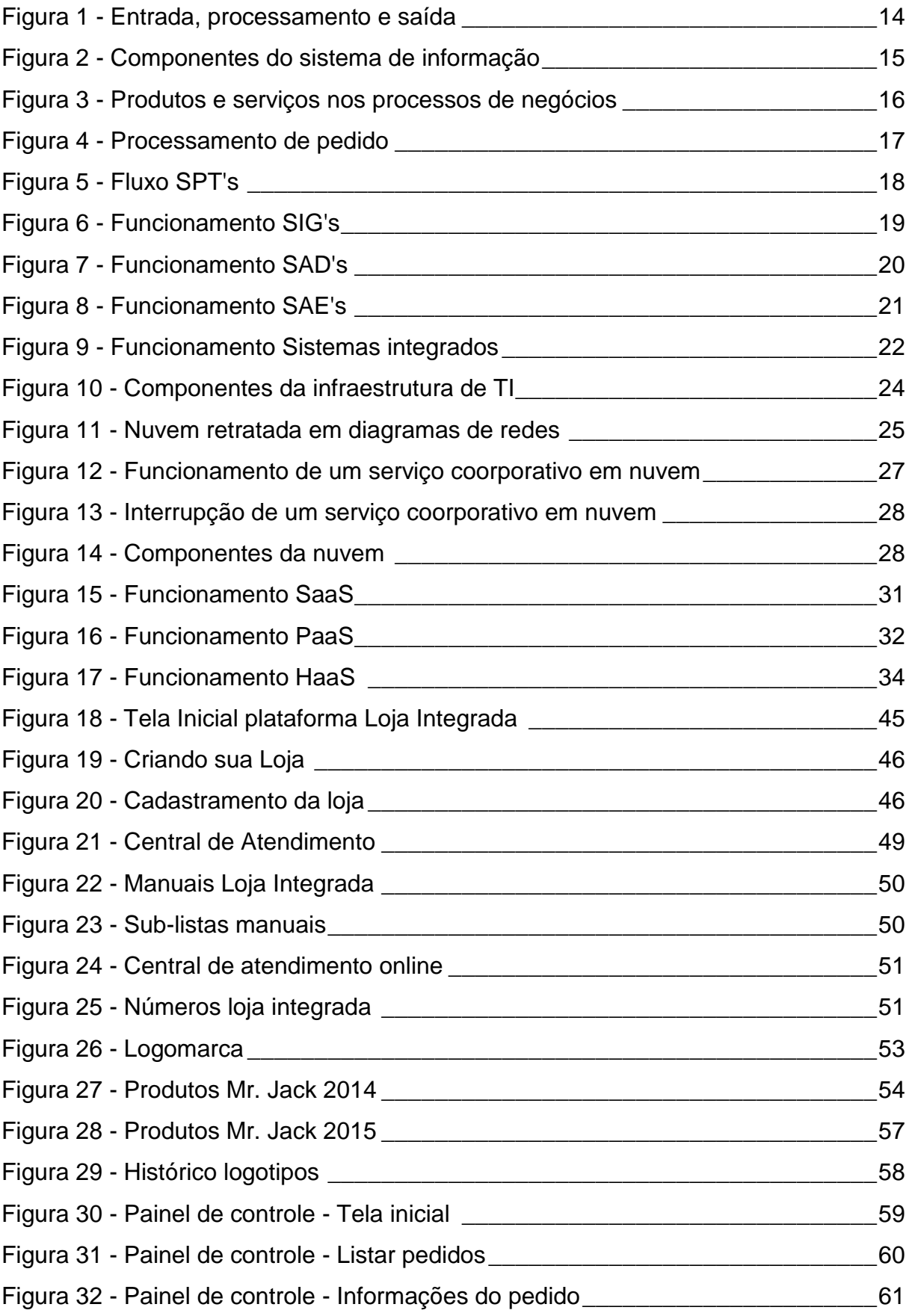

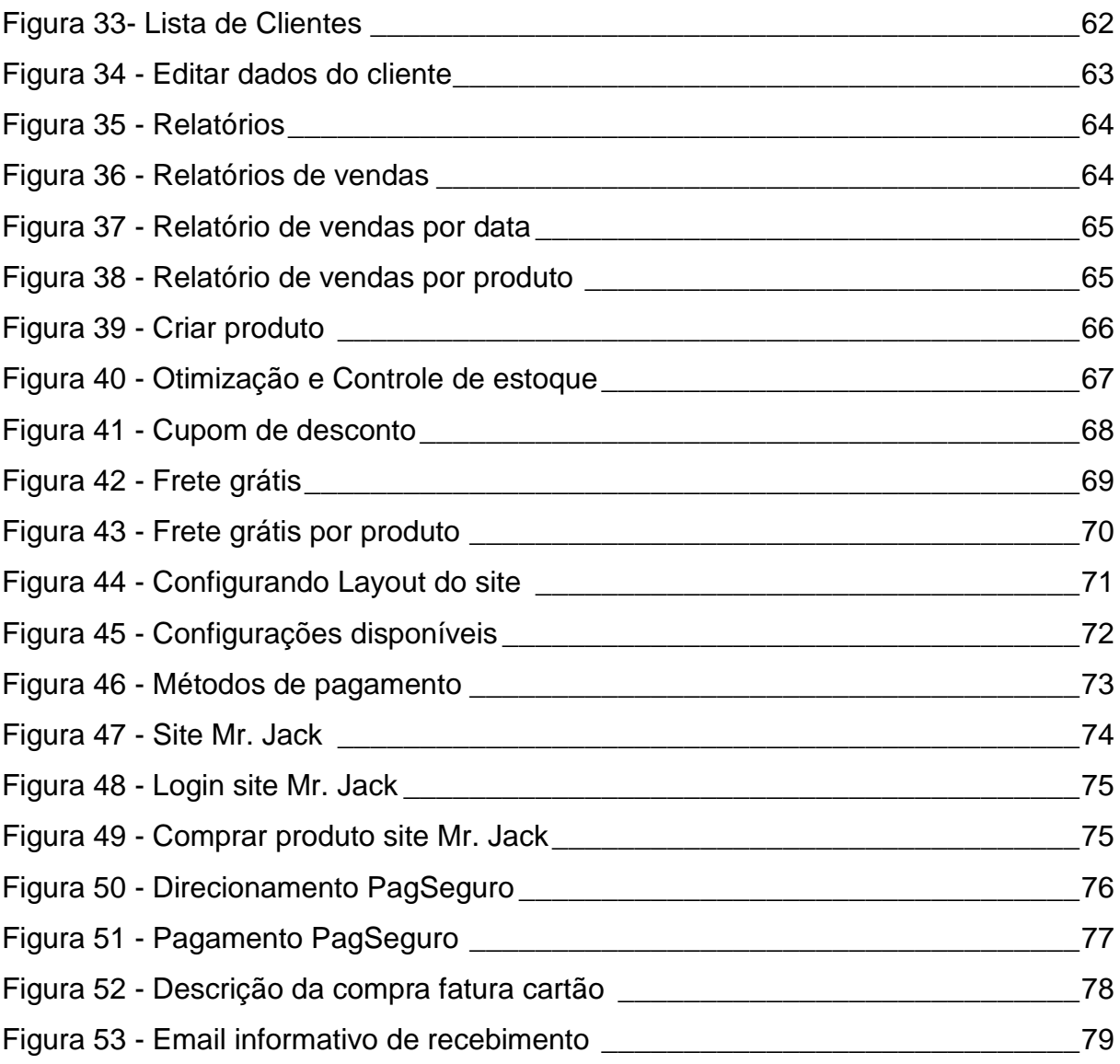

# **LISTA DE GRÁFICOS**

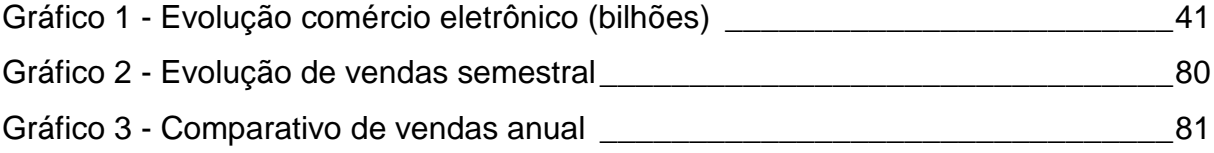

## <span id="page-13-0"></span>**1. INTRODUÇÃO**

Em toda organização ou empresa, entender sobre os processos de negócios e possuir sistemas que auxiliem na tomada de decisões é fundamental, capazes de auxiliar no controle financeiro, de pessoas e estoque, estes sistemas se tornaram fortes aliados dos gerentes em diversas empresas.

A necessidade de possuir algo prático e ágil para se obter informações relacionadas ao negócio é o grande ponto em comum entre as empresas ao adquirirem estes sistemas, a interação entre empresa e consumidor também se fortalecem dando mais credibilidade ao negócio.

Com o auxilio da computação nas nuvens que também é um serviço indispensável nos dias atuais estas ferramentas se unem para um bem comum entre os usuários, empresas e organizações que buscam destaque e competitividade no mercado, hoje tão concorrido.

O maior problema das empresas e organizações de forma específica a que está em estudo neste trabalho, era conciliar, rapidez na obtenção de informações e segurança dos dados da companhia, facilidade de manuseio, mão de obra barata e poderio de divulgação de seus produtos de modo que, abrangesse o maior número possível de pessoas e lugares do país e até mesmo do mundo.

Este trabalho teve como objetivo, conceituar os diversos serviços no processo de negócios, sua importância no cenário corporativo, infraestrutura e como estes serviços em nuvem auxiliará na expansão dos negócios e da marca como um todo. Será apresentado como forma de salientar o conteúdo abordado, um estudo de caso com uma empresa verídica que aceitou a migrar toda sua estrutura organizacional de controles de vendas e clientes para a nuvem, além de criar uma loja virtual, vantagens e resultados foram obtidos com estas mudanças as quais serão abordadas.

Entender e buscar soluções através de sistemas em nuvem para as empresase organizações será o principal foco deste trabalho, demonstrando em exemplos reais, benefícios em locais onde foi implantada a tecnologia em questão.

O método científico de pesquisa utilizado foram livros que abordam os assuntos Sistema de infromação, processos de negócios e *Cloud Computing* (Computação nas Nuvens) e nuvem como serviço *web*, fontes de sites específicos

sobre os assuntos: sistemas gerenciais, computação nas nuvens e *e-commerce* (comércio eletrônico).

O trabalho foi estruturado em seis capítulos, sendo que o primeiro se trata da introdução do trabalho, o segundo conceitua sobre o tema Sistema de informação e processos de negócios, abordando os diversos sistemas de apoio a tomada de decisões, o terceiro aborda Computação nas nuvens e seus precursores, citando alguns exemplos de usuários dos serviços e os fatores que estão relacionados à nuvem como um serviço para *web, e-commerce* (comércio eletrônico), modelos de negócios e plataforma em nuvem. O quarto capítulo foi destinado ao estudo de caso o qual aborda a implantação do comércio eletrônico na empresa, utilizando o serviço em nuvem para desenvolvimento do site e administração das finanças, vendas e estoque, detalhando os ganhos que se obteve na empresa e sua expansão de negócios pelo país ao migrar seus serviços para a nuvem.

Com base nas informações conseguidas a partir dos estudos realizados no capítulo anterior, o capítulo quinto se reserva às considerações finais do respectivo trabalho de conclusão de curso e o sexto e último se reserva às referências bibliográficas do trabalho.

#### <span id="page-15-0"></span>**2. SISTEMA DE INFORMAÇÃO**

Segundo Laudon (2010), sistema de informação (SI) pode ser definido tecnicamente como um conjunto de componentes que estão inter-relacionados para recuperar, processar, armazenar e distribuir informações para a tomada de decisões, a coordenação e o controle de uma organização, também auxiliam os gerentes e trabalhadores a analisar problemas, visualizar assuntos complexos e criar novos produtos.

Conforme O'Brian e Marakas (2013), um SI, pode uma combinação de pessoas, sistemas, *hardwares*, redes e dados que almejam "decifrar" as informações da empresa ou organização.

Portanto, dizer que o sistema de informação é o estudo dos sistemas nas empresas e na administração com informações importantes ao usuário, um aliado para as empresas e pessoas que necessitam de uma agilidade para obter informações de pessoas, itens, locais e muitos outros dados importantes.

Um exemplo de como as informações e dados podem ser úteis aos usuários, uma farmácia que registram muitos dados dos produtos entre eles seus códigos de barras, através deles é possivel obter todas as informações do produto ao passar pelo caixa, preço, produtos mais vendidos, quantidade em estoque, entre vários outros.

Para O'Brian e Marakas (2013) há três atividades em um sistema de informação que a empresa necessita para tomar decisões, controlar operações, analisar problemas e desenvolver novos produtos, estas atividades são entrada, processamento e resultado (saída).

A entrada é responsável em capturar os dados da empresa ou organização, o processamento "mastiga" os dados brutos para uma forma mais significativa de forma que seja facilmente interpretada que converterá a entrada em resultado e o resultado (saída) transfere essas informações às pessoas que irão utilizá-las em suas atividades.

Por exemplo, um site de compras de ingressos para um jogo de futebol, a entrada será o pedido feito pelas pessoas, o processamento seria o sistema coletar todas as informações e dados dos clientes que compraram os ingressos e direcionar as empresas dos cartões de créditos. A saída seria a emissão dos ingressos *on-line*.

<span id="page-16-0"></span>Segue na figura 1 uma ilustração do funcionamento destas três atividades de entrada, processamento e saída.

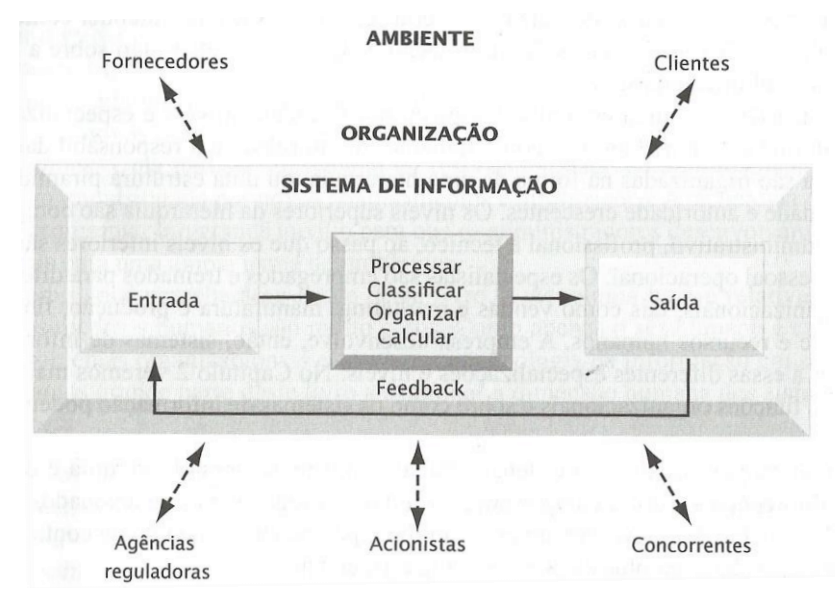

Figura 1 - Entrada, processamento e saída

Para Laudon (2010) saber como se comportam os computadores na estrutura do sistema de informação é fundamental, apesar de serem apenas uma parte, para ele é como a construção de uma casa, instrumentos como martelo, pregos, madeira, são necessários porem não são eles quem fazem as construções, quem irá manipulá-los e arquitetar o ambiente são mais fundamentais.

Portanto, os computadores e programas seriam estes martelos, pregos e madeiras do sistema de informação, para manipulá-los e entendê-los é necessário pessoas capacitadas para resolver as mais diversas possibilidades e soluções possiveis.

Na figura 2, uma ilustração dos componentes que envolvem o sistema de informação.

Fonte: Laudon (2010)

<span id="page-17-1"></span>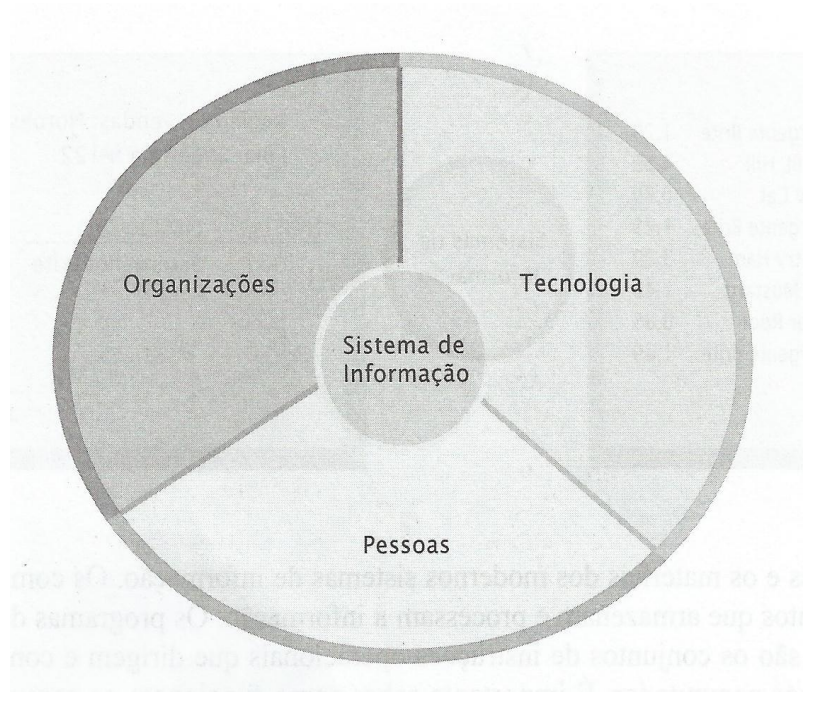

Figura 2 - Componentes do sistema de informação

Fonte: Laudon (2010)

Nesta figura é possivel observar que as três divisões importantes no sistema de informação, são divididas em partes iguais, pois todas as três organização, tecnologia e pessoas possuem a mesma importância.

## <span id="page-17-0"></span>**2.1.PROCESSOS DE NEGÓCIOS**

Segundo Rainere Cegielski (2011) "um processo de negócio é uma coleção de atividades relacionadas que produzem produtos ou serviços que interessam às organizações, parceiros e clientes". Entradas e saídas são fases deste processo e suas divisões podem ser também chamadas de processos de negócios ou processos organizacionais.

Contudo, pode a definição de processos de negócios pode ser dada como uma divisão de tarefas a serem desempenhadas no ambiente ou organização, quais passos o departamento de vendas deve realizar, funcionários da produção executando o produto final, recolhimento dos pedidos de compras, pagamento de fornecedores, entre outros.

Na figura 3, segue a ilustração das divisões dos produtos ou serviços nos

<span id="page-18-0"></span>processos de negócios.

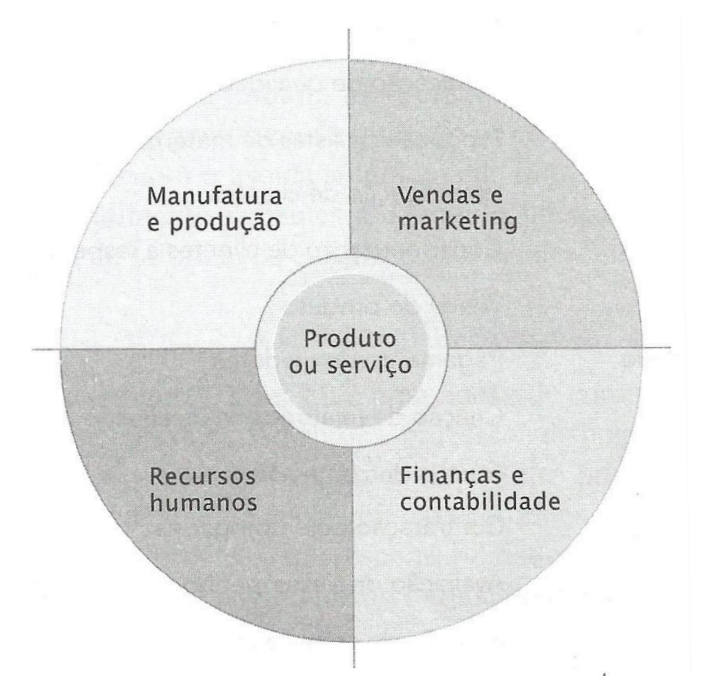

Figura 3 - Produtos e serviços nos processos de negócios

Fonte: Laudon (2010)

Para Laudon (2010) quatro funções são importantes para toda empresa, as funções são, produzir o produto ou prestar o serviço, divulgar este produto ou serviço (*marketing*) e vendê-los, além de monitorar todas as transações realizadas e contratar os funcionários.

Portanto as empresas com estes pilares terá grande chance de obter sucesso em seu ramo seguido, produzir ou entregar serviços de qualidade, aplicando marketing sobre a marca ou produto de forma inteligente e conduzindo bem seu material humano, a empresa tem tudo para a obtenção do sucesso esperado.

De acordo com Rainer e Cegielski (2011) a empresa que trabalha com o processo de negócios como seu aliado, obterá vantagens com relação a seus concorrentes, porém precisa deixar com que flua esta agilidade e eficiência no ambiente.

Como exemplo, pode-se citar o processamento de um pedido do cliente onde o departamento de vendas recebe este pedido, ele é direcionado ao setor financeiro para saber se o cliente possui créditos para pagar pelo produto adquirido, aprovado, o pedido do cliente será separado ou produzido, feito este processo, será feito o envio do produto, o que precisará de um trabalho em conjunto com transportadoras ou correios.

Apesar de parecer um processo simples ele é mais complexo do que imaginamos, é preciso que todos os setores se comuniquem com eficiência e que as informações e dados fluam com velocidade.

Para Laudon (2010) o segredo está na comunicação rápida e eficiente, não apenas para dentro da empresa mas também, com os parceiros, empresas de entrega do produto ou serviço e o cliente.

<span id="page-19-1"></span>Segue na figura 4, demonstração de um processamento de pedido feito pelo cliente.

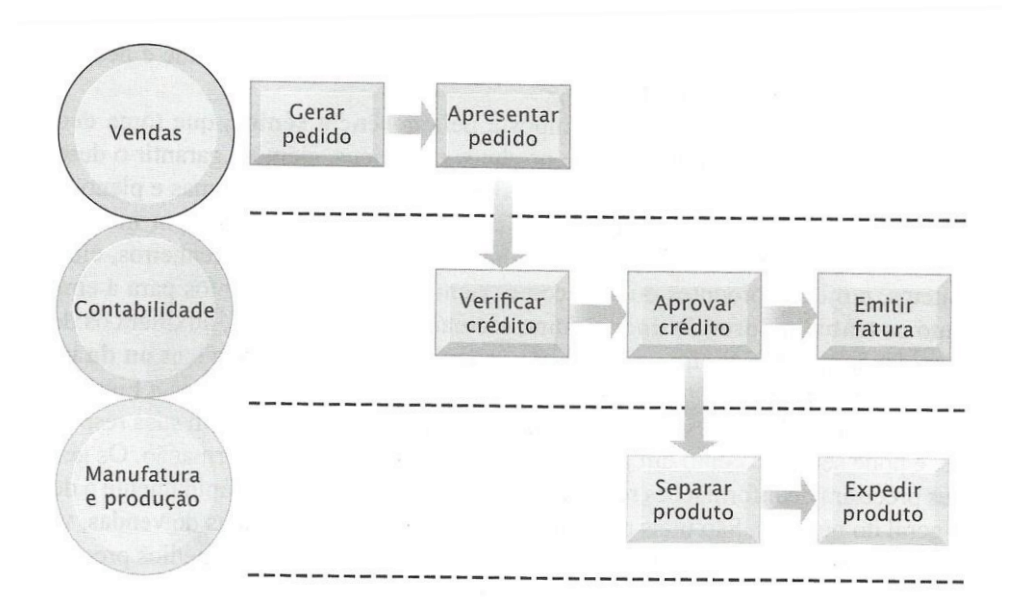

#### Figura 4 - Processamento de pedido

Fonte: Laudon (2010)

"Processar um pedido do cliente envolve um complexo conjunto de passos que exigem a estreita coordenação entre as funções de vendas, contabilidade e produção." LAUDON (2010, pag. 39) Sistemas de informações gerenciais.

É possivel observar na ilustração, o passo-a-passo de um pedido feito no departamento de vendas de uma empresa, todo o processo de pedido é passado a contabilidade da empresa para verificar os créditos deste cliente, caso seja válido e positivo, parte para o último passo de produção e entrega.

# <span id="page-19-0"></span>**2.2.SISTEMAS DE PROCESSAMENTO DE TRANSAÇÕES (SPT's)**

Toda empresa que possui um gerente operacional, possuem sistemas que o

auxilie no controle de vendas, recebimentos, folhas salariais, entrada de dinheiro, pagamentos de fornecedores, compras de suprimentos para a produção, etc.

Segundo Rainer e Cegielski (2011) os sistemas de processamento de transações, (também conhecido como SPT's) consegue fornecer estes tipos de informações. Este sistema é computadorizado e registra as informações e transações necessárias para a organização, informações de registros de pedidos de vendas ou reservas, folhas de pagamentos, registros de funcionários e outros, tudo isso em tempo real.

Na figura 5, segue ilustração do fluxo dos sistemas SPT's.

<span id="page-20-1"></span>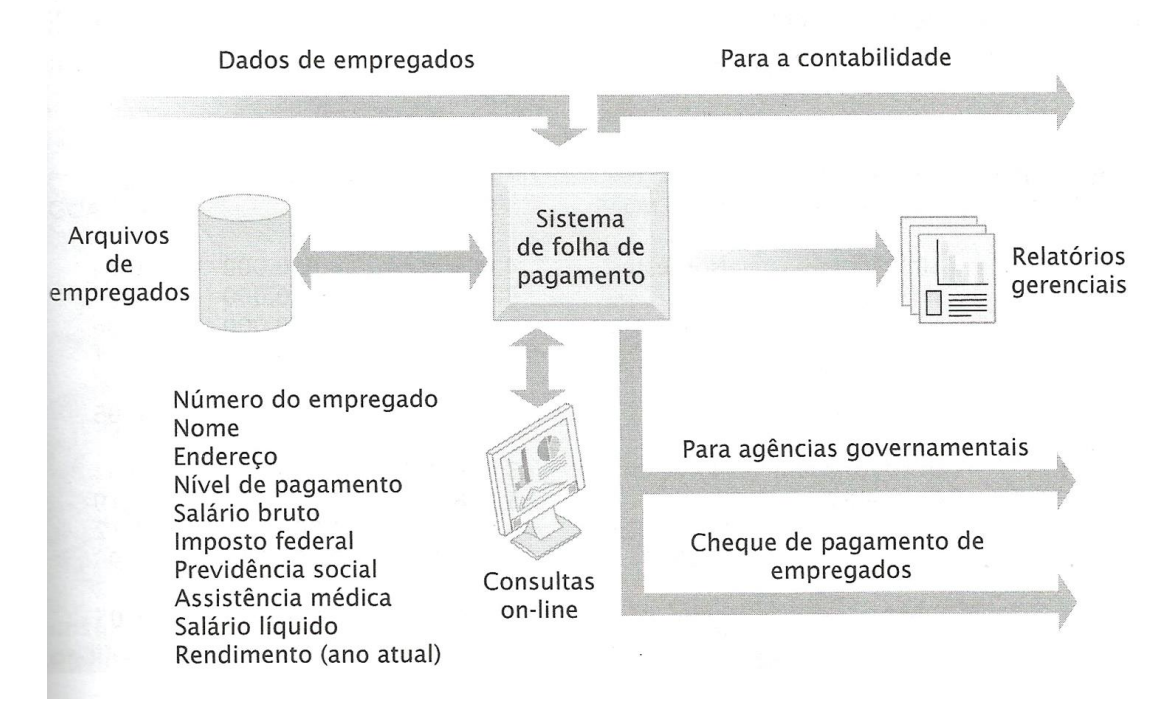

Figura 5 - Fluxo SPT's

#### Fonte: Laudon (2010)

Na ilustração, observa-se que um SPT captura as dados da folha de pagamento do empregado (cartão ponto por exemplo), as saídas emitem relatórios *online* e impressos para o departamento gerencial para emitir os devidos pagamentos.

## <span id="page-20-0"></span>**2.3.SISTEMAS DE INFORMAÇÕES GERENCIAIS (SIG's)**

De acordo com Rainer e Cegielski (2011) a gerência da empresa ou

organização, precisa de sistemas que auxiliem na monitoração, controle e tomada de decisões nas atividades administrativas , estes sistemas de informações gerenciais, também conhecido como SIG's, geram relatorórios de acompanhamento do desempenho da companhia ou organização, pemitindo assim, monitorar, controlar e prever desempenhos futuros.

Portanto a definição do SIG pode ser dada como algo mais estratégico ao ponto que através dele o gerente da empresa ou organização consegue traçar alternativas para melhorar o negócio como um todo ou até mesmo acompanhar os pontos assertivos da companhia para aprimorá-los.

Através da figura 6 é possivel observar o funcionamento do SIG's.

<span id="page-21-1"></span>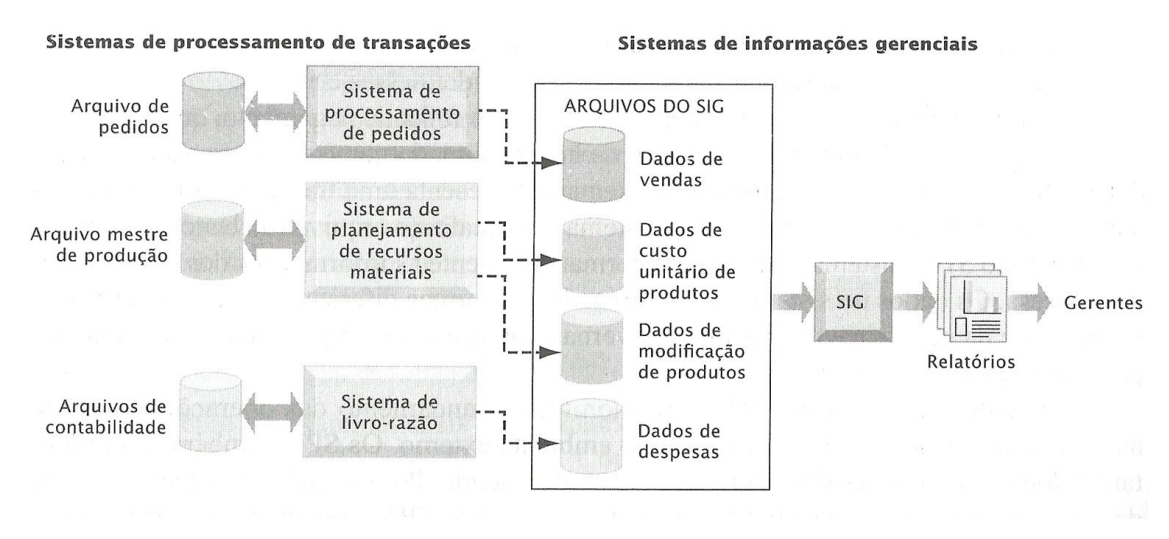

Figura 6 - Funcionamento SIG's

#### Fonte: Laudon (2010)

Muitos relatórios hoje são *online* e permitem ao gerente o acompanhamento em tempo quase que real de rotinas diárias da empresa ou organização, facilitando assim sua administração.

## <span id="page-21-0"></span>**2.4.SISTEMAS DE APOIO À DECISÃO (SAD's)**

Sistemas de apoio à decisão também conhecidos como SAD's, segundo O'Brian e Marakas (2013), são capazes de oferecer informações interativas aos gerentes e profissionais de negócio durante o processo de tomada de decisão.

Ou seja, o SAD classifica-se como um sistema que é utilizado em momentos

emergenciais e pontuais da empresa ou organização afim de resolver aqueles problemas nunca antes vistos ou até mesmo arriscar algo em caráter emergencial.

Conforme Laudon (2010), embora o SAD faça uso de informações e dados que podemo ser obtidos do SPT e do SGI, utilizam também com frequencia informações de fontes externas, por exemplo valor de ações ou de preços de concorrentes.

Portanto os SAD's também funcionam como uma ponte entre as empresas ou organizações para traçarem diferenciais ou alinharem informações afim de trabalharem dentro do que o mercado atual está projetado e até mesmo tomar decisões na hora de focar em *marketing*.

Na figura 7, segue ilustração do SAD e seu funcionamento, operando em PC's de grande capacidade para empresas que fecham contratos para o fretamento de navios.

<span id="page-22-1"></span>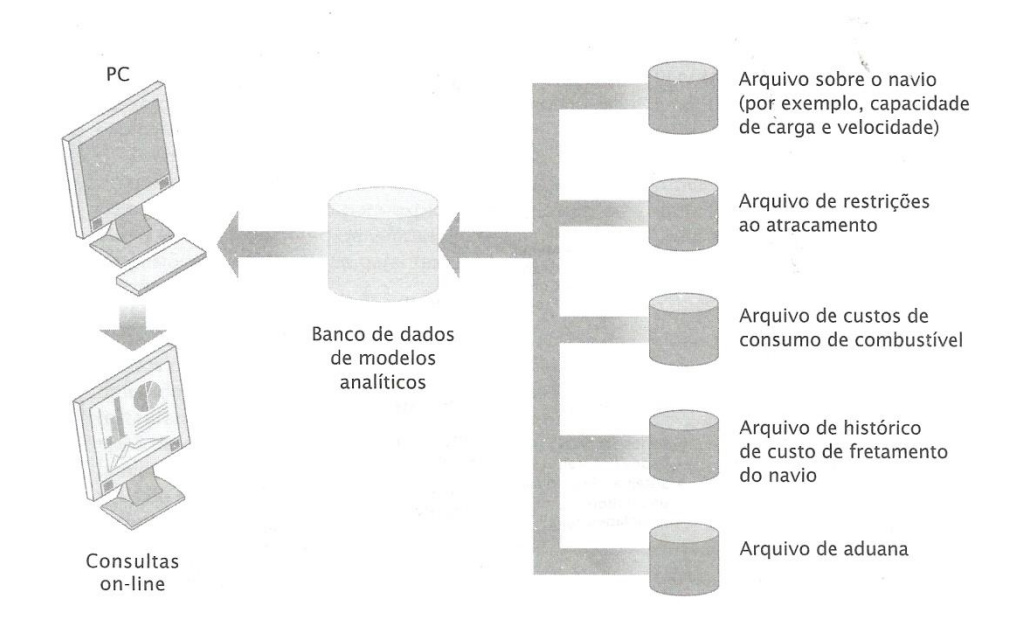

Figura 7 - Funcionamento SAD's

#### Fonte: Laudon (2010)

Neste exemplo, todos os arquivos são recebidos pelo banco de dados, o computador principal ou mestre recebe estas informações e será o responsável em distribuir estas informações para consultas *on-line.*

#### <span id="page-22-0"></span>**2.5.SISTEMAS DE APOIO AO EXECUTIVO (SAE's)**

Os sistemas de apoio ao executivo, também conhecido como SAE, segundo Laudon (2010), auxiliam a gerência principal da empresa a tomar decisões que exigem um bom-senso, fatores como, capacidade para avaliar e perceber possíveis oportunidades são fundamentais, uma vez que não existe nenhum procedimento estabelecido previamente para se chegar a solução do problema.

Os SAE's mostam apenas os pontos mais críticos ao gerente sênior, dados como, capital de giro, contas a receber e estoque, são apresentados geralmente em paineis digitais, através de gráficos e diagramas.

Portanto, o SAE se define como o ponto mais alto da pirâmide pois é nele em que as ordens podem surgir e sobretudo serem definidas de fato no negócio.

Na figura 8, segue ilustração do SAE como um sistema que permite acessar banco de dados externos afim de mostrar em gráficos interativos informações da empresa ou organização.

<span id="page-23-0"></span>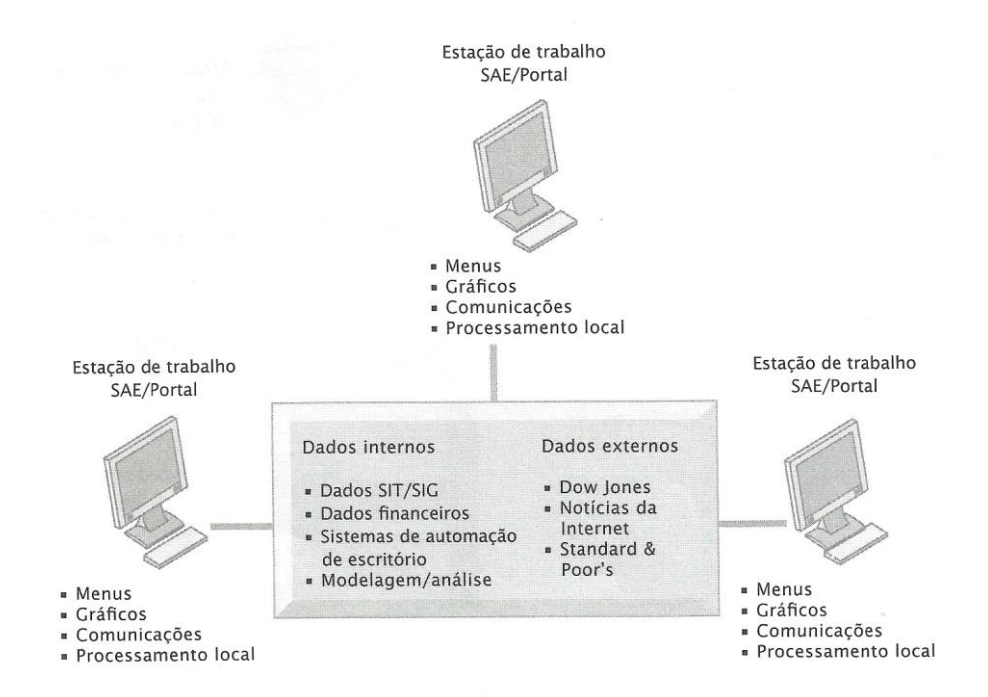

## Figura 8 - Funcionamento SAE's

#### Fonte: Laudon (2010)

Nesta ilustração, as estações de trabalho acessam dados no banco de dados central que possui todas as informações requeridas de dados internos e externos da empresa e informações como por exemplo de concorrentes.

#### <span id="page-24-0"></span>**2.6.SISTEMAS INTEGRADOS**

Dentre todos os cenários de sistemas já vistos, há os sistemas integrados que segundo Laudon (2010) são módulos no sistema que interligam-se uns aos outros a um banco de dados central, assim, todos os dados de todos os sistemas são unificados afim de gerar relatórios finais da empresa por exemplo.

Com base nesta teoria, podemos afirmar que os sistemas integrados é a junção de todos os módulos do *software* da empresa, podendo ser um *software* armazenado em um servidor na nuvem ou local, todo este *software* espalhado pela empresa nos mais diversos locais possíveis, conecta-se a um banco de dados e através dali é possível se obter informações gerais da companhia, como vendas, quantidade produzida do produto, quantidade de funcionários e clientes, despesas gerais e lucros.

O *software* integrado será exatamente a junção dos *softwares* específicos para cada área (financeiro, produção, vendas, recursos humanos), centralizando em um banco de dados de forma que todas as informações estejam ali armazenadas e disponível para acesso do gerente por exemplo. Na figura 9 é possível ilustrar o banco de dados centralizado recebendo todas as informações de cada módulo.

<span id="page-24-1"></span>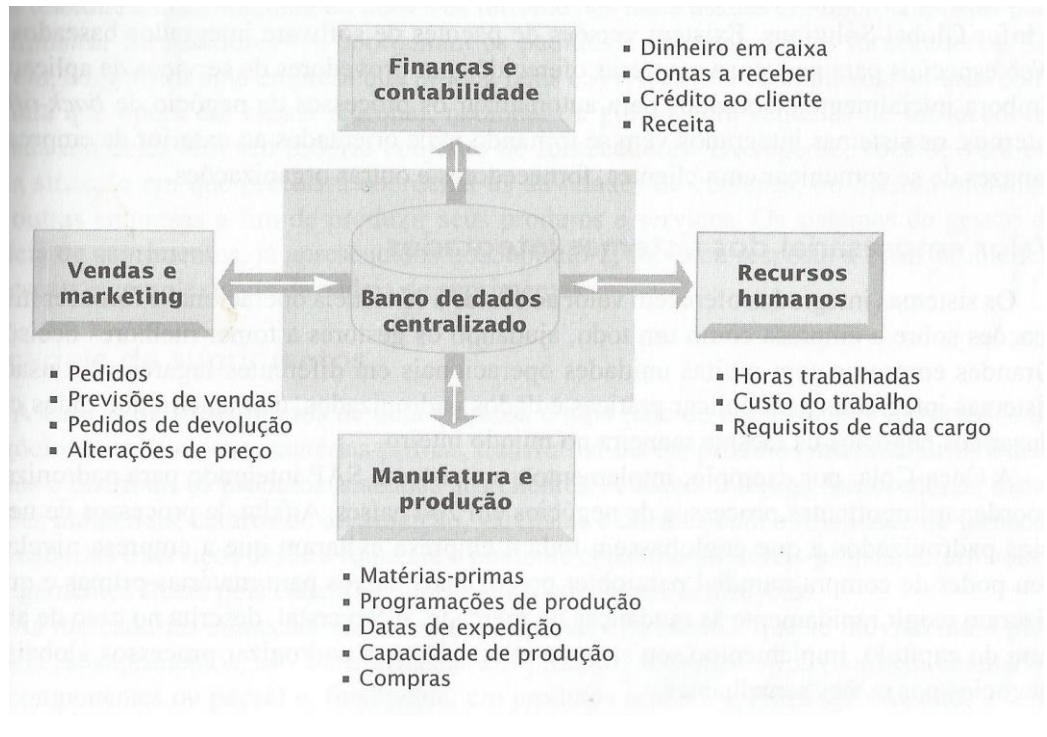

Figura 9 - Funcionamento Sistemas integrados

Fonte: Laudon (2010)

Para Laudon (2010), antes de implantar um tipo de *software* integrado, é necessário antes de mais nada, definir as funções exatas de cada módulo, departamentos que utilizarão e mapear os processos como um todo.

#### <span id="page-25-0"></span>**2.7.COMPONENTES DA INFRAESTRUTURA**

Segundo Laudon (2010) a infraestrutura de TI está composta atualmente por cinco componentes que são: *hardware, software*, tecnologias de gestão de dados, tecnologias de rede e telecomunicações e serviços de tecnologias.

Contudo, estes elementos que compõe a infraestrutura necessitam de um alinhamento para que trabalhem em conjunto neste cenário. Segue abaixo a definição dada por Laudon (2010) para cada um destes elementos:

- *Hardware*: Tudo de tecnologia e dispositivos físicos de entrada e saída de informações, por exemplo, *mainframes*, servidores, computadores, *notebooks*, etc;
- *Software*: Sistemas que possam administrar os recursos destes dispositivos, aplicando atividades e tarefas específicas à eles. Como exemplo podemos usar que processam pedidos de vendas, serviços, muitos são adquiridos hoje em dia e não mais programados pelo próprio cliente;
- Tecnologia de gestão de dados: Empresas precisam de um *software* para organizar dados e disponibilizar aos usuários, este é responsável por organizar, gerenciar e processar os dados da empresa ou organização, vendas, clientes, estoque e fornecedores;
- Tecnologia de rede e telecomunicações: Proporciona conexão de dados, voz e vídeo com os funcionários, clientes e fornecedores, faz uso desta tecnologia para operar seus sistemas, redes internas e externas utilizando a internet;
- $\checkmark$  Serviços de tecnologia: Neste serviços, é necessário de pessoas para operar e gerencias outros componentes desta estrutura e aplicar treinamentos aos funcionários para fazerem uso destas tecnologias diariamente.

Neste último serviço, como a gama de possibilidades na TI é gigantesca, nem sempre as empresas possuem funcionários com tais conhecimentos e nem mesmo possuem orçamento para então contratarem, contudo, as empresas recorrem a treinamentos e consultores terceiros para treinar estes funcionários a interagirem com os sistemas.

Portanto é correto descrever os cinco elementos como fundamentais para a estrutura de TI de qualquer ambiente corporativo e organizacional, sendo cada um de caráter único e indispensável para o funcionamento quase que perfeito do departamento tecnológico do ambiente.

Há também os chamados Sistemas legados que são basicamente a adaptação de novos componentes do sistema à antiga infraestrutura do local, pois é mais fácil e barato economicamente falando, pois a estrutura física, servidores, computadores, sairia mais caro sua substituição por completo.

Esta definição vem a ser comprovada por Laudon (2010) em seu livro sistemas de informação gerenciais.

> "Sistemas legados são em geral, antigos sistemas de processamento de transações criados para computadores mainframe, que continuam a ser utilizados devido ao alto custo para substituí-los ou reprojetá-los." LAUDON (2010). Sistemas de informação gerenciais.

<span id="page-26-0"></span>Segue na figura 10, ilustração dos cinco componentes da infraestrutura de TI.

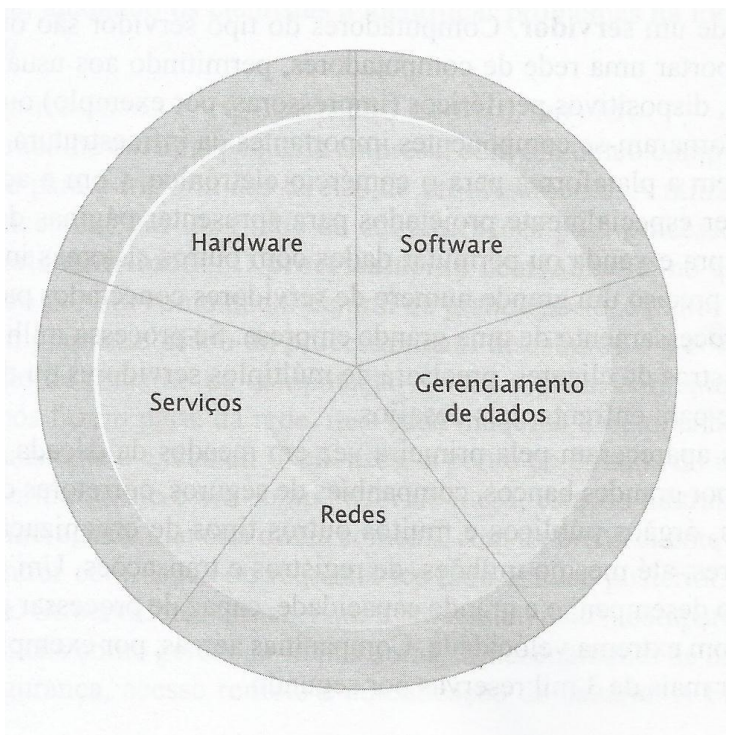

Figura 10 - Componentes da infraestrutura de TI

Fonte: Laudon (2010)

Os cinco elementos da infraestrutura são fundamentais para qualquer empresa ou organização que preze por um amadurecimento tecnológico e cada vez mais desenvolvido do ambiente.

# <span id="page-27-0"></span>**3. COMPUTAÇÃO NAS NUVENS**

Segundo Velte e Elsenpeter (2012), computação nas nuvens é basicamente a internet sendo representada por diagramas de rede em nuvem, sendo ela, solução para qualquer indivíduo.

Assim também, Taurion (2009), associa a computação nas nuvens como uma grande rede de servidores espalhados pelo mundo, sendo eles virtuais ou físicos.

<span id="page-27-1"></span>Segue na figura 11 a ilustação da nuvem retratada em diagramas de redes.

Figura 11 - Nuvem retratada em diagramas de redes

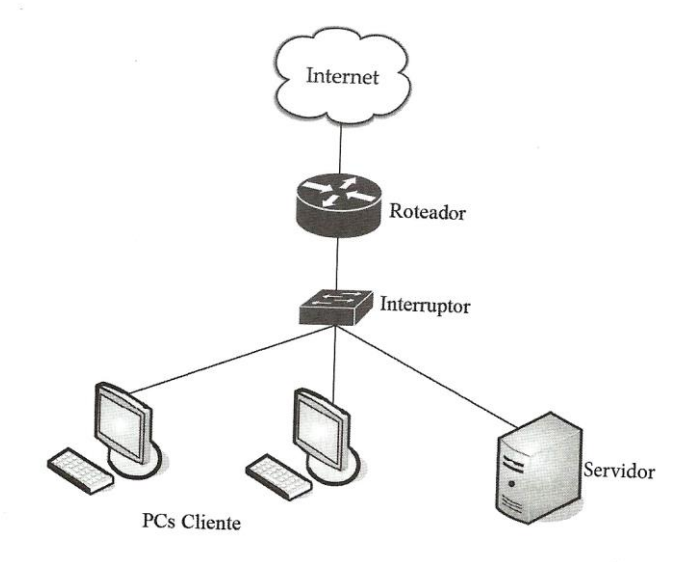

#### Fonte: Velte e Elsenpeter (2012)

Portanto, podemos definir a computação nas nuvens como uma imensa rede de servidores conectados entre si em diversos locais do mundo, podendo estar eles fisicamente ou não conectados. As pessoas conseguem desta forma, acessar sistemas, aplicativos, documentos e arquivos nestes grandes servidores espalhados pelo mundo, de forma rápida e fácil, a qualquer momento e lugar.

#### <span id="page-28-0"></span>**3.1.CONCEITO**

Com as definições dadas por Velte e Elsenpeter (2012) e Taurion (2009), podemos definir a tecnologia nomeada como Nuvem com o conceito de que é basicamente a internet acima de todos os meios físicos que poderiam envolver uma determinada rede local ou não local. Esta nuvem conecta todos os servidores, computadores e/ou serviços nela alocados.

#### <span id="page-28-1"></span>**3.1.1. COMO FUNCIONA**

Conforme Taurion (2009) é possível citar a tecnologia em nuvem como um serviço que permite o usuário fazer uso de qualquer aplicação ou sistema fazendo uso da internet como ponte, sendo possível acessar de qualquer lugar e a qualquer momento.

Portanto, além do benefício de poder acessar de qualquer lugar à qualquer hora, sem dúvidas uma das principais vantagens da tecnologia em nuvem é o fato de não ser necessário possuir nenhum equipamento físico para armazenamento dos dados, aplicações ou sistemas que precisamos, todos eles são possíveis apenas fazendo uso da nuvem.

Um exemplo simples pode ser dado sobre um *software* qualquer que desejamos instalar em nosso(s) computador (es), por exemplo, o Word, antigamente ou até mesmo nos dias atuais é comum as pessoas adquirirem um CD/DVD com o *software* e então, fazer a instalação do *software* na máquina. Com a tecnologia em nuvem é possível instalar o software sem fazer uso de nenhum dispositivo físico, seja ele este CD/DVD ou qualquer outro dispositivo de armazenamento, basta acessar o site onde se encontra o *software* (site Microsoft, por exemplo) e então adquirir a licença, baixar e instalar na máquina tudo isso em pouco tempo, de forma rápida e segura.

Outro benefício da tecnologia em nuvem é o fato de se economizar em equipamentos físicos, reduzindo assim custos para as empresas e residências, sem contar que não teremos aqueles equipamentos todos ocupando espaço em nosso ambiente.

Economia em energia elétrica, funcionários que precisariam prestar manutenção nas máquinas e na rede de internet, segurança dos dados, também são benefícios atrativos para se adquirir um serviço em nuvem.

Na figura 12 é possível visualizar como funciona um serviço em nuvem em um

Figura 12 - Funcionamento de um serviço coorporativo em nuvem

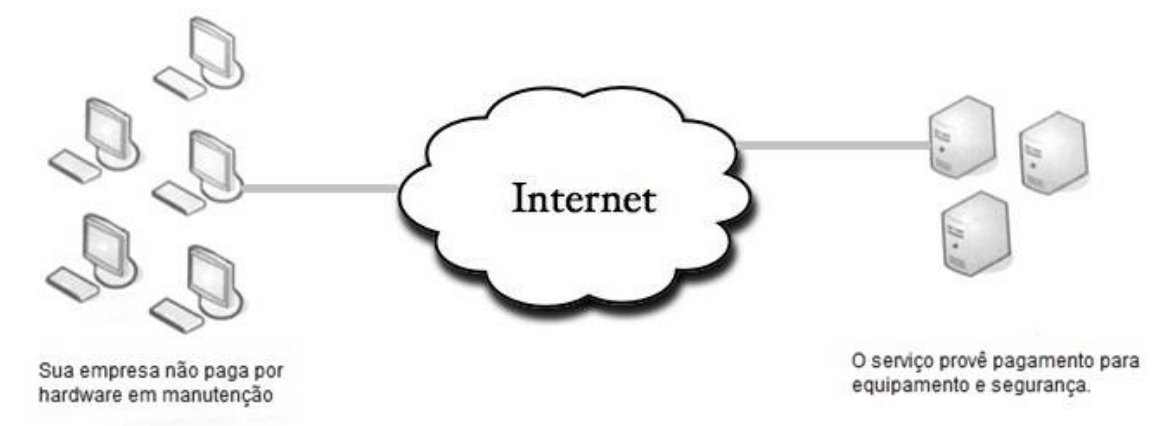

ambiente corporativo:

Fonte: Velte e Elsenpeter (2012) Adaptado pelo autor.

<span id="page-29-0"></span>Todos os computadores são conectados aos servidores através da imensa nuvem também denomidada como internet.

#### **3.1.2. INSTABILIDADE**

Conforme Velte e Elsenpeter (2012), como tudo que há dentro da TI (Tecnologia da informação), nada é tão simples e fácil que não se possa melhorar.

Portanto, como a tecnologia em nuvem se trata de um serviço que depende de conexão com internet, qualquer falha que haja na conexão, seja ela uma falha no provedor de internet do hospedeiro do serviço ou do usuário contratante, qualquer falha física de ambos os lados que impossibilite a conexão entre usuário e prestador, isso causará problemas para o uso do serviço que está hospedado.

Na figura 13 é dada a ilustração de uma interrupção no serviço de internet o que impedirá a comunicação com o serviço de hospedagem em nuvem.

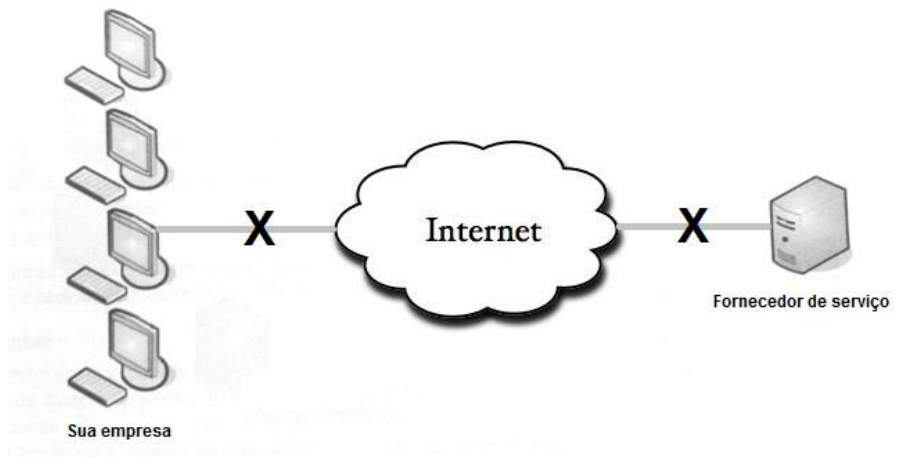

Figura 13 - Interrupção de um serviço coorporativo em nuvem

Fonte: Velte e Elsenpeter (2012). Adaptado pelo autor.

Qualquer interrupção no serviço de internet de ambos os lados, seja do fornecedor do serviço a que se busca ou na empresa, toda a comunicação será interrompida.

## <span id="page-30-0"></span>**3.1.3. COMPONENTES DA NUVEM**

Segundo Velte e Elsenpeter (2012) a topologia de uma tecnologia em nuvem se baseia em computadores, servidores e *data Center*.

<span id="page-30-1"></span>Na figura 14 segue a ilustração de como se comportam estes componentes na nuvem, sendo a internet nossa nuvem geral.

Figura 14 - Componentes da nuvem

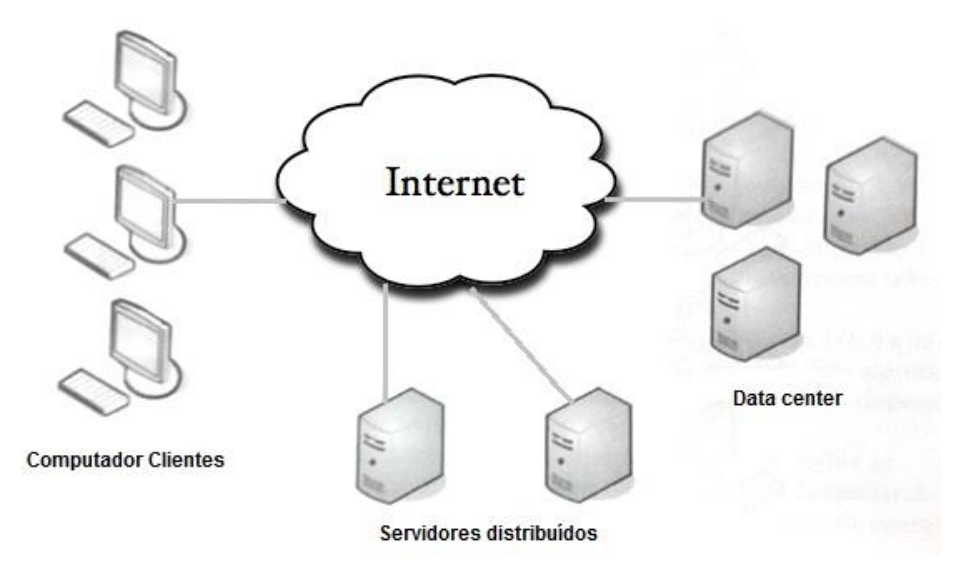

Fonte: Velte e Elsenpeter (2012). Adaptado pelo autor.

Os computadores são os clientes comuns que possuem um acesso a internet (LAN – *Local Area Network*), seus dispositivos podem ser: computadores *desktops, notebooks*, celulares, etc.

Portanto, a definição de *data Center* é basicamente vários servidores que armazenam os aplicativos, sistemas, etc.

A tendência também é que em breve, muitos servidores sejam virtualizados. Hoje muitas empresas oferecem também este tipo de serviço aos clientes, principalmente corporativo.

Por exemplo, a empresa Embratel Telecomunicações, possui um serviço em nuvem para servidores, algumas empresas já adquiriram este serviço e hoje já operam seus servidores em nuvem. Como apresenta no site Embratel, são os casos das empresas: NET Telecomunicações, Imusicacorp, Guia mais e Serttel.

O beneficio é que a empresa pode ter vários servidores remotos interagindo com um físico. Isso implica em economia de equipamentos, espaços, manutenções e energia.

### <span id="page-31-0"></span>**3.1.4. SERVIDORES DISTRIBUIDOS**

De acordo com Velte e Elsenpeter (2012), os servidores da nuvem, não precisam estar necessariamente em um mesmo lugar, ou seja, diferente do que muitos imaginam os servidores não estão necessariamente lado a lado, eles podem estar alocados em diferentes cidades, estados ou países. Isso tudo, para maior flexibilidade para que os prestadores possam dispor dos serviços independentemente de alguma falha, por exemplode DNS naquele local, outros servidores espalhados assumirá a conexão para aquele local em que se perdeu o acesso.

A empresa Amazon, por exemplo, possui um serviço de hospedagem em nuvem com servidores no mundo inteiro, se um problema ocorrer por alguma falha no país ou quem sabe por intervenção política, por exemplo, será possível acessar utilizando outros servidores que estão espalhados pelo mundo, tudo isso, sem que percebamos sua troca. No site amazon é possivel saber mais sobre todos os serviços fornecidos em nuvem.

Para a empresa que oferece este tipo de serviço é importante pelo fato de que se precisar de mais espaço em seus servidores, não será necessário uma movimentação tão ampla e sim algumas alocações em qualquer outro lugar do mundo transformando-os em parte desta grande nuvem.

## <span id="page-32-0"></span>**3.1.5. SOFTWARE COMO SERVIÇO**

SaaS (*Software as a Service*) que significa *Software* como Serviço, segundo Velte e Elsenpeter (2012) são basicamente sites que fazem o uso da computação nas nuvens para prover um serviço ao cliente.

Para Taurion (2009) a idéia básica do SaaS é que "você na verdade, não quer uma máquina de lavar roupas mas sim, a roupa lavada", o SaaS oferece isso, ele oferece o *software* sem que você programe ou instale por exemplo.

Portanto, podemos usar como exemplo de SaaS, um site que permite editar imagens como um *photoshop online* por exemplo, um conversor de arquivos ou editor de linguagens de programação, tudo isso sem precisar instalar um *software* e sim, fazendo uso de uma ferramenta *online*, empresas optam por este sistema *online*, pois reduzem gastos com licenças e mídias de CD/DVD para instalação dos programas e conseguem fazer o mesmo trabalho que um *software* instalado na máquina.

De acordo com Taurion(2009), com o SaaS os custos reduzem continuamente.

> "O modelo SaaS não surgiu de um dia para o outro, mas é fruto da convergência de diversas tecnologias (redes, ferramentes de programação e capacidade computacional) que vem apresentando custos continuamente decrescentes." (Computação em nuvem – Transformando o mundo da tecnologia da informação).

Um obstáculo seria a dificuldade de encontrar sistemas em SaaS e quando há, algumas funções podem não ser fiéis aos *softwares* instalados em máquina local.

De acordo com Velte e Elsenpeter (2012), serviços de *e-mail* oferecidos por empresas como Microsoft (hotmail), Google (Gmail) e Yahoo (Yahoo mail) correspondem aos critérios básicos de SaaS, como: fornecer o serviço, armazenaros dados (banco de dados), cliente e internet.

Alguns programas definidos como SaaS: Google Docs (Serviço de hospedagem de arquivos Google), Photoshop.com (Criação e Modificações de imagens Adobe), Free PDF Converter (Conversor PDF).

Na figura 15 segue uma ilustração de como funciona o SaaS entre o provedor e o cliente na nuvem.

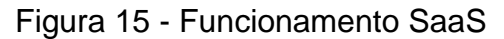

<span id="page-33-1"></span>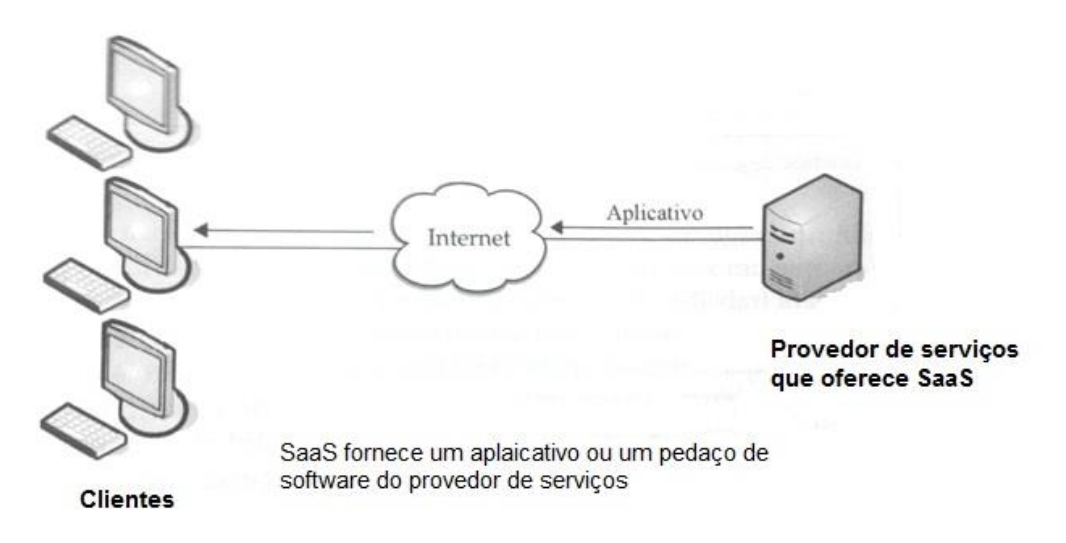

Fonte: Velte e Elsenpeter (2012). Adaptado pelo Autor.

O *software* é armazenado no provedor de serviços e através da nuvem que é a internet os clientes acessam estes recursos disponibilizados pelo provedor, tudo isso a qualquer hora e lugar sem instalar nada nos computadores.

## <span id="page-33-0"></span>**3.1.6. PLATAFORMA COMO SERVIÇO**

PaaS (*Platform as a Service*) que significa Plataforma como Serviço, também conhecido como *cloudware*, segundo Taurion (2009) com ele é possviel desenvolver aplicativos e outros serviços utilizando a internet, com base em SaaS, sem baixar ou instalar um programa.

Entretanto, estes serviços baseados em PaaS, são capazes de oferecer os mesmo benefícios que um *software* instalado, eles possuem, segurança integrada, *design*, estrutura para desenvolvimento, testes, implantação e também hospedagem.

Um ponto negativo do PaaS é a falta de portabilidade, ou seja, se você estiver desenvolvendo uma aplicação com determinado fornecedor e decide migrar para outro fornecedor é quase que impossível migrar o conteúdo já desenvolvido ou então, será necessário pagar um valor para efetuar esta portabilidade do seu projeto para outro fornecedor, esta é uma preocupação principalmente dos programadores que usam este serviço.

> "Um ponto negativo do PaaS é a falta de interoperabilidade e portabilidade entre os fornecedores. Isto é, se você criar um aplicativo com um fornecedor de nuvem e decidir trocar por outro provedor, você não poderá fazer isso ou você vai ter que pagar um preço elevado [...]". Velte e Elsenpeter (2012) Computação em nuvem uma abordagem prática.

Segundo Velte e Elsenpeter (2012), oPaaS geralmente oferece ajuda para criação de usuários na interface via *HTML* (linguagem de programação *web*) ou *Java Script* (linguagem de programação *web*), algumas das principais vantagens do PaaS são:

- A possibilidade de trabalhar em equipe no mesmo projeto, mesmo não estando próximos geograficamente.
- Possibilidade de utilizar diversas ferramentas da *web* para o desenvolvimento.
- Reduzir custos na empresa ou organização quando se refere a espaço físico, infraestrutura e segurança.
- Reduzir custos com possíveis problemas na programação, uma vez que este serviço oferece um suporte online.

Na figura 16 segue uma ilustração PaaS como provedor de serviços:

Figura 16 - Funcionamento PaaS

<span id="page-34-0"></span>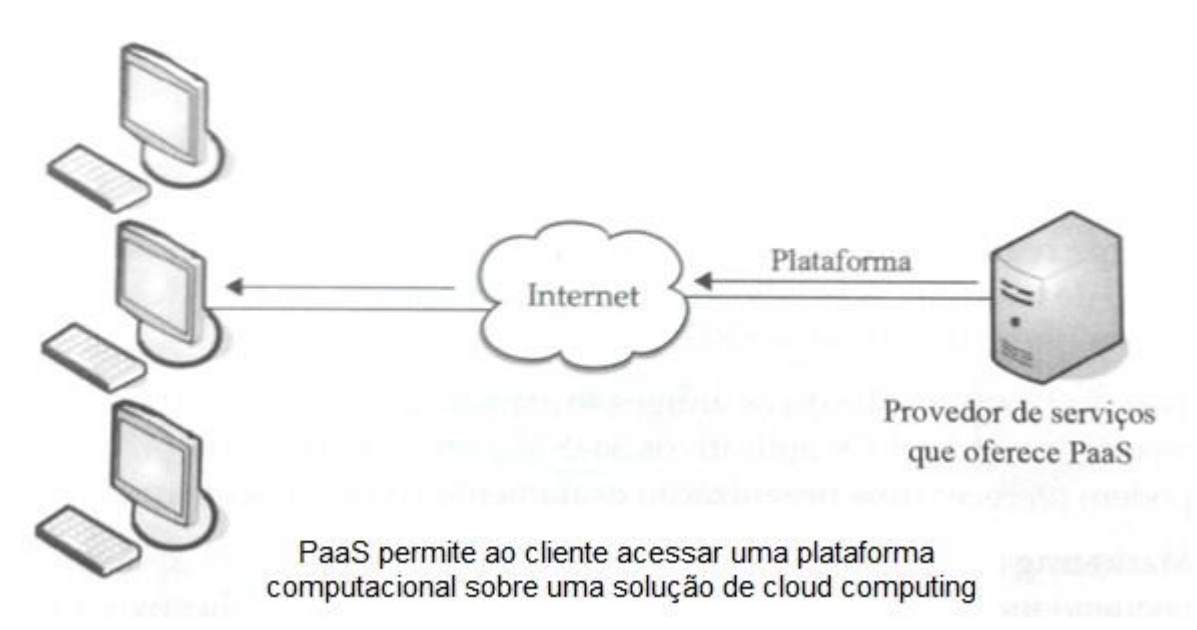

Fonte: Velte e Elsenpeter (2012). Adaptado pelo autor.

Assim como o SaaS, o PaaS fornece o *software* para desenvolvimento *online* através do provedor e ao mesmo tempo é possível gravar em sua plataforma através de seu banco de dados.

#### <span id="page-35-0"></span>**3.1.7. HARDWARE COMO SERVIÇO**

HaaS (*Hardware as a Service*) que significa *Hardware* como Serviço, também conhecido como IaaS – Infraestrutura como Serviço.

Segundo Velte e Elsenpeter (2012) diferente dos serviços SaaS e PaaS, o HaaS ou IaaS , limita-se ao *hardware* e infraestrutura para que o usuário tenha liberdade de uso.

Contudo, ao invés da empresa comprar *racks*, servidores, *datacenters* e demais equipamentos para a infraestrutura de TI do local, o HaaS aluga esses recursos físicos. Recursos estes podendo ser: Espaço físico, memórias, equipamentos variados de rede, etc.

Geralmente o serviço HaaS é cobrado de acordo com o uso da computação, ou seja, espaço de armazenamento, *hardware* necessário para uso das aplicações, entre outros.

É comum neste serviço, contratos entre fornecedor e cliente possuir: garantias de níveis de desempenhos do sistema; rede de internet com *firewalls* e balanceamento de cargas (tráfego); Permissão remota de acesso; Execução de máquinas virtuais; impressões de arquivos; entre outras diversas opções.

Segue na figura 17 a ilustração do funcionamento do HaaS entre clientes e provedor.
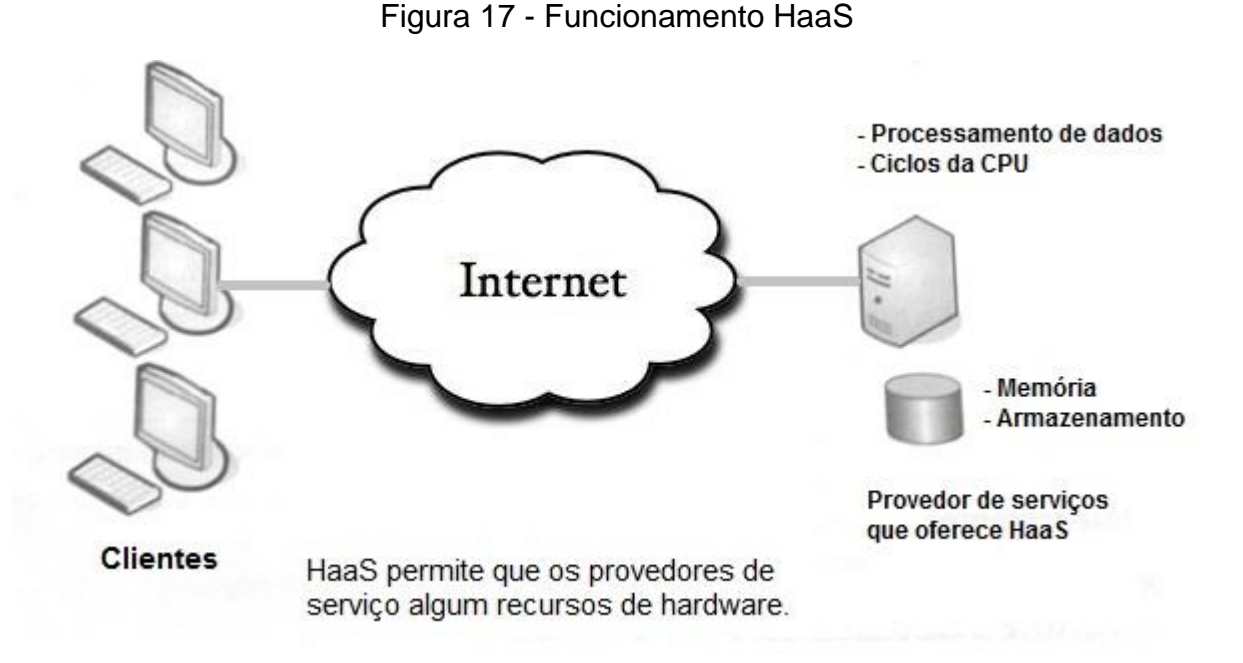

Fonte: Velte e Elsenpeter (2012). Adaptado pelo autor.

A ilustração mostra o serviço HaaS provendo o *hardware* como memória e armazenamento para o usuário, ao invés de adquirir estes recursos físicos, tudo é fornecido ao cliente sem preocupações com manutenções e espaço físico.

# **3.1.8. BANCO DE DADOS COMO SERVIÇO**

DaaS (*Database as a Service*) que significa Banco de dados como serviço, segundo Taurion (2009), oDaaS é outra modalidade da computação nas nuvens que se torna cada vez mais comum, banco de dados com menos complexidade e com custos menores também são atrativos,muitas empresas optam por este serviço pois não se preocupam com o espaço que as informações e dados irão ocupar e sem se preocupar com a infraestrutura para estes bancos. Segue algumas vantagens:

- Sem custos com *hardware* com base de dados e com manutenções;
- Independente de onde estiver armazenado o banco de dados sua base pode ser rapidamente acessada, claro, dependerá do fornecedor e da internet;
- Pode ser controlado facilmente a qualquer hora e lugar;
- Pode ser utilizado como *backup*, uma vez que o custo para armazenar

o *backup* em nuvem, fica bem mais em conta do que adquirir discos rígidos para este tipo de serviço, isso implica em uma redução de custos para a empresa ou organização.

Segundo Velte e Elsenpeter (2012), há vários fornecedores DaaS no mundo, os principais são: MS SQL e ORACLE.

O SQL Server Data services (SSDs) da Microsoft Premier estendido em 2008 e desde 2009 há uma versão beta disponível que trabalha em nuvem.

No mesmo ano de 2008 o ORACLE apresentou três tipos de serviços DaaS em nuvem:

- Banco de Dados Oracle 11g;
- Oracle Fusion Middleware:
- Oracle Enterprise Manager.

A Oracle também possui o sistema de *backup* em nuvem Oracle Secure Backup Module, permitindo aos clientes utilizarem o Amazon S3 (Serviço de *mackup*  em nuvem da Amazon) como *backup* do banco de dados. Segundo o site Oracle, além de possuir confiabilidade e capacidade que suprem as necessidades dos clientes, também permite *backups* criptografados, tornando-o mais seguro.

#### **3.1.9. PRECURSORES DA COMPUTAÇÃO EM NUVEM**

De acordo com Velte e Elsenpeter (2012), a computação nas nuvens é um serviço que se tornou essencial e muito comum entre as empresas de todos os gêneros e também nas residências, em um futuro bem próximo, milhares de outros usuários também serão adeptos a este serviço.

Alguns dos precursores no ramo da computação nas nuvens são as empresas: Amazon, Google e Microsoft.

#### **3.1.9.1. AMAZON**

A empresa Amazon foi uma das primeiras a fornecerem serviços em nuvem,

alguns dos serviços disponibilizados foram extraidos do site Amazon e apresentados a seguir:

- Elastic Compute Cloud (EC2): incluem máquinas virtuais e extras para CPU, especialmente para empresas.
- Serviço simples de armazenamento (S3): Armazenamento de arquivos de ate 5GB.
- SimpleQueue Service (SQS): serviço em nuvem que permite a comunicação das máquinas via *message-passing* API (padrão para comunicação de dados em computação paralela).
- Simple DB: Serviço *web* para mapear dados *online*, trabalhando em conjunto com o Serviço simples (S3) e Elastic Compute Cloud (EC2) para maior habilidade de armazenamento, processamento e fornecimento de dados.

Estes serviços disponibilizados pela Amazon, podem ser um pouco complicadas de utilizar devido a sua interface ser em linhas de comando, utilizando o *Linux*, portanto, quem possuir um conhecimento em *Linux* não terá problemas para utilizar os serviços. Os serviços podem ser facilmente editados através de um computador comum na residência e serem transferidos até o serviço em nuvem disponibilizado.

Os serviços em nuvem da Amazon são um dos mais procurados entre os meios empresariais, algumas empresas que utilizam os serviços da Amazon Cloud:

NETFLIX: Através de uma parceria com a Amazon (AWS – Amazon Web Service) permite a NETFLIX entregar conteúdos de forma rápida e segura, implantando rapidamente milhares de servidores com grandes capacidades em poucos minutos.

Anhanguera Educacional: Uma das maiores instituições de ensino superior do Brasil possui um sistema educacional nomeado Moodle que atende a todos os alunos da instituição, porém, com o crescimento alto da instituição, este sistema se tornou um problema devido ao grande número de usuários e seu espaço já estava insuficiente, mesmo tendo um dos melhores *datacenters* do Brasil.

Com a Amazon Web Service (AWS), a instituição descobriu que poderia comportar toda sua demanda do Moodle a este serviço da Amazon.

> "Com isso, descobrimos que a AWS é, naturalmente, muito mais barata que a plataforma de hospedagem antiga". Felipe Brandão, Gerente de TI e Plataformas Interativas da Anhanguera.

EditoraGlobo: Através da AWS a editora globo utilizando o serviço Amazon Glacier que amplia sua capacidade de armazenamento e Amazon Cognito que possibilita o desenvolvimento de aplicativos moveis, a empresa é hoje uma das clientes fiéis ao serviço da Amazon.

Futebol Clube Barcelona: Com a necessidade de atender as demandas e necessidades esportivas do clube, o FC Barcelona com sede em Barcelona na Espanha, utiliza o Ubiquo Sports, sistema que gerencia serviços de SMS, comercio eletrônico, mídia social e aplicativos de dispositivos móveis. O departamento de desenvolvimento trabalha juntamente com a TI Gnuine e seu sistema Ubiquo Sports é todo armazenado na plataforma Amazon Web Service.

> "Já tínhamos bastante experiência com a AWS devido a diversos projetos anteriores, todos com ótimos resultados[...]escalonamento, provisionamento e segurança são muito importantes para nós e para nossos clientes. A AWS adequa-se perfeitamente à nossa necessidade, pois ela nos permite ter capacidade virtual ilimitada ao mesmo tempo em que só pagamos por aquilo que utilizamos, sem investimentos iniciais. Com a AWS também fica mais fácil de lidar com picos de tráfego, que são comuns em esportes, graças aos recursos de elasticidade". (*Lluí-s Alsina, Gerente On-line do FCBarcelona)*

GOL Airlines: A empresa GOL transportes aéreos com mais de 60 destinos pela América do Sul é hoje uma das maiores empresas aéreas do Brasil. Com o desafio de desenvolver um sistema de entretenimento com, musicas, vídeos, artigos de revistas, jogos, esportes e notícias, a empresa têm hoje um servidor de bordo que se conecta com o servidor AWS para sincronizar o conteúdo, os clientes que conectam ao *WI-FI* do avião utilizam o serviço gratuitamente.

> "Lançamos o nosso projeto seis meses antes, graças à AWS. Normalmente, nossas atualizações de software são mais rápidas do que se ocorressem localmente, e temos a flexibilidade de expandir ou diminuir a capacidade de acordo com as nossas necessidades [...] da perspectiva da GOL, o melhor sobre a AWS é como a infraestrutura é transparente. Os Datacenters não são o negócio central da GOL Linhas Aéreas, portanto ao utilizar a AWS podemos nos concentrar na inovação" (*GiselmaBecaro Silva, coordenadora da Unidade de Negócios de Inovação e Produtos da GOL Linhas Aéreas.)*

No site da Amazon, é possível conhecer vários outros estudos de casos de clientes da Amazon.

# **3.1.9.2. GOOGLE**

Como concorrente da Amazon, o Google fornece o serviço GoogleApp Engine, este serviço é semelhante aos da Amazon, porém, neste serviço da Google o usuário não consegue gravar um arquivo em seu próprio diretório, será necessário acessar o banco de dados da Google, editar e salvar através deste local. Este serviço de edição foi removido pelo Google por questões de segurança.

O Google disponibiliza serviços de planilhas e documentos *online* além de prestar apoio aos usuários no desenvolvimento de recursos para quem utiliza este serviço Engine. O Google também disponibiliza serviços de localização, buscas e depuração de códigos.

De acordo com o site GoogleApp, dentre os usuários do GoogleApp Engine, estão as seguintes empresas:

Coca Cola: Fazendo uso da ferramenta do Engine, Cloud Platform Google Blog, a CI & T, responsável pela TI da coca cola do Brasil, fez uso da ferramenta para a copa de 2014 no Brasil, com o intuito de promover a campanha "Bandeira Felicidade" que havia como objetivo um enorme mosaico obtido através de milhões de fotos direcionadas de mais de 200 países para o servidor Google.

SulAmérica: Maior seguradora independente de linhas do Brasil, necessitava modernizar seus aplicativos *core business* de forma estratégica dentro da nuvem, recorreram a empresa de TI CI & T para iniciar as movimentações. A empresa de TI por sua vez, recomendou os serviços em nuvem Google Cloud Platform. Iniciaram o projeto e fizeram as movimentações necessárias dos aplicativos o que ofereceu uma estrutura robusta e segura na nuvem.

"Quando você usa o Google, você tem acesso a todos os seus recursos: De busca Google, Google Maps, Google FusionTables, armazenamento de dados Isso é muito poderoso", diz Cristiano Barbieri, CIO da SulAmérica WIX: Um dos mais procurados entre os usuários, o WIX é um criador de *web*

sites baseado em nuvem. Para enfrentar desafios de indisponibilidade de serviço e maior confiabilidade, replicaram seus serviços ao Google Cloud Platform, em dois diferentes sistemas o faz ser mais robusto contra perda de dados e invasão por vírus. Facilidade de gerenciamento, escalabilidade e velocidade de desenvolvimento fizeram o WIX escolher pelo Google Cloud Platform.

# **3.1.9.3. MICROSOFT**

O serviço em nuvem da Microsoft para competir com a Amazon e Google no ramo, chama-se Windows Azure, conforme informações extraidas do site Azure Microsoft, este sistema permite que as empresas rodem aplicativos do Windows e consigam armazenar seus arquivos nos *datacenters* da própria Microsoft, além de disponibilizar plataformas de serviços que possibilitam os desenvolvedores gerenciarem fluxos de trabalho, sincronizar dados e executar outras funções que são de interesses dos usuários isso tudo, fazendo uso das plataformas *online* da Microsoft. Componentes dos serviços Azure da Microsoft obtidos no site da empresa:

- Windows Azure: Serviços de hospedagem, gerenciamento e armazenamento em baixo nível;
- Microsoft SQL Services: Banco de dados e relatórios;
- Microsoft. NET Services: Aplicações baseadas em .NET Framework, por exemplo, fluxos de trabalhos;
- Live Services: Compartilhar, armazenar e sincronizar arquivos e documentos através dos PCs, sites e outros dispositivos de comunicação móvel;
- Microsoft SharePoint Services e Microsoft Dynamics CRM Service: Para aplicação em ramos de negócios, colaboração e desenvolvimento para várias outras soluções em nuvem.

Atualmente o portfólio Microsoft Azure possui vários serviços em nuvem para os usuários e futuros usuários do serviço em nuvem, dezenas de serviços em nuvem estão disponíveis para testes e também para compra.

A seguir, algumas empresas que fazem uso do serviço em nuvem Azure, estes dados foram obtidos no site Microsoft:

3M: Reconhecida como uma das maiores empresas mundiais em desenvolvimento de pesquisas e tecnologia, a 3M criou um aplicativo utilizando o Azure que possibilita aos designers chamar algoritmos complexos com base na reação do olho humano, reduzindo seus investimentos em infraestrutura e administração do sistema.

SIEMENS: Uma grande potencia mundial em engenharia eletrônica e elétrica, desenvolveu um aplicativo para mais de 80.000 dispositivos, permitindo aos usuários, espalhar pacotes de softwares para aparelhos espalhados no mundo inteiro através da VPN (virtual private network – rede privada virtual).

# **3.2.COMÉRCIO ELETRÔNICO**

O comércio eletrônico também denominado como *e-commerce*, significa usar a internet para conduzir determinado negócio que trabalhe com vendas de produtos, seja qual for o gênero e segmento, de acordo com O'Brian e Marakas (2013) é mais do que comprar ou vender produtos pela internet é um processo de desenvolvimento, *marketing*, vendas, entrega, atendimento e pagamento de produtos e serviços.

Neste comércio eletrônico, pessoas, organizações ou empresas fazem o uso, comprando os produtos diretamente com a empresa e sua operação é dada através das operações tecnológicas *web*, assim, para o vendedor é uma forma rápida e sem fronteiras de levar seu produto às mãos de diversas pessoas de vários locais do país e do mundo. Para o comprador é uma forma ágil de se comprar, sem sair de casa, com alguns cliques e poucos minutos é possível fazer uma pesquisa de preço e mercado, assim, escolher o melhor custo beneficio na hora da compra, na grande maioria dos casos, essas compras são feitas de forma segura.

Segundo Laudon (2010), o comércio eletrônico teve inicio em 1995 com o Netscape.com que aceitava publicações de grandes corporações em seu portal e com isso, surgiu à ideia de transformar a internet também como a uma grande vitrine de publicidade e vendas.

> Na época, ninguém vislumbrava a curva de crescimento exponencial que as vendas no varejo eletrônico experimentariam, vindo a dobrar e triplicar nos anos seguintes. O comercio eletrônico continuou a crescer de forma acentuada ate a recessão de 2008-9, quando o crescimento "desacelerou". Em 2009, as receitas do comercio eletrônico se mantiveram estáveis o que não é ruim se considerar que a venda de varejo tradicional estava diminuindo cinco por cento ao ano. Na verdade, durante a recessão, o comercio eletrônico era o único segmento estável no varejo. Algumas lojas online evoluíram a um ritmo acelerado: a receita da Amazon em 2009 foi 25 por cento maiores do que a de 2008. (eMarketer, 2009; U.S. Census, 2009 – Livro: Sistemas de informações gerenciais. Pág. 285/286)

No gráfico 1, é possível observar o crescimento do comercio eletrônico mundial, desde seu inicio até o ano 2008.

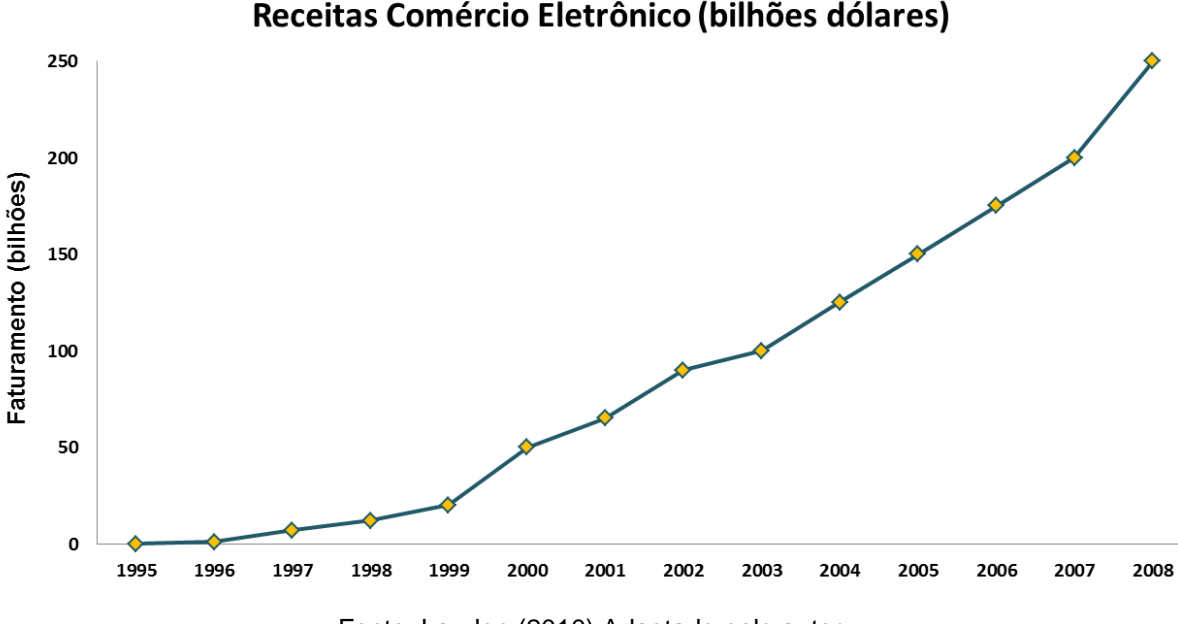

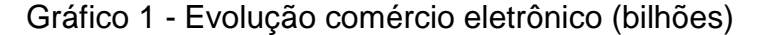

Fonte: Laudon (2010) Adaptado pelo autor.

De acordo com Laudon (2010), assim como outros meios comerciais como o telefone, televisão, rádio, o comércio eletrônico criou uma bolha que veio a explodir em 2001 logo após um crescimento muito rápido no mercado de ações.

Muitas empresas faliram neste negócio, porém, muitas outras tiveram seu faturamento recorde, que foram os casos das empresas, Amazon, eBay, Google e Expedia. Em 2006 o comércio eletrônico já operava em alta novamente e se tornava a forma de vendas no varejo que mais crescia na Ásia, Europa e Estados Unidos.

> As vendas do varejo eletrônico chegaram a um valor estimado em 228 bilhões de dólares em 2009, aumento de mais de um por cento desde 2008 (incluindo serviços de viagens e downloads digitais), com 123 milhões de pessoas realizando compras online e 152 milhões consultando produtos e coletando informações sem necessariamente comprar (eMarketer, 2009 – Livro: Sistemas de informações Gerenciais – Pág. 286)

# **3.3.COMÉRCIO ELETRÔNICO ENTRE EMPRESAS**

O comercio eletrônico entre as empresas, também conhecido como B2B (*Business to Business*) também é um dos segmentos dentro do comercio eletrônico que se tornou muito comum. De acordo com O'Brian e Marakas (2013), são as vendas e negócios que ocorrem com outras empresas.

Portanto podemos classificar como B2B, empresas dos mais variados

segmentos (indústrias, fabricantes, importadores ou revendedores) repassam ou prestam serviços às outras empresas, neste comércio, a confiabilidade, credibilidade e confiança prevalecem.

# **3.4.COMÉRCIO ELETRÔNICO ENTRE EMPRESAS E CONSUMIDOR**

O comércio eletrônico entre as empresas e o consumidor final, também conhecido como B2C (*Business to Commerce*) sem dúvidas é a uma das grandes forças do *e-commerce*. Segundo O'Brian e Marakas (2013), o objetivo deste comércio é a venda de produtos e serviços no varejo diretamente a compradores individuais pela internet.

Com esta definição dada, podemos citar como exemplo de B2C a livraria Nobel que vende livros ao consumidor final.

# **3.5.COMÉRCIO ELETRÔNICO ENTRE CONSUMIDORES**

O comércio eletrônico entre consumidores, também conhecido como C2C (*Commerce to Commerce*) também se tornou comum nos dias atuais, quem nunca precisou vender um produto, uma roupa, um móvel, um automóvel e recorreu aos sites de vendas na *web*?

De acordo com O'Brian e Marakas (2013), sites como e-Bay é exemplo de C2C pois, permitem que pessoas vendam produtos a outros consumidores, podendo fazer até um leilão pelo preço mais alto ou preço fixo.

Portanto, podemos citar também mercadolivre e OLX, como exemplos de comércio eletrônico C2C, pois pessoas comuns podem inserir fotos, valor e detalhes de seu produto para que outra pessoa que tenha interesse compre.

Em muitos casos no C2C, o recebimento pela mercadoria vendida ou comprada é feito diretamente entre os consumidores, acordando a melhor forma de fazê-la, em outros, há a opção de consignação com o *site*, para que a pessoa receba o valor da venda ou o produto que adquiriu o site se comporta como um

intermediário da venda, o que traz uma segurança maior para ambas as partes.

#### **3.6.MODELOS DE NEGÓCIOS**

Na área do comércio eletrônico, há algumas ramificações que podemos descriminar em algumas categorias de modelos de negócios *online*. Conforme Laudon (2010) estes modelos são:

Loja Virtual também denomidada como *e-tailer* (Lojas virtuais de varejo *online*) são locais onde se vende produtos diretamente aos consumidores ou às empresas, por exemplo: amazon.com (serviços e produtos em TI); microsoft.com (aplicações, serviços e produtos em TI).

Corretora de transações: Realiza vendas *online*, poupando tempo e dinheiro ao consumidor e também gerando comissão de venda sempre que ocorre uma compra, exemplos: decolar.com;cvc.com.br (agências de viagens).

Criadores de mercado: Vendedores e compradores podem inserir seus anúncios com os produtos à venda, podem realizar leilões dos produtos, dar lances, inserir valores de venda, pode trabalhar como B2B, B2C e C2C. Exemplos: eBay.com (comércio eletrônico para pessoas físicas e jurídicas); mercadolivre.com.br (comércio eletrônico para pessoas físicas e jurídicas).

Provedor de conteúdo: São aqueles *sites* que promovem seu serviço através de conteúdos digitais, para fazer uso do serviço, o individuo precisa contratar para ter acesso. Esses serviços podem ser de notícia, música, jogos, vídeos, e outros. Exemplos: iTunes.com (provedor de vídeos); games.com (acervo com jogos online).

Provedor de comunidade virtual: São aqueles *sites* que promovem encontros, reuniões e que permitam que pessoas se conectem e se comuniquem entre si. Exemplos: facebook.com (rede social); linkedin.com (rede social voltada para parte profissional).

Portal: Pontos iniciais para entrada na *web* com conteúdos próprios ou outros serviços, como buscas gerais. Exemplos: Yahoo.com (site de conteúdos informativos e buscas de informações); Google.com (site de buscas de informações).

Provedor de serviços: Aplicações *web* 2.0 para compartilhamento de vídeos e fotos, gerado pelos usuários. Armazenamento de dados e copia de arquivos são oferecidos. Exemplos: Google Apps (banco de dados Google com aplicações para download); Flickr (upload de fotos e edição de imagens online).

#### **3.7.LOJA INTEGRADA**

Entre dos diversos comércios eletrônicos disponíveis na web está a Loja Integrada (www.lojaintegrada.com.br) que é uma plataforma *e-commerce* em nuvem para criação de sites para vendas *online*, será feito uma apresentação desta ferramenta em nuvem a qual será utilizada no estudo de caso a seguir.

Através da plataforma loja integrada é possível criar uma loja virtual gratuitamente cadastrando até 50 (cinquenta) produtos e usufruir dos benefícios disponíveis de forma gratuita, também há a opção de contratar planos que possuem maiores opções de espaço para seu *website* e diversas outras ferramentas para modificar sua loja virtual, estes planos são os PRO 1, PRO 2, PRO 3 e PRO 4 que variam os valores de acordo com a necessidade de espaço na plataforma, visitas para o site, cadastro de produtos e usuários para a plataforma Loja Integrada com este usuário.

> A Loja Integrada é uma plataforma de loja virtual grátis, na nuvem sem taxa de setup voltada para micro e pequenas empresas. Suas principais características são pageviews ilimitados, controle de estoque, domínio próprio, visual personalizável, edição de CSS, páginas otimizadas para o Google com url amigável, suporte a dispositivos móveis, loja virtual no Facebook e integração com Mercado Livre. (Loja Integrada)

Após criar uma conta dentro da plataforma Loja Integrada, o usuário pode optar por utilizar um domínio com segmento loja integrada ou se preferir, pode adquirir um domínio pela própria plataforma que esta associada ao registro.br ou caso o usuário já possua algum domínio é possível transferir este domínio para a Loja Integrada e assim manter a plataforma como a gerenciadora deste domínio, tudo de forma muito simples e em pouco tempo, a loja virtual já estará em pleno funcionamento e pronto para ser divulgada ao clientes e futuros clientes.

Na figura 18, segue imagem da tela inicial da plataforma em nuvem Loja Integrada.

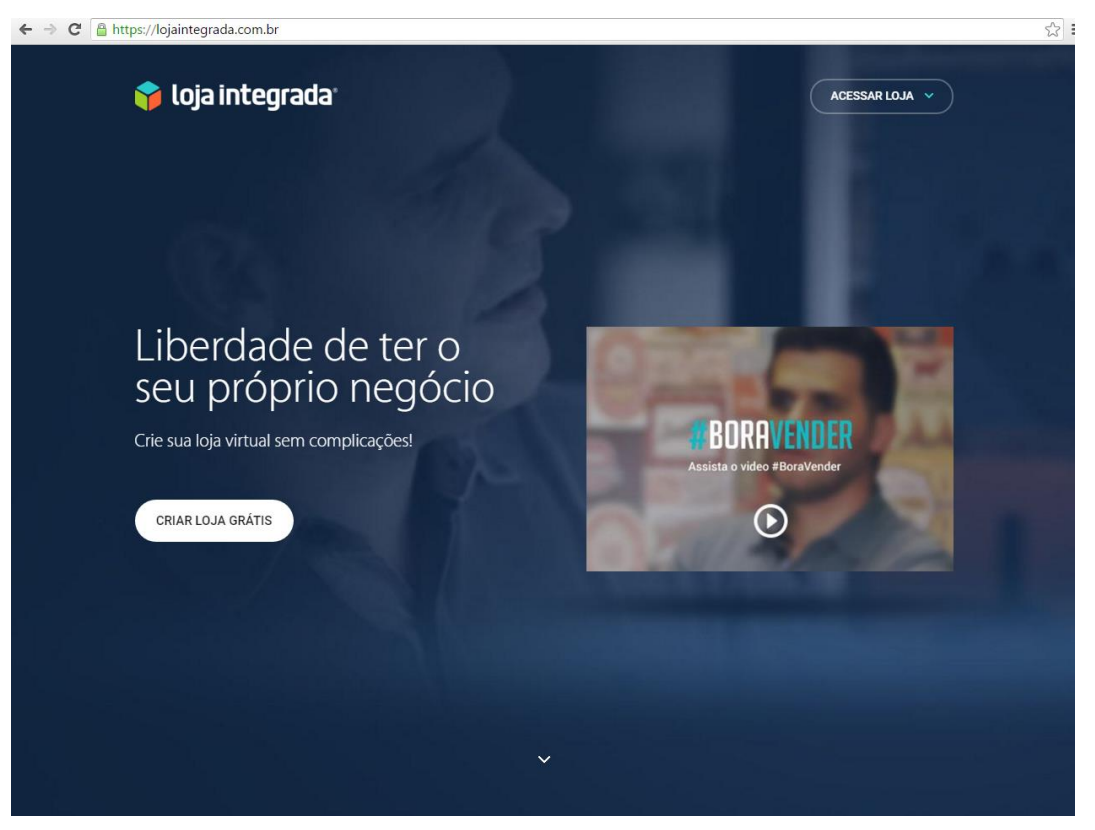

# Figura 18 - Tela Inicial plataforma Loja Integrada

Fonte: Site Loja Integrada.

Na tela inicial, o usuário pode criar sua loja grátis ou efetuar o *login* acessando a sua loja, caso já possua um cadastro na plataforma.

Para criar sua loja através da Loja Integrada é muito simples, basta inserir seu nome, *e-mail* e senha para acesso da loja, este é o primeiro passo para dar inicio a sua loja virtual em nuvem. Na figura 19, segue exemplo da criação do usuário na plataforma.

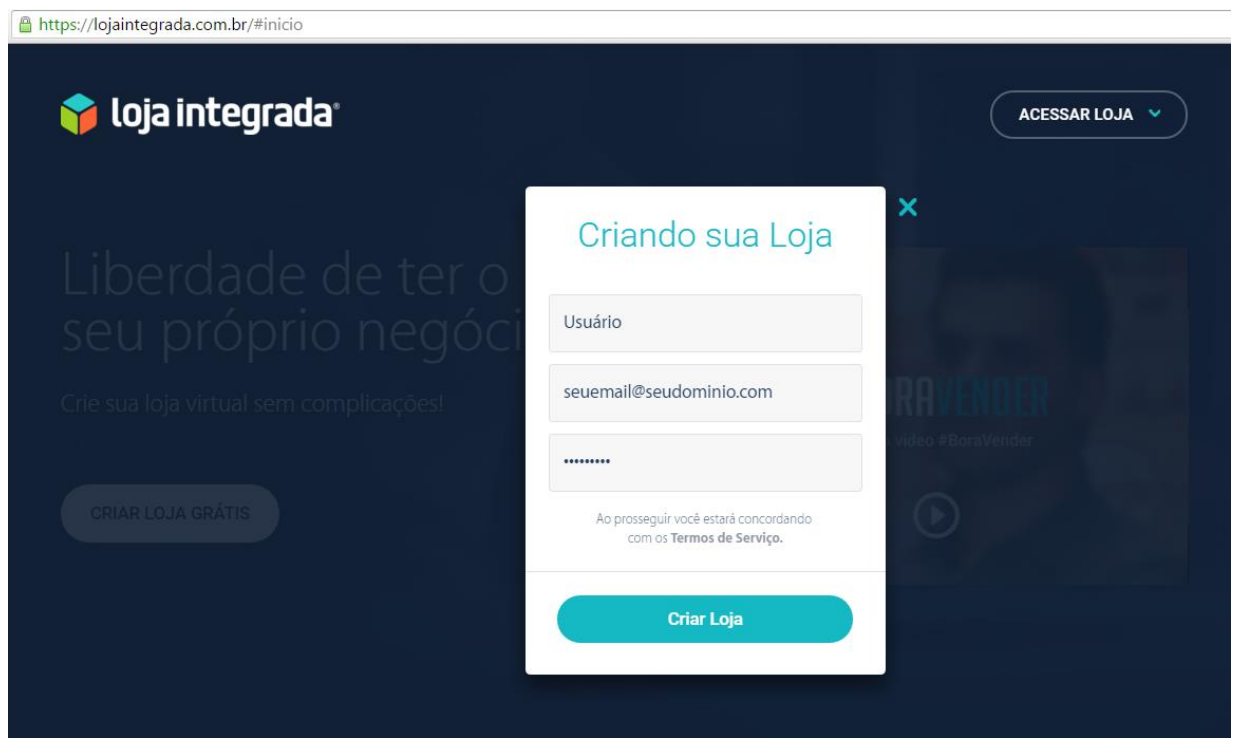

Figura 19 - Criando sua Loja

Fonte: Site Loja Integrada.

Na figura 20, segue a ilustração de como prosseguirá com o cadastro da sua loja virtual, selecionando o gênero a ser seguido, nome da loja virtual e plano desejado (Grátis ou PRO).

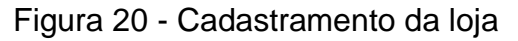

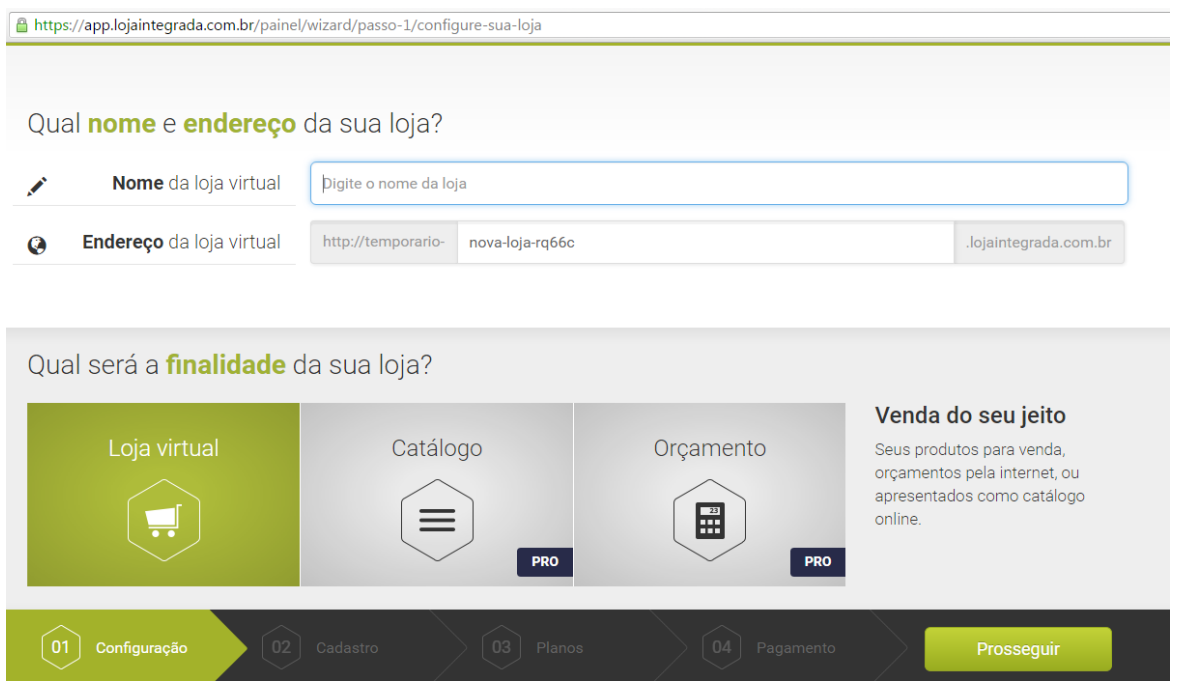

Fonte: Site Loja Integrada.

Através da plataforma Loja Integrada, você possui *pageviews* (visualizações

por página) ilimitados, cada pessoa que visita a loja tem a liberdade para navegar o quanto quiser.

Toda hospedagem da Loja Integrada, fica armazenada em servidores da Amazon, isso significa maior segurança, agilidade e confiabilidade para a loja onlinedo usuário, necessitando apenas de um computador para gerenciar sua loja em tempo real.

Outro benefício desta plataforma é o gerenciamento feito pelo SEO Master (*Search Engine Optimization*) que permitirá a localização de seu site em qualquer buscador na *web*.

> SEO é um conjunto de técnicas para aumentar o número de acessos do seu site através dos resultados dos mecanismos de busca (daí o nome: Search Engine Optimization).

> O mecanismo de busca mais utilizado no Brasil é o Google, com mais de 90% do total das buscas nacionais. Aumentar o tráfego de visitas é geralmente o objetivo inicial da maioria das páginas da web. Esses acessos devem ser convertidos para atingir o objetivo principal do site, que pode ser vendas, visualizações, leituras ou compartilhamentos.

> É importante frisar que SEO busca não só trazer mais acessos ao seu site, mas os acessos das pessoas certas. É um trabalho que consegue levar, por exemplo, a um e-commerce de sapatos, as pessoas que querem comprar um tênis e, ao blog de moda, as pessoas interessadas nas últimas tendências da estação.

> Assim, você consegue um volume de público grande e de qualidade compatível com o seu negócio. Por isso, hoje em dia é impossível pensar em um site sem uma estratégia de SEO para atingir o consumidor correto e potencializar as conversões. SITE SEO MASTER.

O sistema de controle de estoque da Loja Integrada é outro beneficio que facilita muito a vida do controle de entrada e saída dos produtos da loja *online* e assim também, controlando o estoque dos produtos de maneira eficiente.

# **3.7.1. VANTAGENS DA PLATAFORMA DE ECOMMERCE DA LOJA INTEGRADA**

Abaixo segue demais benefícios que possui a plataforma Loja Integrada, o conteúdo abaixo está disponível no site lojaintegrada.com.br:

> Com uma plataforma de *ecommerce* você possui maior disponibilidade para procurar os melhores fornecedores, elaborar valores competitivos de mercado, montar sua estrutura dica,estratégia de *marketing* e demais tarefas que representam as bases de uma loja virtual. Com a

Loja Integrada você não precisa se preocupar em desenvolver a sua própria plataforma, mantendo foco total em operações diversas e otimizando cada vez mais a produtividade;

- Ao contratar a plataforma de *ecommerce* da Loja Integrada, você tem acesso total às funcionalidades, independente do número de usuários;
- $\checkmark$  Para estar à frente da concorrência, é preciso estar sempre inovando e criando meios que elevem as conversões e o faturamento da empresa. Esta medida causa efeito no número de tecnologias disponíveis à sua plataforma, cujo sistema é preparado para atender a toda espécie de demanda;
- A plataforma de *ecommerce* da Loja Integrada disponibiliza mais do que uma ferramenta de vendas, mas um parceiro de crescimento. Na Loja Integrada a hospedagem da sua loja é na nuvem, em servidores da Amazon com ISO 27001, referência Internacional para gestão da Segurança da Informação.

# **3.7.2. DIFERENCIAIS QUE SÓ A LOJA INTEGRADA PODE OFERECER**

No site loja integrada, os beneficios e diferenciais da plataforma em nuvem estão disponíveis aos usuários, o conteúdo abaixo está disponível no site lojaintegrada.com.br.

- $\checkmark$  Não cobramos comissão sobre as transações de produtos ou serviços;
- $\checkmark$  Controle otimizado de estoque por parte do lojista;
- $\checkmark$  Loja online com domínio próprio (suaempresa.com.br);
- $\checkmark$  O layout é totalmente personalizável, não sendo necessário suporte profissional para elaborar a identidade visual da sua empresa;
- $\checkmark$  Edição de CSS, que define como serão exibidos os elementos contidos no código de uma página da internet;
- $\checkmark$  Tudo é armazenado via Cloud Computing: seus arquivos hospedados em nuvem podem ser acessados pela web apenas com login e senha;
- Páginas otimizadas para o Google com URL amigável, facilitando o ranqueamento da sua página em sites de buscas;

 $\checkmark$  Suporte para celulares e tablets;

 $\leftarrow$   $\rightarrow$   $\leftarrow$   $\leftarrow$   $\leftarrow$  https://atendimento.loiaintegrada.com.br

- $\checkmark$  Loja virtual no Facebook e integração com Mercado Livre;
- $\checkmark$  Você pode cadastrar até 50 produtos gratuitamente e vender o quanto quiser no plano grátis.

O suporte técnico da plataforma Loja Integrada é bem dinâmica e completa, permite ao usuário buscas para soluções e duvidas através de palavras chaves. Na figura 21, segue exemplo da central de atendimento da plataforma Loja Integrada:

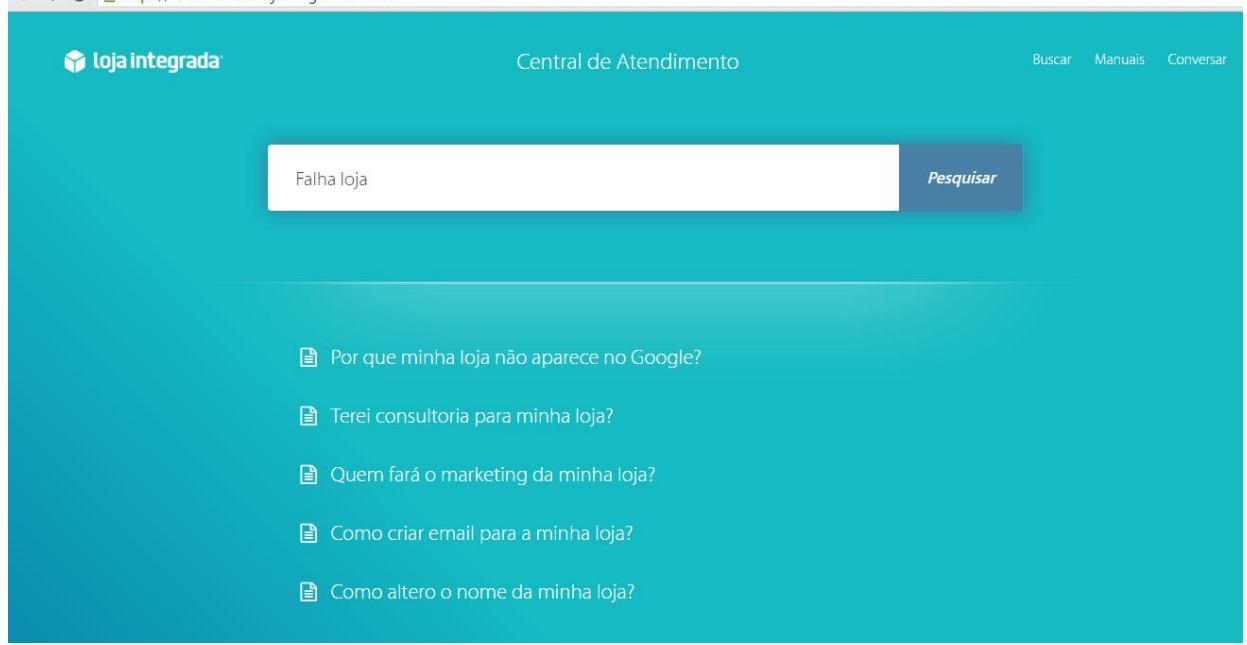

Figura 21 - Central de Atendimento

#### Fonte: Site Loja Integrada.

Neste exemplo, o usuário entra na central de atendimento da plataforma, e inseriu a palavra "Falha loja" no campo de busca, e ao clicar em pesquisar, apresenta uma lista com a palavra chave, através das opções apresentadas, é possível sanar as dúvidas e problemas do usuário.

Dentro de Central de atendimento da plataforma, é possível localizar ao canto superior direito a opção de Manuais, esta opção apresenta um guia com todas as ferramentas e opções para sua loja *online*, você conseguirá manusear facilmente sua loja através destes manuais.

Na figura 22, segue um exemplo da opção "Manuais", uma lista é apresentada com os manuais disponíveis para consulta:

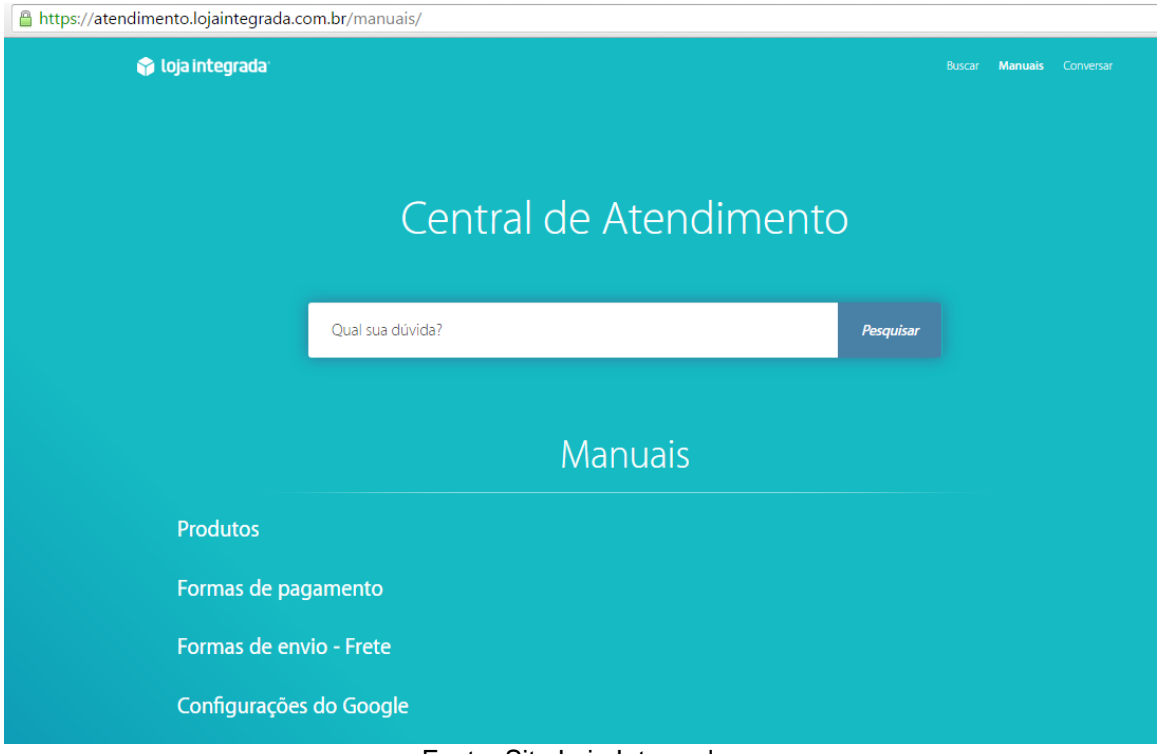

# Figura 22 - Manuais Loja Integrada

Fonte: Site Loja Integrada.

Clicando em cada uma das opções apresentadas na lista apresentada em manuais, aparecerá uma sub-lista com várias opções para esta categoria escolhida, conforme figura 23 a seguir.

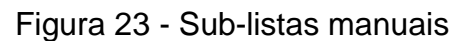

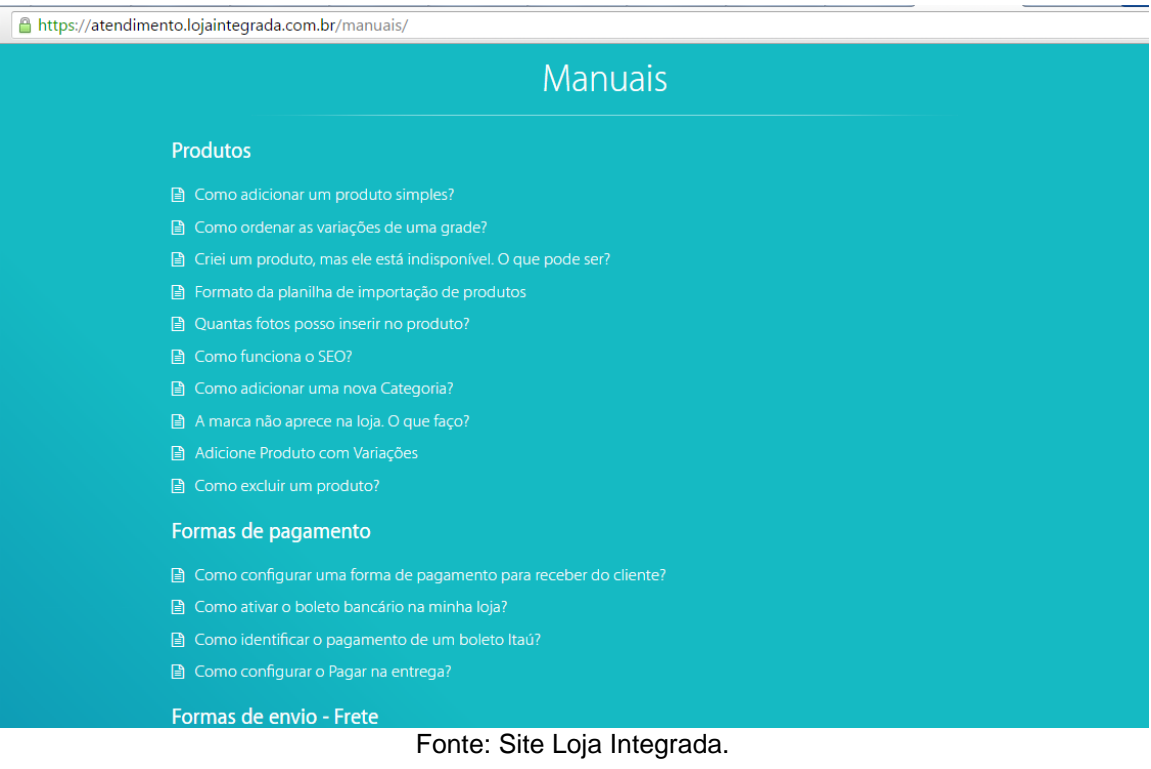

É possível também obter ajuda através da opção conversar no canto superior direito, nesta opção você consegue tirar suas duvidas em comunidades com outros lojistas ou até mesmo falar com um especialista Loja Integrada, esta última opção está disponível para clientes PRO. Na figura 24, segue a tela da central de atendimento.

Figura 24 - Central de atendimento online

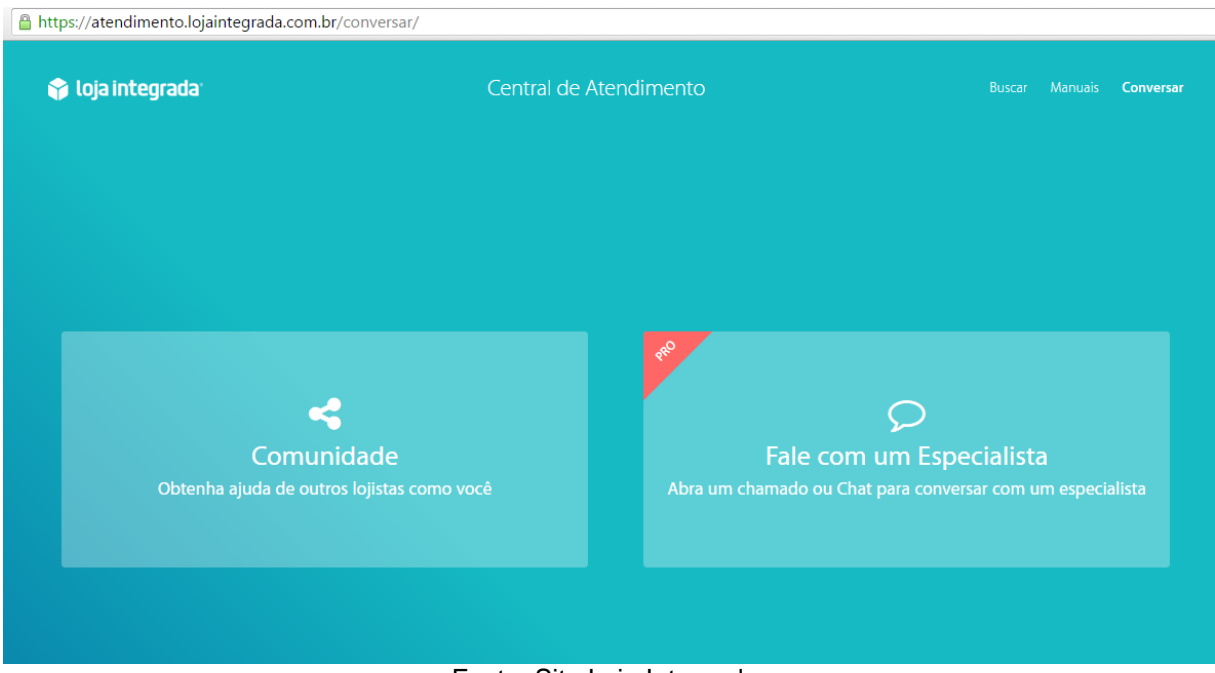

Fonte: Site Loja Integrada.

A plataforma Loja Integrada até este segundo bimestre de 2016, conta com mais de 314 mil lojas cadastradas, mais de 278 milhões de reais em vendas e mais de 4 milhões e meio de produtos vendidos. Na figura 25 segue estes números obtidos pela plataforma.

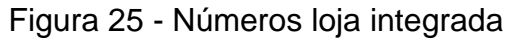

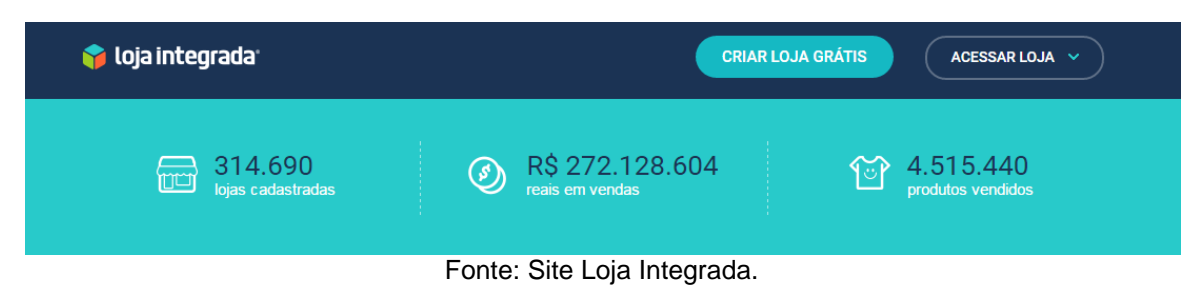

Com todos os beneficios já conhecidos de uma aplicação em nuvem, conhecemos um pouco mais sobre a plataforma Loja Integrada, que oferece uma completa a ampla ferramenta em nuvem para criação de uma loja virtual com todos os requisitos necessários para se iniciar um trabalho de exposição e vendas de qualquer negócio.

Conheceremos mais sobre a ferramenta dentro do estudo de caso realizado com uma empresa que optou em adquirir o serviço da plataforma Loja Integrada e assim, alavancou as vendas, imagem da marca e produtos da empresa.

#### **4. ESTUDO DE CASO**

O estudo de caso a seguir, foi realizado com a empresa Mr. Jack, uma empresa de pequeno porte, que trabalha no ramo de vestuário masculino. Esta empresa não possuia até então, nenhum gerenciamento das finanças, vendas e controle de estoque automatizados, não havia servidores, computadores, espaço físico e equipe de TI dedicados unicamente para a empresa, contudo, havia uma necessidade de alavancar as vendas e aumentar a divulgação da marca.

Foi sugerido à empresa em estudo, a implantação de um sistema de ERP para automatizar o controle de vendas e estoque, foi sugerido também, a implantação de uma loja virtual para maior alcance da marca.

Feito uma pesquisa de mercado, o melhor custo benefício encontrado para a empresa no cenário atual, foi a plataforma em nuvem Loja Integrada, esta plataforma possui uma gama grandiosa e diversificada para que o usuário, possa iniciar as atividades de divulgação e vendas dos produtos, além de controlar automaticamente seu estoque eas vendas realizadas.

Todo o conteúdo do estudo de caso que será apresentado é verídico e sua publicação concedida e autorizada pelo proprietário.

#### **4.1.SOBRE A EMPRESA**

A empresa Mr. Jack está inscrita sob o CNPJ de número 20.165.594/0001-06, com sede em Santa Bárbara d'Oeste SP, foi criada em 2014 e tem como atividade principal, o desenvolvimento e confecção de produtos para o vestuário masculino.

Em todos os produtos desenvolvidos, a logo marca é fixada no produto, tornando este produto único da marca. Na figura 26, segue a primeira logomarca no início das atividades da empresa.

Figura 26 - Logomarca

Fonte: Empresa Mr. Jack

Missão: Desenvolver, produzir e comercializar produtos para o vestuário masculino de qualidade, com design sofisticado e preços acessíveis alcançando assim, o maior número de clientes em território nacional de forma gradual e sustentável.

Visão: Alcançar o maior público masculino possível, tornando a marca uma referência nacional sendo um sinônimo de bom gosto e qualidade.

Valores:

- Satisfação do cliente: ele é o nosso maior bem.
- Qualidade: diferencial competitivo no mercado.
- Responsabilidade Social: Transformando a sociedade mais justa.
- Respeito ao meio ambiente: preservaro que é nosso.

Em 2014 quando foi fundada, a Mr. Jack não possuia nenhum sistema de gerenciamento automatizado, controles de estoque, despesas e vendas, eram calculados em cadernos e talões de papéis ou no máximo, em uma planilha no excel, nada profissional.

No mesmo ano, Iniciou-se o desenvolvimento de modelos de camisetas e camisetas gola polo, buscando diferentes tipos e combinações possíveis, exclusivas para a marca, após o desenvolvimento em papel dos modelos das camisetas, era necessária a parceria para a confecção das peças, uma confecção de Americana/SP, tornou-se a responsável em retirar do papel os projetos e colocar em prática os modelos desenvolvidos pela empresa.

Na figura 27, segue ilustração dos primeiros modelos desenvolvidos pela marca em 2014:

Figura 27 - Produtos Mr. Jack 2014

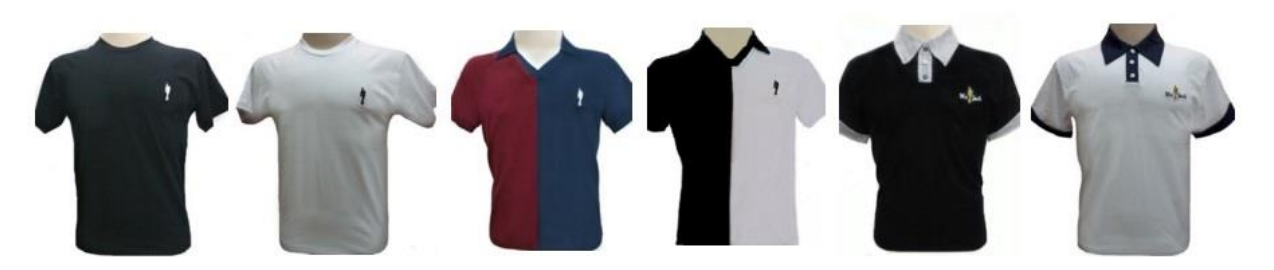

Fonte: Empresa Mr. Jack

Inicialmente pouco mais de 70 (setenta) peças foram confeccionadas, com estas primeiras peças confeccionadas com a logomarca da empresa, era necessário iniciar o plano de vendas das peças.

> "Não havia nenhuma estrutura de TI para a empresa, nenhum sistema para controle, tudo era feito em cadernos e talões em papéis, a vontade inicialmente era sair vendendo as peças o quanto antes" Antonio Nascimento – Sócio proprietário Mr. Jack.

A principio a empresa não tinha muita experiência neste mercado e não imaginava qual proporção o negócio pudesse tomar, certezas ou riscos eram incalculáveis até este momento, mas uma coisa era certa, as peças estavam prontas e era necessário se lançar para o mercado.

> "O investimento inicial já havia sido feito, confeccionamos poucas peças inicialmente para saber se haveria saída ou não. Precisávamos vender isto é fato e ao mesmo tempo não podíamos exagerar no preço, o valor teria que ser adequado ao bolso das pessoas e o lucro seria o de menos...nos jogamos e começamos a vender oferecendo aos amigos e conhecidos, o famoso porta-a-porta" Antonio Nascimento – Sócio proprietário Mr. Jack.

E foi assim que em 2014 se iniciou as vendas dos produtos Mr. Jack, de porta-a-porta, oferecendo a amigos e conhecidos, desta forma as primeiras peças começaram a ser vendidas e pouco a pouco aquele pequeno estoque de peças foi acabando.

> "Não tinhamos máquina de cartão e nem sempre nosso cliente possuia ali em mãos, dinheiro em espécie, não podíamos perder a venda, até mesmo porque comprar roupa não é como comprar um alimento, um lanche, é preciso de muita sabedoria para oferecer o produto ao cliente, a solução era vender sem receber imediatamente (o famoso fiado). Íamos na confiança do nosso futuro cliente, era arriscado para nós, mas não podíamos perder a venda".Antonio Nascimento – Sócio proprietário Mr. Jack.

Como todo pequeno negócio que se preze, as inadimplências são uma triste realidade, com a Mr. Jack não foi diferente, diversos compradores levaram mas não pagaram pelo produto, era o risco calculado por não possuir uma estrutura definida e correta que trouxesse mais segurança para o empreendedor.

"Era um risco calculado, mas sempre procuramos acreditar nas pessoas e achamos que não terão coragem de fazer isso, mas, precisávamos continuar, com o faturamento baixo lógico que nosso lucro não seria bom, investimos mais para repor o estoque." Antonio Nascimento – Sócio proprietário Mr. Jack.

Como as peças confeccionadas no primeiro pedido já estavam acabando, foi necessário utilizar o dinheiro em caixa das vendas desse lote, aplicar mais um dinheiro no negócio e solicitar a confecção de novas peças com estes modelos.

A empresa decidiu então já providenciar uma máquina de cartões para ter mais segurança nas vendas e também não perdê-las.

> "Necessitávamos (máquina de cartão) pois perdíamos muitas vendas, muitos queriam o parcelamento da compra e não podiamos, o máximo que podiamos era segurar por trinta dias, mas era necessário o pagamento completo da compra após este periodo, ou perdíamos a venda ou vendíamos e não recebíamos por ela." Antonio Nascimento – Sócio proprietário Mr. Jack.

Foi aberta uma conta como pessoa juridica em um banco privado, o valor para alugar a máquina de cartões mais o valor para manter a conta ativa no banco não era muito em conta.

> "A máquina de cartões era do proprio banco, na época não havia essas maquininhas de hoje que podemos comprar por um valor mais acessivel, naquele ano era consignada com o banco, era caro, ainda mais por se tratar de uma máquina sem fio, que era o que atendia nossa necessidade, tínhamos que vender umas dez peças da mais barata pelo menos para pagar a conta e o aluguel da máquina de cartões." Antonio Nascimento – Sócio proprietário Mr. Jack.

As vendas iniciaram a uma velocidade boa, surpreendendo a novata empresa do ramo, mas como nem tudo são flores e não possuem valores de uma flor, as vendas começaram a cair, as pessoas que haviam comprado na primeira oferta, não haviam pago a primeira compra ou não podiam comprar mais em tampouco espaço de tempo, os conhecidos começaram a serem poucos comparado a necessidade de alavancar as vendas para superar as vendas do primeiro lote.

As obrigações financeiras passaram a serem outras, desta vez havia uma conta bancária e um aluguel de máquina de cartão para sustentar, além é claro, dos encargos do CNPJ que já havia desde o inicio das atividades da empresa (MEI – Micro Empreendedor Individual).

Para alavancar as vendas e a marca, foi investido em anuncio em jornais e planfetos, promoções também foram feitas para atrair os clientes e fidelizá-los.

> "As vendas caíram consideravelmente, precisávamos expandir o nome da marca e dos produtos, investimos muito em anuncios em jornais locais da cidade e planfetos com os produtos e promoções. Criamos o cartão fidelidade da loja como forma de fidelizar o cliente e torná-lo um comprador mais frequente, assim, dávamos um brinde ou desconto em produtos a cada 10 (dez) compras." Antonio Nascimento – Sócio proprietário Mr. Jack.

Com estas ações de Marketing, as vendas daquele mês aumentaram em 40% (quarenta porcento), o orçamento do mês melhorou e o faturamento do mês foi um dos melhores da empresa mesmo com todo investimento em marketing realizado, o lucro ainda era baixo.

> "Foi um alivio, as propagandas que fizemos foi o ponto essencial para alavancar as vendas daquele mês, claro, nossos clientes nos ajudaram muito também indicando os produtos, investimos bem, principalmente nos anuncios de jornais que não são baratos, mas tivemos um retorno positivo. Mas nosso lucro ainda era pouco." Antonio Nascimento – Sócio proprietário Mr. Jack.

Ao mesmo tempo em que as vendas aumentavam, era nítido a falta de controle da empresa, a contabilidade não batia, não havia um controle ideal para o estoque, pois tudo era feito manualmente através de papéis, os investimentos em panfletos e anúncios em jornais estavam caros e não abrangiam tantas pessoas quanto o desejado, a criação de um site para divulgação da marca e redes sociais poderiam ajudar.

> "O controle estava precário, faltavam peças para reposição, o caixa não batia os valores, precisávamos mudar este cenário além de expandir os negocios da empresa, a marca precisava ser mais conhecida e vender para outras pessoas fora da cidade seria interessante e importante.Criamos o facebook da marca e um site começou a ser desenvolvido apenas para divulgação dos produtos, nada de vendas pois para isso seria muito caro pagar para um desenvolvedor criar um site para vendas online" Antonio Nascimento – Sócio proprietário Mr. Jack.

Através da consultoria de TI realizada pelo autor, identificou-se a oportunidade da implantação de um sistema ERP para gerenciamento das finanças, vendas e estoque da empresa, que era feito de forma manual. Realizada pesquisas de mercado,foi sugerido à empresa, o uso da plataforma Loja Integrada, uma aplicação em nuvem para criação de uma loja virtual (*e-commerce*) com gerenciamento de vendas e estoque. Iniciamos a primeira fase de implantação no inicio de 2015,surgindo no momento exato para suprir as necessidades da marca.

> "Em uma conversa com o Leandro que cursa faculdade na área de informática, dentro do cenário em que nos encontrávamos, ele sugeriu a implantação de um sistema para controle de nossas finanças, vendas e estoque, foi apresentado como sugestão a Loja Integrada (lojaintegrada.com.br), até então desconhecido para mim, , foi então que acessei, achei interessante as oportunidades que a plataforma poderia nos proporcionar, e com auxilio e suporte prestado por ele, criamos uma conta gratuita, e iniciamos a fase de testes." Antonio Nascimento – Sócio proprietário Mr. Jack.

Neste momento, novos modelos foram desenvolvidos e confeccionados, aumentando o *portfólio* de produtos da marca, conforme figura 28 a seguir.

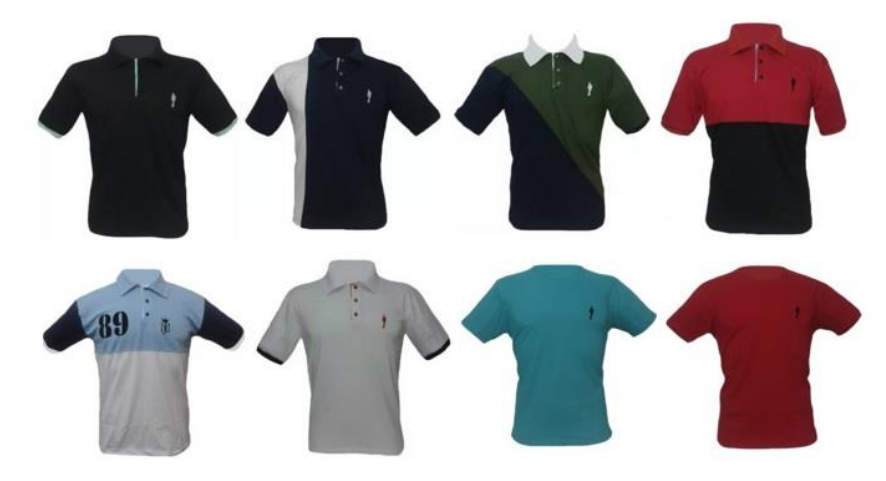

Figura 28 - Produtos Mr. Jack 2015

Fonte: Empresa Mr. Jack 2015

A empresa começou criar uma identidade mais forte e consolidada, já possuia

neste momento um domínio próprio cadastrado e a loja virtual começou a surgir.

"É tudo muito simples e fácil na plataforma Loja Integrada, não preciso de computador para armazenar o site, é tudo em nuvem, posso acessar de casa, do trabalho, a qualquer hora e lugar, inserir um produto, alterar o valor, acompanhar e gerenciar as vendas e todo nosso estoque, a Loja Integrada veio para agregar em muito a marca." Antonio Nascimento – Sócio proprietário Mr. Jack.

Foi criada uma conta na plataforma em nuvem de forma gratuita, a empresa não precisou desembolsar nenhum valor com programador para desenvolver um site, não precisou comprar nenhum computador ou servidor para armazenar o site e tampouco precisou contratar um serviço de segurança para sua loja virtual, tudo isso é possivel adquirir gratuitamente na plataforma Loja Integrada.

> "Não gastar mais com anuncios em jornais, panfletos, já é uma economia muito considerável. Você não ter que pagar para um programador desenvolver um site, não precisar comprar nem dispor de nenhum espaço fisico para armazenar seu site, isso é incrivel." Antonio Nascimento – Sócio proprietário Mr. Jack.

Podemos classificar a empresa em antes e depois da Loja Integrada, o que até então era um simples desejo de projetar e confeccionar seus próprios modelos de roupas e ser apenas um complemento da renda mensal, o negócio de tornou muito mais que isso, alavancou as vendas de tal forma que assustou a empresa.

> "Ver os resultados de um ano sem a loja virtual e os resultados após a loja virtual é algo sensacional, a proporção que isso tomou me faz recomendar a todos que desejam gerenciar seu negócio de forma segura e prática além de poder vender para vários lugares diferentes, utilize uma ferramenta em nuvem, é muito prático."Antonio Nascimento – Sócio proprietário Mr. Jack.

A empresa expandiu seu território de vendas e a marca está mais forte com a loja virtual.Pessoas de vários locais do Brasil adquirem seus produtos, seu faturamento aumentou em menos de um ano e seu lucro triplicou.

#### **4.2.LOGOTIPOS**

Na figura 29, segue ilustração da linha do tempo dos logotipos da empresa desde sua criação até a atualidade.

Figura 29 - Histórico logotipos

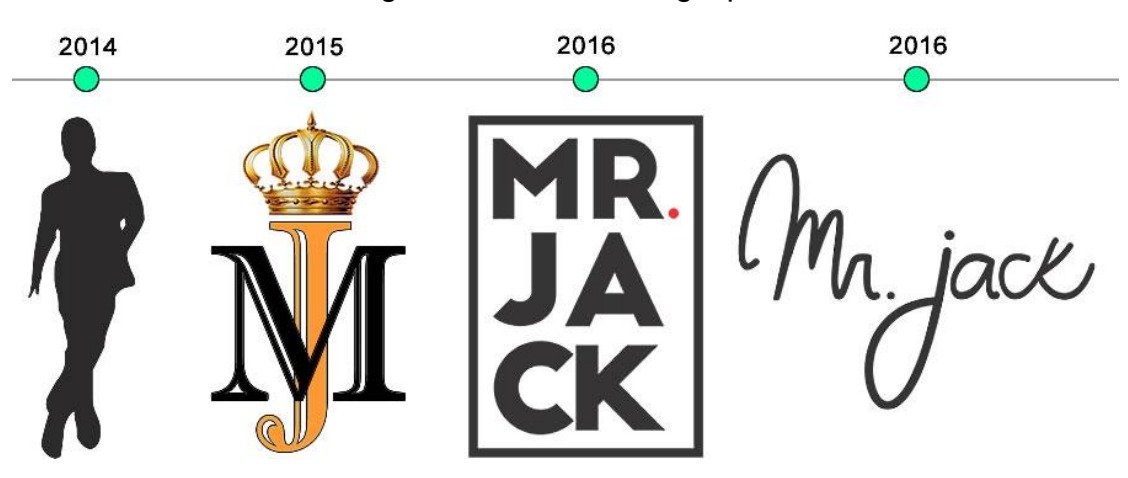

Fonte: Empresa Mr. Jack – Adaptado pelo autor

São quatro logotipos até o ano em questão, todos os logotipos foram desenvolvidos pela própria empresa para diferenciar os modelos das peças para os anos.

### **4.3.LOJA VIRTUAL MR. JACK – PAINEL DE CONTROLE**

A loja virtual da empresa foi criada em no primeiro semestre de 2015, utilizando a plataforma em nuvem Loja Integrada que utiliza os servidores Amazon para hospedar sua base de dados.

Com uma a assessoria em TI apresentada e prestada à empresa, criamos uma loja virtual utilizando o modo gratuito disponivel pela plataforma, este modo possui várias opções para modular o *site* de acordo com a preferência do usuário. A plataforma presta todo o suporte necessário para os usuários iniciarem suas atividades e conquistar espaço no mercado.

No item 3.3.1. será demonstrada as ferramentas e recursos disponíveis na plataforma que foi implantada com o estudo de caso na empresa.

# **4.3.1. PAINEL DE CONTROLE – TELA INICIAL**

Ao efetuar o login na plataforma Loja Integrada, a tela inicial do painel de controle é esta apresentada na figura 30.

Produtos Marketing Minhaloja Ajuda **SEJA PRO** 74% **1999** Mr. Jack - Original C... Painel de controle seja bem vindo Mr. Jack 4392°  $\blacktriangledown$  $\overline{T}$ Diário de Bordo **20 [Jul** 98.6% **Inde** 暤 Acompanhe o faturamento, vendas Essa é a posição da sua loja no 73 pedidos aprovados nos últimos 30 Nenhum pedido cancelado nos Ranking da Loja Integrada por região e ticket médio His últimos 30 dias Aniversariantes do mês 2 clientes estão fazendo aniversário em Maio. Envie os parabéns e Consumo mensal Evolua sua loja. Situação da loja **ATIVA** Lojas PRO vendem até 10x mais Plano atual Grátis Alterar Plano Venda com Boleto e Transferência Checkout transparente Suporte via Chat Após 2 dias seu plano grátis será renovado automaticamente Ciclo do plano Visitas SAIBA MAIS Produtos 15 ativos de um total de 50. Resumo Sub-dominio .<br>mrjack.lojaintegrada.com.b Loja virtual Catálogo Orçamento Tipo  $\mathcal F$ Certificado SSL Domínio próprio http://www.modamrjack.com.br Adquirir certificado | Qual a importância?  $\overline{\phantom{a}}$ 

Figura 30 - Painel de controle - Tela inicial

Fonte: Plataforma loja integrada.

Nesta tela inicial é apresentada as informações referentes a loja virtual cadastrada, *ranking* da loja na plataforma, diário de bordo (para planos PRO), quantidade de itens vendidos em períodos de trinta dias, cancelamentos neste período, visitas realizadas ao site no mês vigente, domínio e subdominio da loja.

Observa-se que nos últimos trinta dias (Abril 2016) a loja virtual Mr. Jack vendeu 73 (setenta e três) itens de sua loja virtual e de todos os pedidos realizados dentro da loja, 98,6% foram aprovados e concluídos.

O subdominio da Loja é mrjack.lojaintegrada.com.br e o domínio próprio www.modamrjack.com.br.

#### **4.3.2. PAINEL DE CONTROLE – LISTAR PEDIDOS**

No painel de controle é possivel listar todos os pedidos já realizados na loja virtual, uma forma fácil de controlar as vendas mensais da empresa, segue exemplo na figura 31.

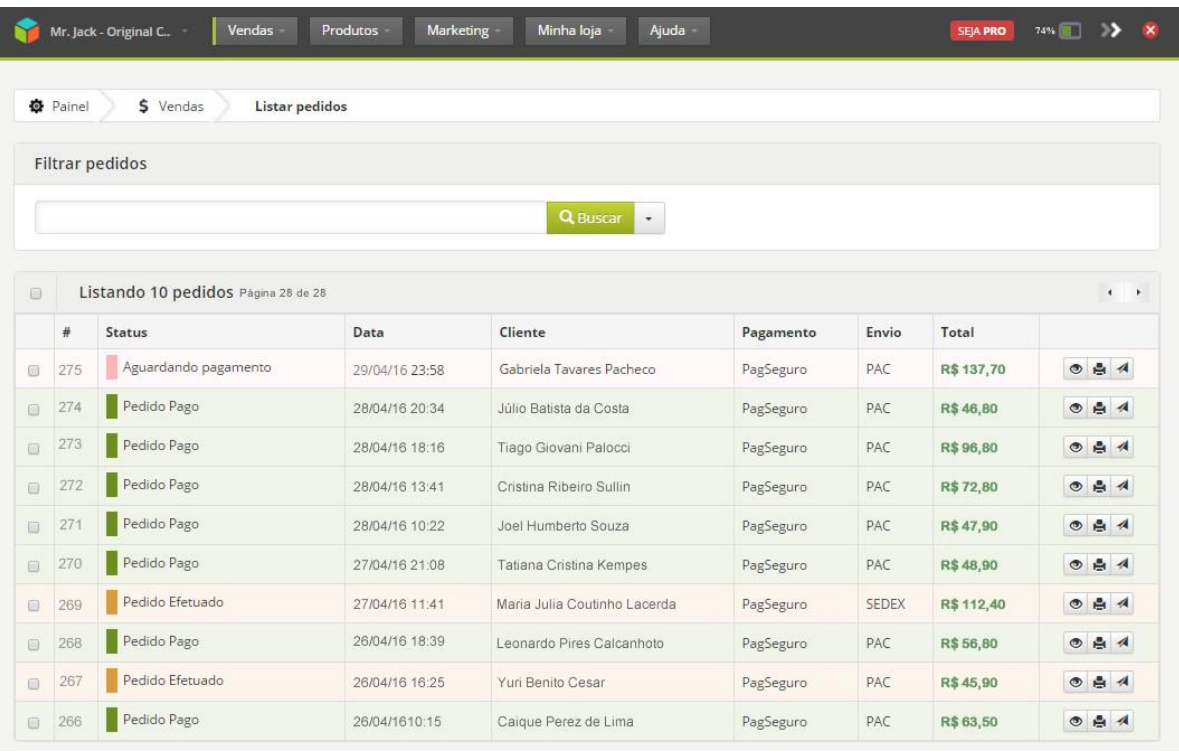

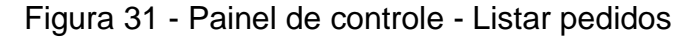

#### Fonte: Plataforma loja integrada.

Todos os pedidos feitos na loja virtual são apresentados em ordem decrescente. Os status disponíveis para os pedidos na loja são: Pendente, Aguardando Pagamento, Em Análise, Pago, Disponível, Em Disputa, Devolvido, Cancelado, Rejeitado, Enviado e Concluído.

Nesta tela também apresenta a data em que foi realizado o pedido, o nome do cliente, a fonte de pagamento, forma de envio, total da compra.

No lado direito do pedido, há três ícones com as opções de visualizar os dados desta compra, imprimir o pedido ou até mesmo inserir o código de rastreio dos correios quando enviado o produto.

> "Tudo muito prático que facilita a vida do empreendedor, com poucos cliques você visualiza todo o pedido da loja, imprime os pedidos para a expedição separar o produto e despachar para o endereço correto do cliente conforme cadastrado na loja." Antonio Nascimento – Sócio proprietário Mr. Jack.

Na figura 32, segue um exemplo de um pedido realizado na loja virtual, clicando no pedido temos uma apresentação completa dos dados do cliente e seu pedido realizado, antes na empresa, todos os dados eram armazenados em folhas de papéis em uma pasta catálogo.

Figura 32 - Painel de controle - Informações do pedido

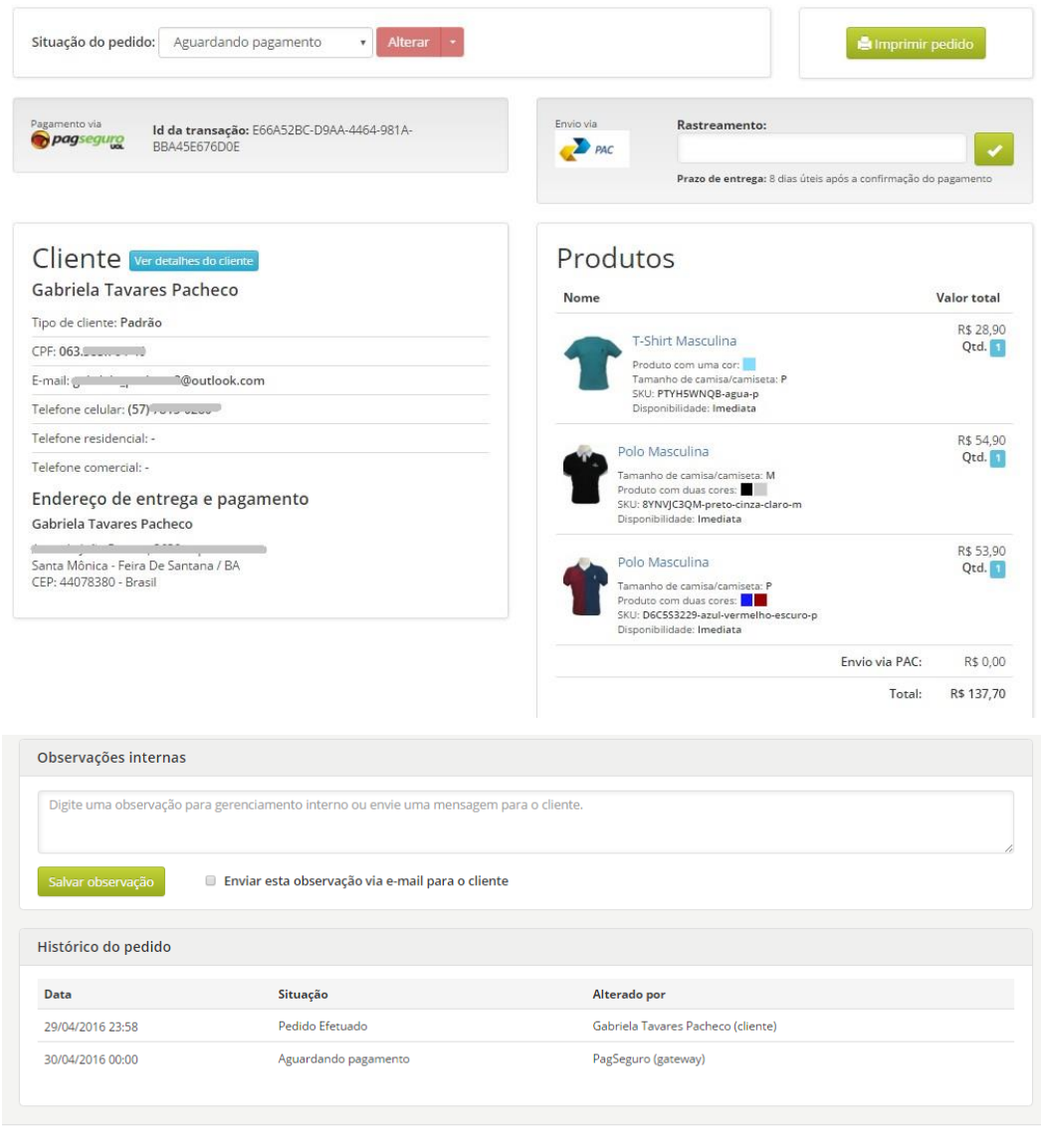

**Cola integrada** Todos os direitos reservados © 2016

Fonte: Plataforma Loja Integrada

Nesta tela o usuário encontra o cadastro completo do cliente e seus contatos, produtos por ele adquirido na loja e um campo para enviar uma mensagem ao cliente através da sua loja virtual.

> "Agora temos um controle eficaz e eficiente do nosso cliente, sem contar a facilidade e o dinamismo que temos para com o cliente, isto é incrivel, passa confiança e credibilidade para a loja e para o cliente." Antonio Nascimento – Sócio proprietário Mr. Jack.

É possivel também alterar a situação do pedido no topo da tela, manualmente

o usuário pode alterar o status da compra do cliente.

#### **4.3.3. PAINEL DE CONTROLE – LISTAR CLIENTES**

O painel de controle Loja Integrada também possui a listagem dos clientes cadastrados na loja. Através desta opção, o usuário da plataforma consegue visualizar todos os clientes cadastrados, seu endereço de *e-mail*, quantidade de pedidos realizados na loja e data do cadastro, antes da implantação da plataforma, era quase que impossível obter tantas informações do mesmo cliente. Na figura 33 segue um breve exemplo.

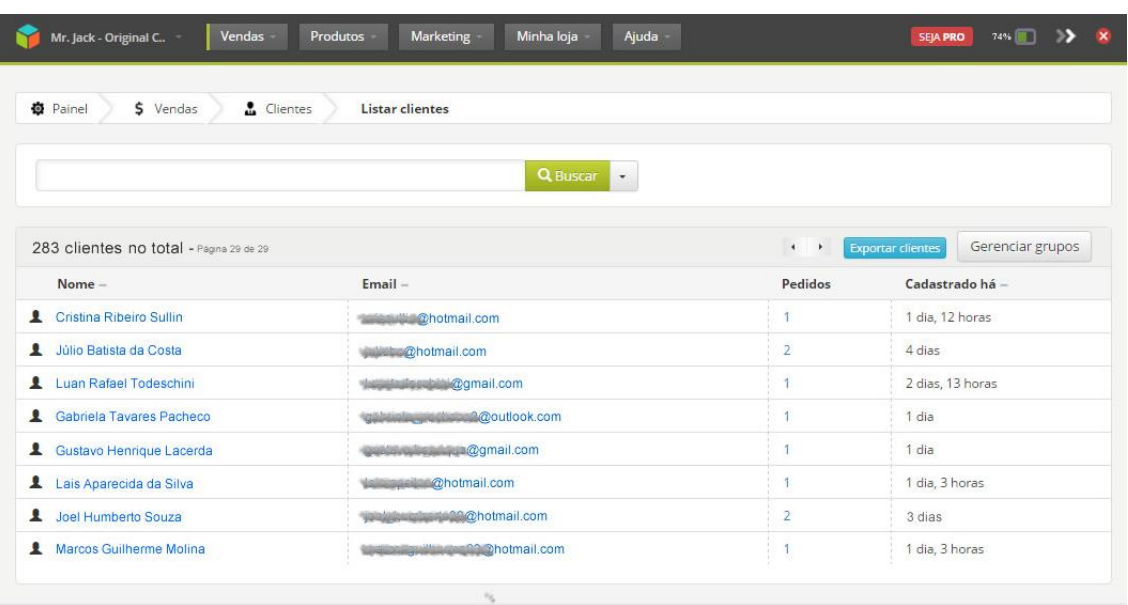

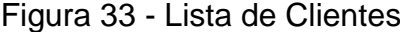

colora integrada<sup>.</sup> Todos os direitos reservados © 2016

#### Fonte: Plataforma Loja Integrada

O usuário pode verificar o cadastro completo, clicando no nome do cliente cadastrado exibirá todos os dados, na figura 34 segue a ilustração de como se obtém demais dados do cliente cadastrado na loja.

#### Vendas Produtos Marketing Minhaloja Ajuda Mr. Jack - Original C.. SEJA PRO 74% **12 X 卷** Painel \$ Vendas & Clientes Listar clientes Editando cliente Grupo: Padrão v Alterar Gabriela Tavares Pacheco **Dados Cadastrais** Enderecos  $\mathcal{L}_{\mathcal{A}}$ Gabriela Tavares Pacheco Email: Butter Police Moutlook.com CPF: Contractor Sexo: Feminino والمتواء وبتعاليه والتفعف مخاليكم بالمحاولات  $\mathcal I$ Telefone celular: (57) Santa Mônica - Feira de Santana / BA<br>CEP: 44078380 Data Nascimento: 19/04/1992 Aniversário em 11 meses, 2 semanas Brasil Desativar cliente Pedidos  $\overline{D}$ Data Situação Total #275 29/04/2016 23:58 R\$ 137,70 Aguardando pagamento **loja integrada** Todos os direitos reservados © 2016

#### Figura 34 - Editar dados do cliente

Fonte: Plataforma Loja Integrada

Nesta tela é possível obter todo o cadastro do cliente, nome, e-mail, telefone de contato, endereço e outros dados. É possivel também editar os dados cadastrais do cliente. No rodapé da página podemos acompanhar os pedidos realizados pelo cliente e sua situação.

> "Temos o acesso total aos dados do cliente, não precisamos mais de fichas feitas em papéis para cadastrar o cliente. Através daqui obtemos todas as informações necessárias para contatar o cliente." Antonio Nascimento – Sócio proprietário Mr. Jack.

# **4.3.4. RELATÓRIOS DE VENDAS**

Outra ferramenta importante que a plataforma oferece, são os relatórios de vendas. O usuário pode escolher duas opções de relatórios: relatório de vendas e relatório de venda de produtos por mês. Na figura 35, observamos os modos de relatórios disponíveis para o usuário da plataforma.

Figura 35 - Relatórios

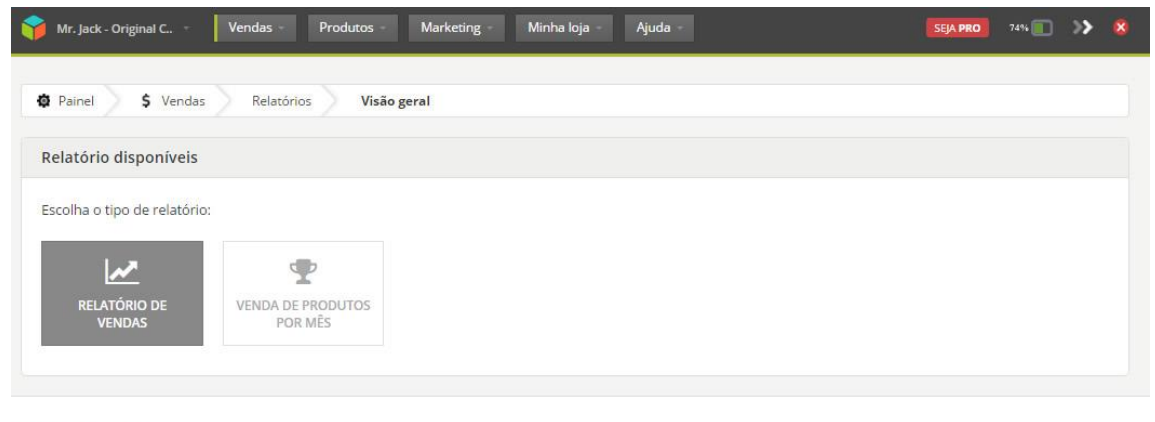

Coja integrada<sup>.</sup> Todos os direitos reservados © 2016

Fonte: Plataforma Loja Integrada

No relatório de vendas, o usuário da plataforma tem uma visão das vendas por períodos, ele escolhe a melhor opção para visualizar conforme figura 36 a seguir.

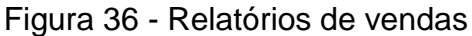

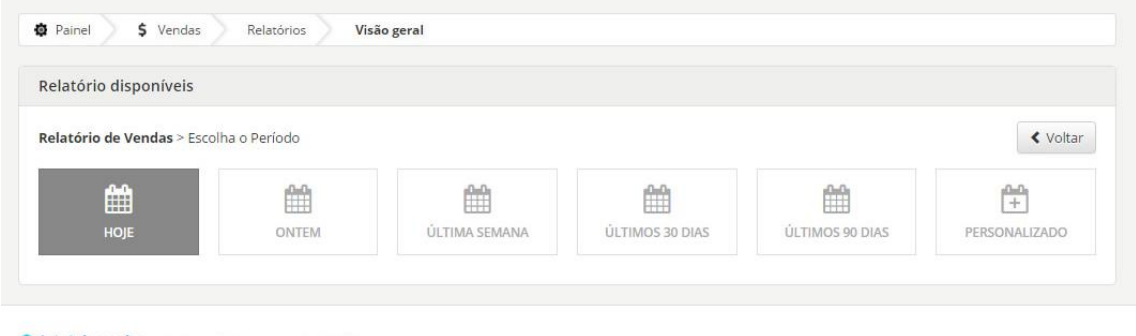

```
ig loja integrada<sup>®</sup> Todos os direitos reservados © 2016
```
Fonte: Plataforma Loja Integrada

As opções para o relatório são várias, o usuário pode escolher um relatório de vendas: hoje, ontem, última semana, últimos 30 dias, últimos 90 dias ou personalizar um modo de visualização de vendas desejado.

O exemplo apresentado na figura 37, foi extraído um relatório da última semana de vendas do site Mr. Jack.

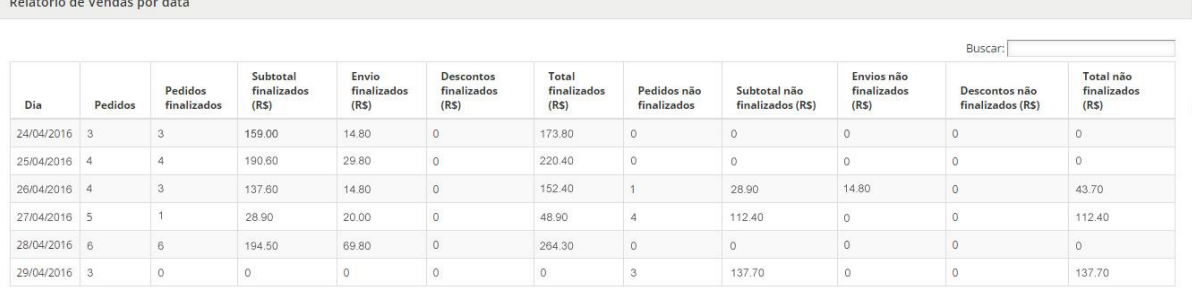

#### Figura 37 - Relatório de vendas por data

Mostrando de 1 até 6 de 6 registros

Fonte: Plataforma Loja Integrada

Todas as compras concluidas e não concluidas com seus respectivos valores,

são apresentados neste relatório, sendo possivel também baixar os dados obtidos.

"Para controle de nosso faturamento foi importantíssimo essa ferramenta que a plataforma disponibiliza, isto facilitou nossa vida e nos poupou tempo." Antonio Nascimento – Sócio proprietário Mr. Jack.

O relatório de venda de produtos por mês, detalha todos os pedidos vendidos

através de seu ID (código identificador) detalha a quantidade, subtotal e valor médio unitário. Na figura 38 é possível visualizar estes relatórios.

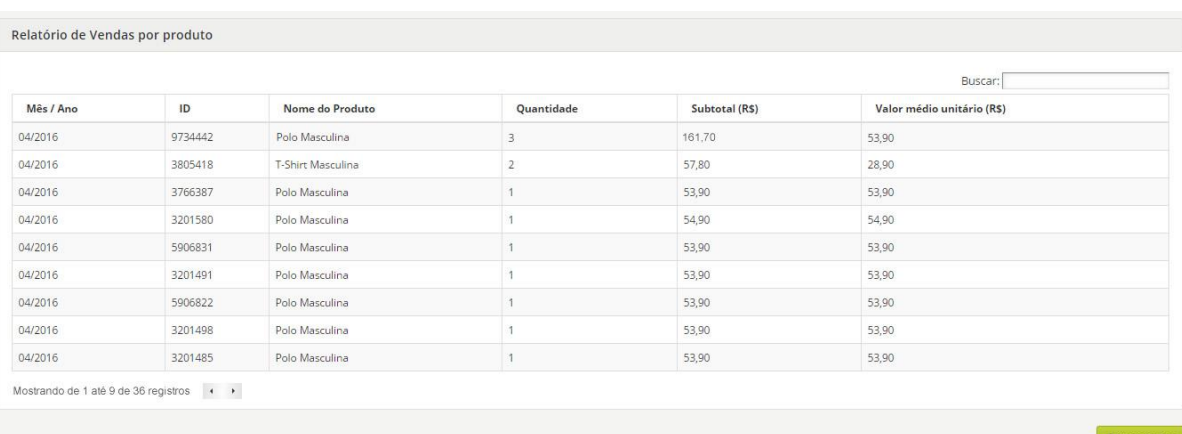

Figura 38 - Relatório de vendas por produto

Fonte: Plataforma Loja Integrada

"É importante este relatório, pois, além de apresentar a quantidade de produtos vendidos no mês, nos apresenta qual categoria de produto mais vendemos, antigamente este relatório era feito todo em excel em uma planilha." Antonio Nascimento – Sócio proprietário Mr. Jack.

A agilidade com que se obtem as informações de vendas dos produtos da loja

virtual, sem dúvidas, é um grande benefício que a empresa conquistou, antigamente não havia um controle tão apurado como este.

# **4.3.5. CRIAR PRODUTOS**

Para o usuário da plataforma criar um novo produto é muito simples, basta acessar o campo "Produtos" no menu superior do site e clicar em criar. Segue exemplo na figura 39.

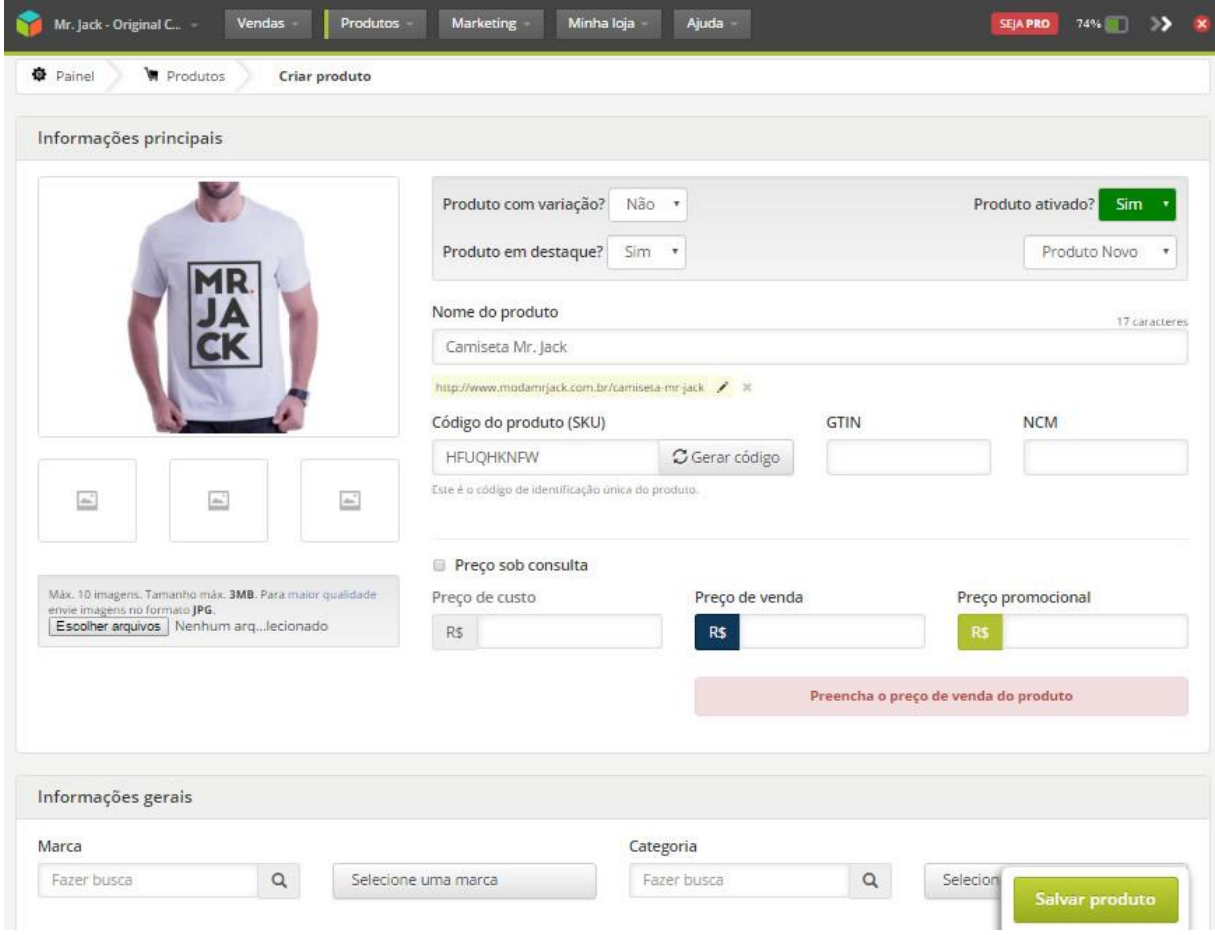

#### Figura 39 - Criar produto

#### Fonte: Plataforma Loja Integrada

É possível inserir até quatro imagens deste produto, o usuário pode escolher inserir com variação (opções da tamanhos, cores e quantidade), selecionar no site este produto como destaque e também se for um produto novo. É possivel gerar automaticamente um código para este produto, basta clicar em "Gerar Código", o usuário pode inserir o preço de custo do produto (opcional), preço de venda (obrigatório) e preço promocional (opcional).

Os produtos podem ser adicionados com uma marca e categoria específica que irá facilitar o filtro do produto no momento da compra pelo cliente.

"Adicionar um produto na plataforma é muito simples e rápida, posso

realizar em qualquer lugar e momento, com o uso das opções de inserir preços, posso obter o quanto de ganho obtive no produto." Antonio Nascimento – Sócio proprietário Mr. Jack.

Outra vantagem da plataforma Loja Integrada é a otimização para buscadores

(SEO) e o controle de estoque, na figura 40 é possível observar como funciona esta opção na plataforma.

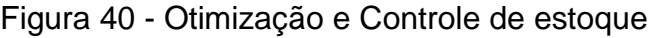

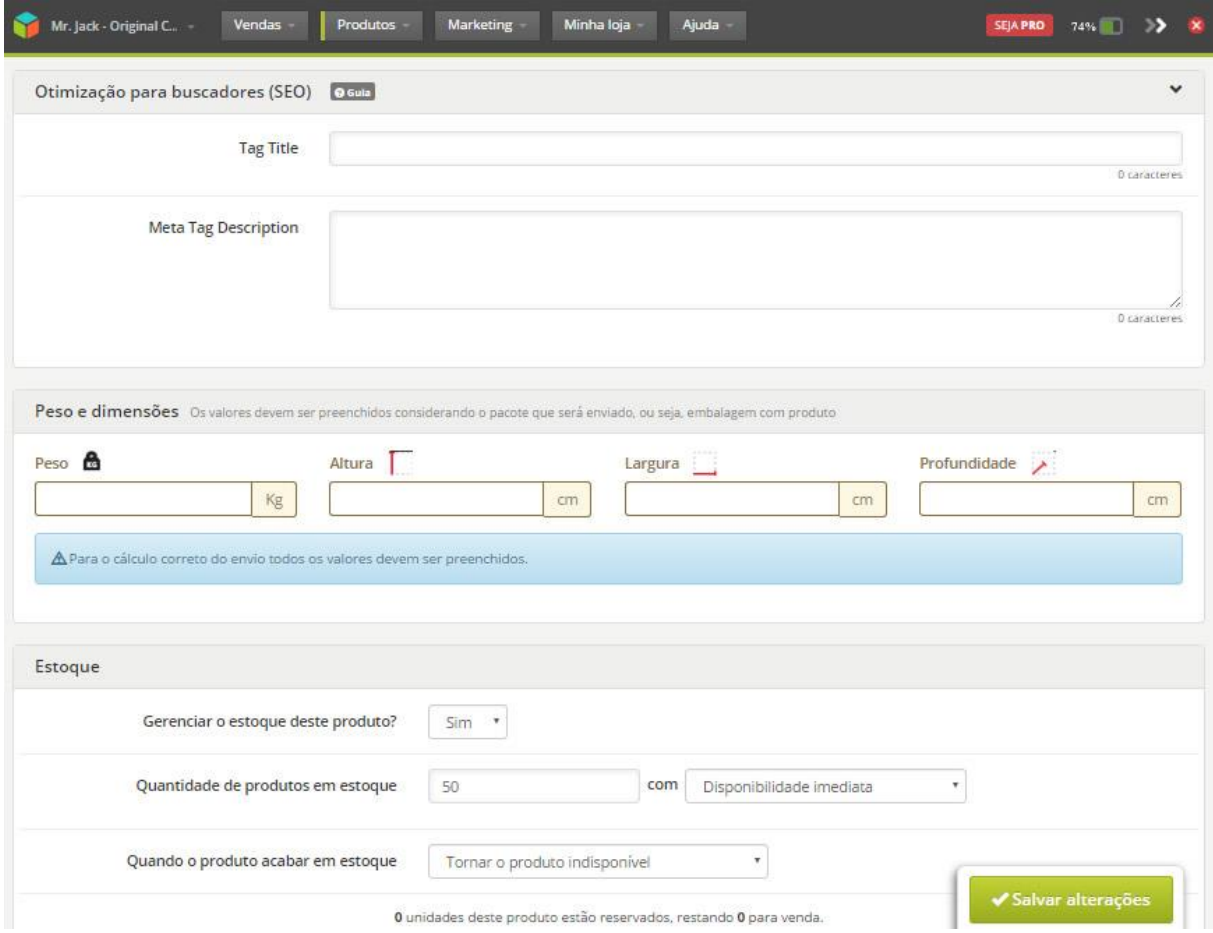

Fonte: Plataforma Loja Integrada

A otimização para buscadores (SEO) permite que as pessoas busquem os produtos da loja nos buscadores (google, ask) através do nome ou pavras chave que o usuário da plataforma irá inserir.

O gerenciamento de estoque do produto, permite que a plataforma controle este produto pela quantidade disponivel fornecida pelo usuário e quando acabar este estoque, ele torna o produto indiponível para o cliente no site.

> "Isso facilita o controle do nosso estoque, vendemos sem medo do cliente pagar e não ter o produto em estoque por alguma falha de controle nosso." Antonio Nascimento – Sócio proprietário Mr. Jack.

# **4.3.6. MARKETING**

A Loja Integrada oferece um marketing muito comum nas lojas virtuais, os cupons de descontos, com esta opção, é outra forma de atrair clientes que buscam cada vez mais promoções.

Na figura 41 segue exemplo da criação de um cupom de desconto na plataforma.

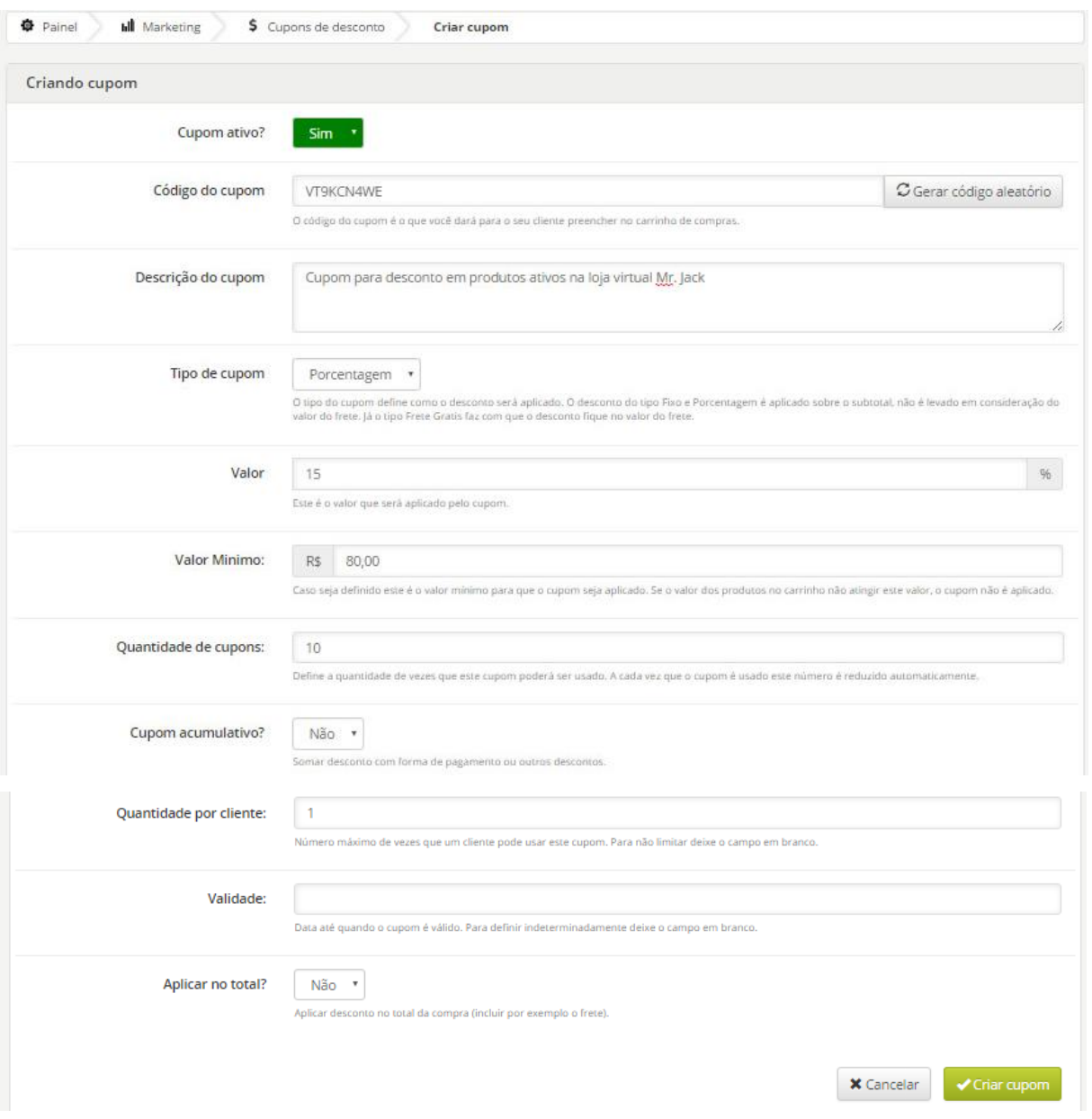

Figura 41 - Cupom de desconto

Fonte: Plataforma Loja Integrada

Neste exemplo, foi criado um novo cupom de desconto em porcentagem (%),

será ofertado 15% de desconto para compras no valor mínimo de 80 reais. Será dado 10 cupons sendo que apenas um por cliente não acumulativo.

> "Em épocas festivas, dia dos pais, natal, ano novo, sempre realizamos promoções com cupons de desconto, fora outras datas. Isto têm nos dado um retorno muito positivo, as pessoas gostam dessas promoções." Antonio Nascimento – Sócio proprietário Mr. Jack.

O frete é outra ferramenta interessante e importante na plataforma e para o usuário é claro, através dele será entregue o produto ao cliente.

Na plataforma o usuário consegue inserir opções de frete grátis para o produto. Segue um exemplo na figura 42 um exemplo para configurar o frete.

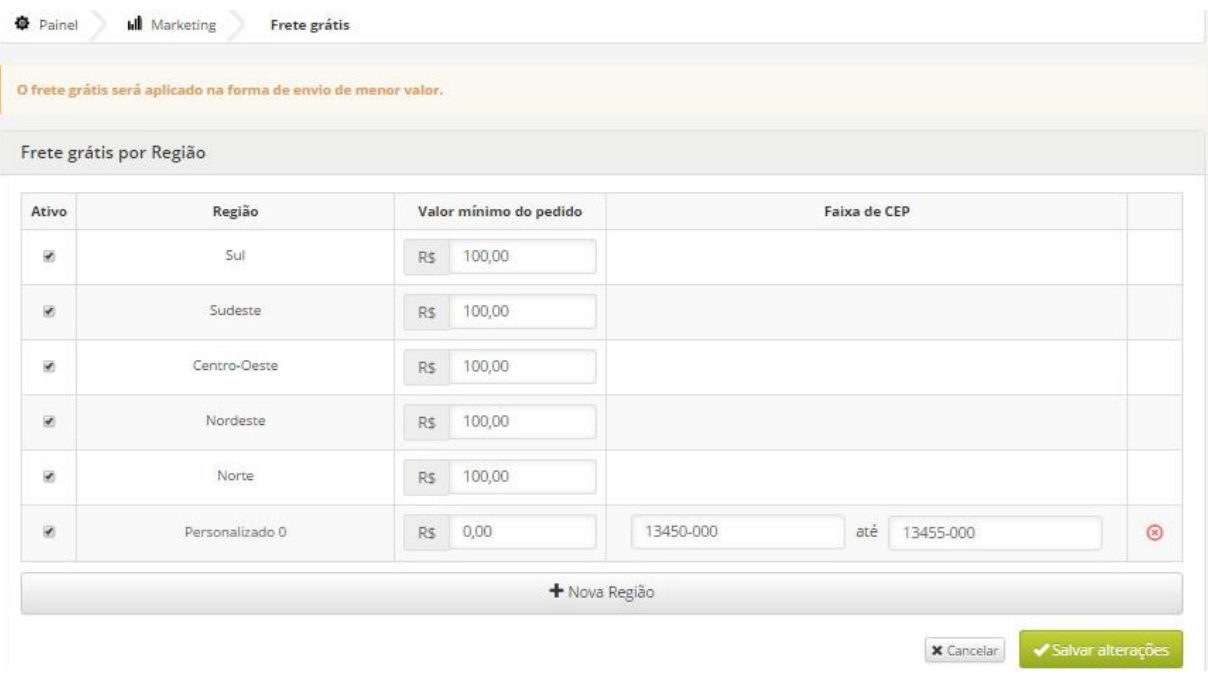

Figura 42 - Frete grátis

Fonte: Plataforma Loja Integrada

Para todas as regiões foi inserido o frete grátis acima de 100,00 reais em compras, também foi inserido uma personalização entre faixas de CEP, assim, clientes proximos da região por exemplo, não paga frete independente do valor da compra.

> "O frete sempre é uma preocupação para o cliente, com este sistema da loja integrada de inserir frete grátis para determinado valor da compra, por região ou produto é interessante para nós e principalmente ao cliente." Antonio Nascimento – Sócio proprietário Mr. Jack.

Outra opção de frete grátis oferecida pela plataforma é que o usuário possa escolher este frete grátis por produto de sua loja. Na figura 43 a seguir, segue a tela para configuração do modo de frete.
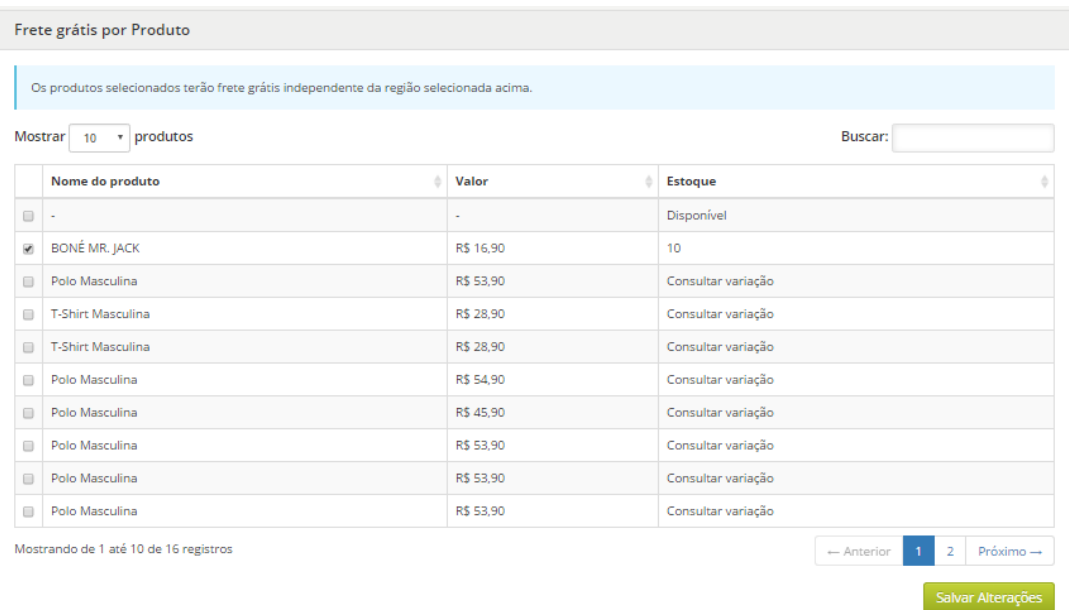

### Figura 43 - Frete grátis por produto

#### Fonte: Plataforma Loja Integrada

Neste caso, o frete grátis é dado para o produto "Boné Mr. Jack", independente do valor da compra e localidade do cliente.

O sistema de frete da plataforma Loja Integrada é totalmente conjugada aos correios. Através dos dados de peso, tamanho do produto, inserido pelo próprio usuário da plataforma, os valores de envio são com bases no site dos correios (correios.com.br).

#### **4.3.7. LAYOUT DO SITE**

Todo site é possivel alterar e modificar sua aparência de forma muito simples, o usuário possui uma gama de opções na plataforma que permite a alteração de cores, *background* (plano de fundo), *layout* e posições de *banners*, entre outras opções.

Na figura 44 segue a tela para configuração do *layout*, inserção de *banners* e demais opções para o site, tudo isso, fácil de ser alterado a qualquer momento.

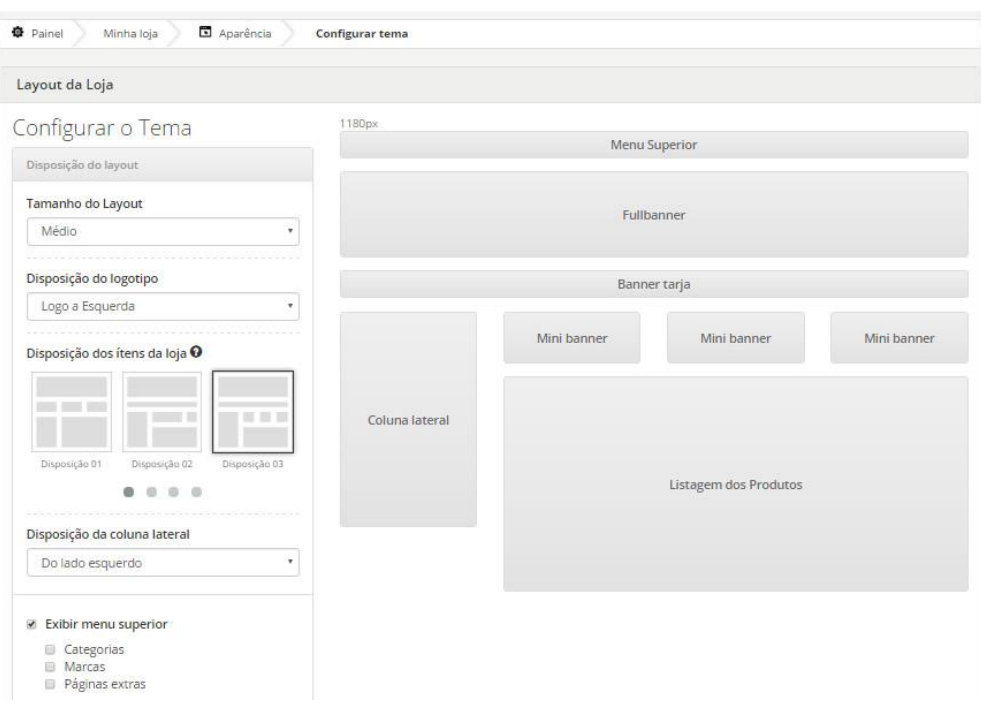

### Figura 44 - Configurando Layout do site

Fonte: Plataforma Loja Integrada

Todas as configurações até o momento, são ferramentas fáceis de serem editadas inclusive pelo próprio usuário da plataforma que não possui conhecimento em TI, outra opção dentro da Loja Integrada é a possibilidade de programações de código HTML (linguagem de programação *web*) e CSS (linguagem *web*), estas opções podem ser utilizadas solicitando uma consultoria de um programador em TI, pois é necessário o conhecimento em tais linguagens de programação. Além da edição dos códigos citados, é possível também, incluir banners de promoções e produtos, fazer upload de arquivos (como códigos fontes por exemplo), incluir páginas extras no site, entre outras opções.

Na figura 45, segue a tela do painel de controle da plataforma a qual o usuário consegue inserir ou alterar códigos HTML e CSS.

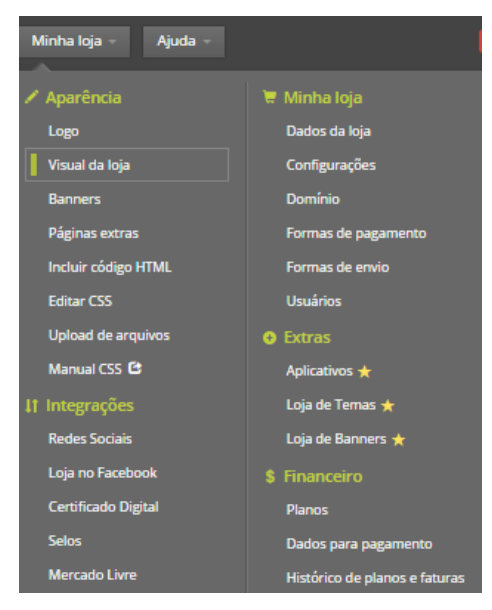

# Figura 45 - Configurações disponíveis

Fonte: Plataforma Loja Integrada

"A facilidade de eu mesmo conseguir modificar minha loja virtual sem precisar de um profissional para efetuar coisas relativamente simples, isso é fantástico, além de gerar uma economia grande para a empresa." Antonio Nascimento – Sócio proprietário Mr. Jack.

Basta clicar em incluir código HTML ou editar CSS que abrirá o editor para inserir o código. A plataforma possui também, integrações diretas com redes sociais, abrangendo assim mais pessoas além de possuir integração com o mercado livre (site aberto para vendas de produtos).

# **4.3.8. FORMAS DE PAGAMENTO**

Através da plataforma Loja Integrada, o usuário pode definir a forma que receberá pelo produto vendido. As opções variam para o plano gratuito e planos PRO.

Na figura 46, segue a ilustração da tela método de pagamento que o usuário pode escolher.

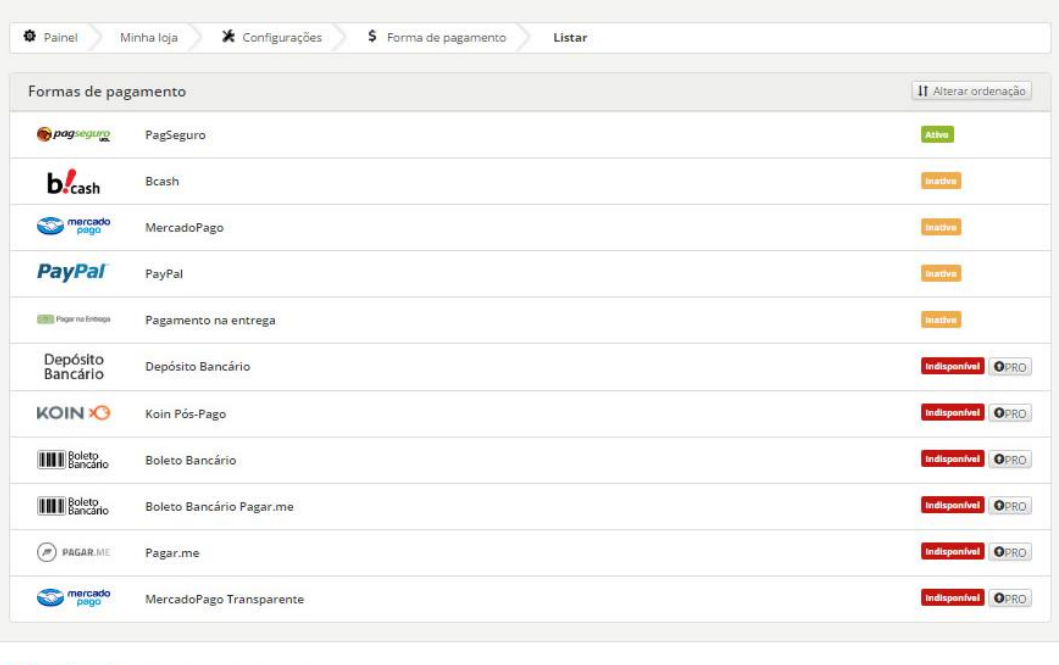

#### Figura 46 - Métodos de pagamento

Cola Integrada Todos os direitos reservados @ 2016

#### Fonte: Plataforma Loja Integrada

A loja virtual Mr. Jack está configurado com o pagamento via PagSeguro que

é uma ferramenta de pagamentos online da UOL.

"Nesse periodo em que utilizamos a plataforma com o pagamento via PagSeguro, até o momento não tivemos nenhum contratempo com os nossos clientes, é muito seguro." Antonio Nascimento – Sócio proprietário Mr. Jack.

O problema identificado pela empresa foi o fato do cliente precisar criar (caso

não possua) uma conta no PagSeguro, isto pode gerar um certo transtorno para o cliente que precisa pagar pelo produto.

> "O fato de se precisar de uma outra conta dentro do PagSeguro é um dos inconvenientes que alguns clientes já nos relataram, alguns desistem da compra pelo site por este motivo, mesmo com a opção de pagar pelo boleto, alguns preferem ou não sabem criar conta no PagSeguro." Antonio Nascimento – Sócio proprietário Mr. Jack.

### **4.4.SITE MR. JACK – ACESSO CLIENTE**

O domínio do site Mr. Jack está registrado no registro.br sob o endereço www.modamrjack.com.br.

Na figura 47, segue a página inicial da loja virtual cadastrada na plataforma loja integrada.

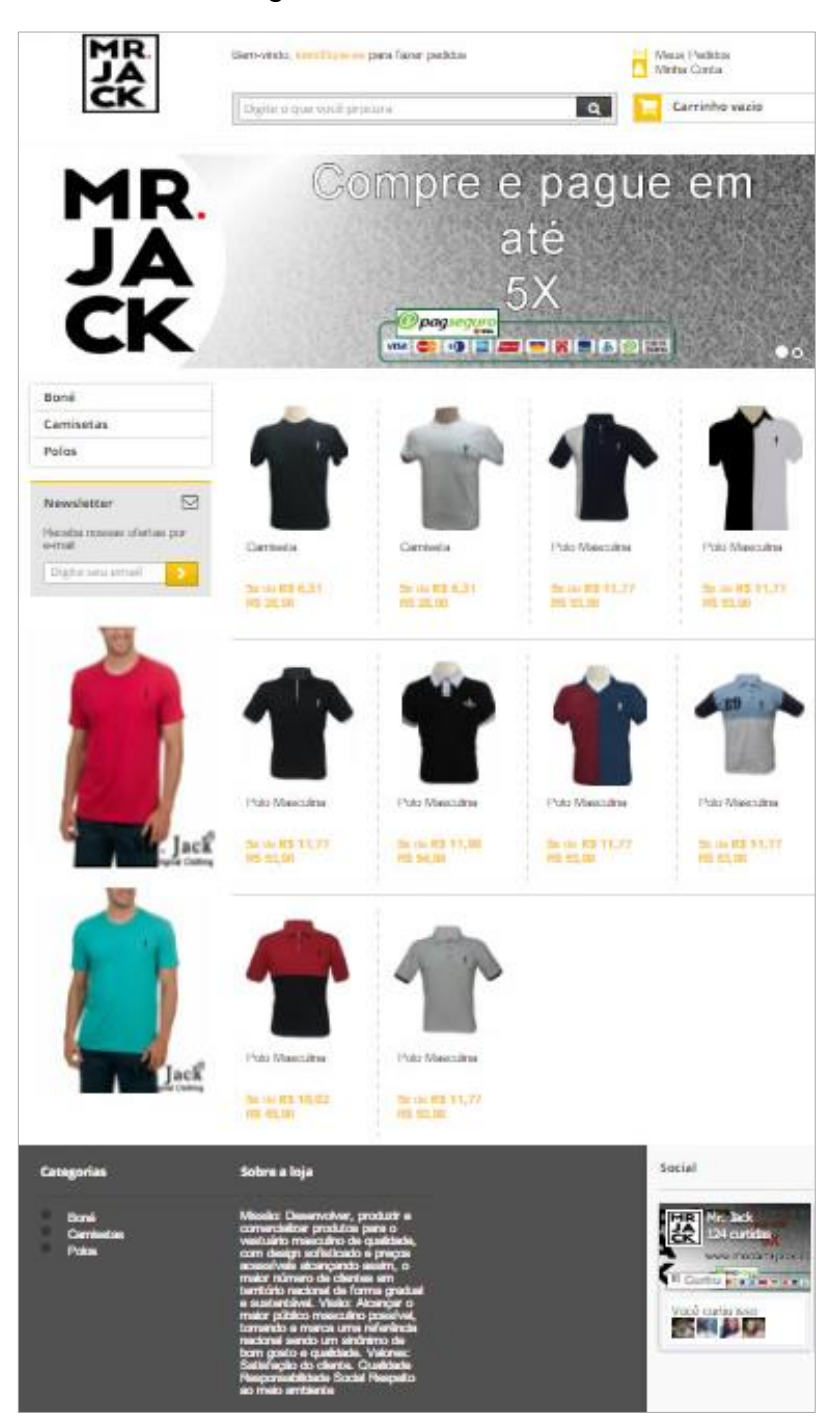

Figura 47 - Site Mr. Jack

Fonte: Site Mr. Jack

No site o cliente encontra na página inicial, os produtos em destaque da loja, podendo também, selecionar as categorias específicas dos produtos (boné, camisetas e polos).

Para efetuar uma compra pelo site o cliente precisa logar com sua conta, caso não possua, será necessário criar uma conta no site inserindo seus dados. A figura 48 ilustra a tela de login para identificação do cliente no site.

# Figura 48 - Login site Mr. Jack

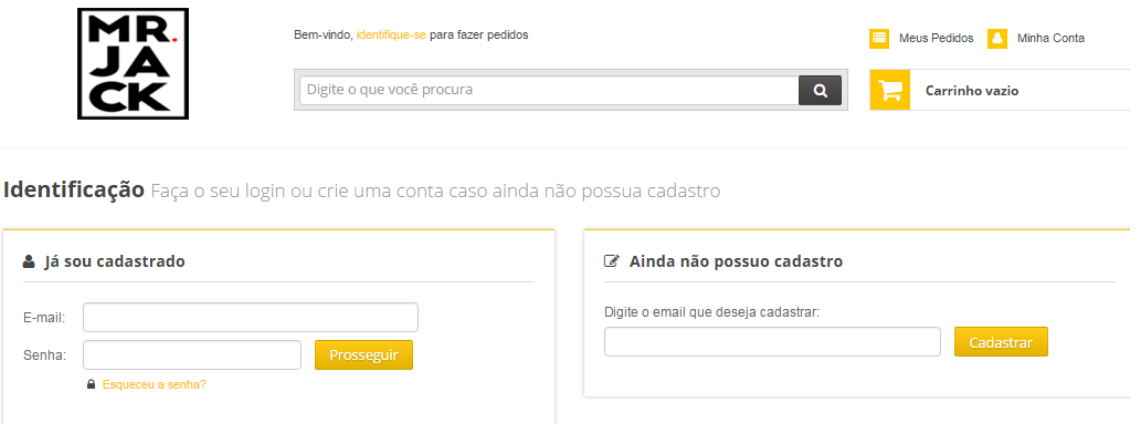

Fonte: Site Mr. Jack

Feito o login no site, o cliente pode iniciar o processo de compra, seleciona o produto desejado, seleciona o tamanho e quantidade desejada (opções configuradas para o produto no painel de controle "criar produto"), insere o CEP para calcular o frete, e clica no botão comprar. Na figura 49, segue um exemplo de compra de um produto no site.

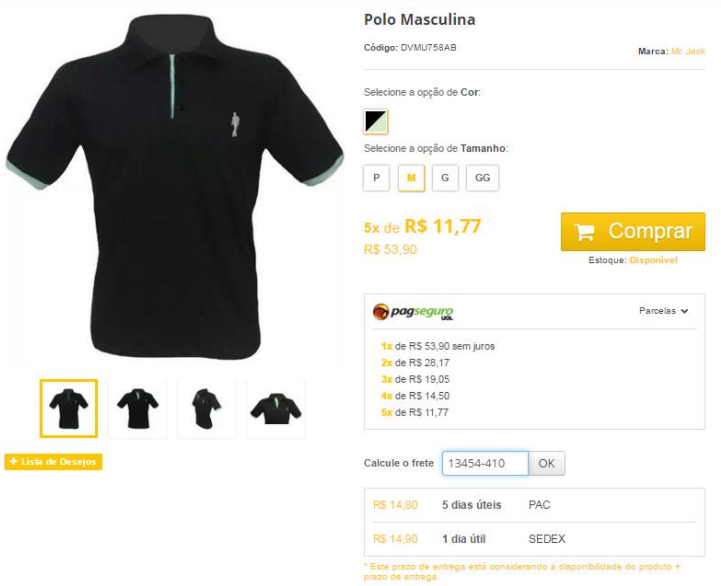

Figura 49 - Comprar produto site Mr. Jack

### Fonte: Site Mr. Jack

Neste exemplo a empresa Mr. Jack configurou a forma de pagamento no painel de controle para pagamentos em até 5X através do pagseguro.

Com a escolha do(s) produto(s) na loja virtua, basta o cliente clicar em finalizar compra que será direcionado para o site do pagseguro, na figura 50, será ilustrada a tela de redirecionamento do cliente ao pagseguro Uol.

# Figura 50 - Direcionamento PagSeguro

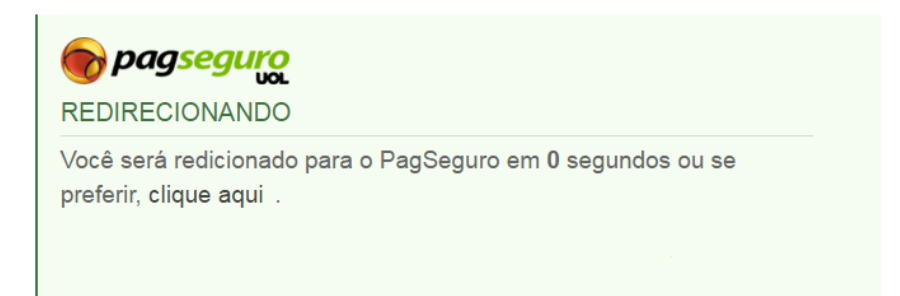

#### Fonte: Site Mr. Jack

É necessário inserir o login de cadastro no site pagseguro, caso não tenha,

será necessário efetuar um cadastro no site para pagar pelo pedido.

"Alguns clientes não gostam desse processo de ter que criar uma conta no site pagseguro, alguns por insegurança (apesar de ser muito seguro) outros por não conhecerem muito o processo de criar uma conta nesses sites, talvez esse seja um impecílio para algumas vendas." Antonio Nascimento – Sócio proprietário Mr. Jack.

Na página do pagseguro o cliente irá selecionar a forma de pagamento desejada (cartão de crédito ou boleto bancário), no exemplo abaixo foi selecionada a opção de cartão de crédito, portanto, o cliente deverá preencher com os dados do cartão.

Segue na figura 51, ilustração do site pagseguro em que o cliente deverá inserir seus dados para efetuar o pagamento pelo produto.

Figura 51 - Pagamento PagSeguro

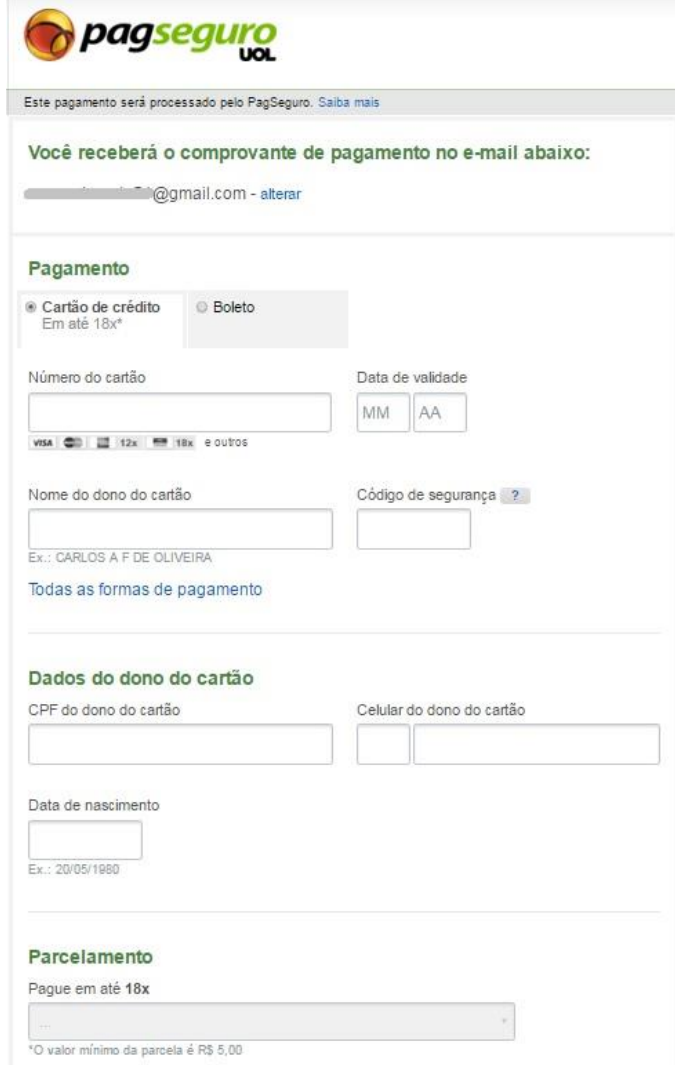

#### Fonte: Site PagSeguro

Abaixo da tela há um botão confirmar pagamento, cliecando neste botão caso os dados estejam corretos, será confirmado o pagamento e automaticamente o cliente receberá um email com seu pedido e o pagamento feito no pagseguro.

Em casos como este de pagamento por cartão de crédito, na fatura do cliente aparecerá o nome pagseguro e o nome do beneficiário, no caso, a empresa Mr. Jack.

Na figura 52, segue exemplo de um pagamento feito por uma compra realizada no site e os detalhes na fatura do cartão de crédito do cliente.

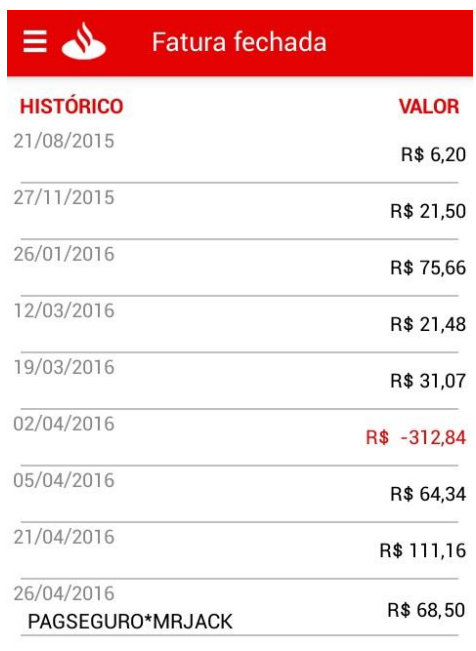

Figura 52 - Descrição da compra fatura cartão

Fonte: Aplicativo Santander Banking

Pronto, o cliente adquiriu seu produto no site, efetuou o pagamento pelo pagseguro e receberá seu produto no endreço cadastrado no site Mr. Jack.

### **4.4.1. RECEBIMENTO PELA VENDA**

Toda a comunicação no processo de vendas é realizada pela plataforma Loja Integrada que recebe o pedido, armazena em seu banco de dados (Amazon), direciona o cliente ao portal pagseguro e o pagseguro repassa o valor ao usuário (Mr. Jack) da loja integrada. Esse processo é claro que há uma tarifa a ser paga ao pagseguro por venda realizada.

> "A tarifa á baixa, comparada ao aluguel da máquina de cartão que tínhamos, é muito abaixo, para nós á algo que compensa e nos traz segurança e praticidade na venda." Antonio Nascimento – Sócio proprietário Mr. Jack.

Assim que um produto é pago, o PagSeguro encaminha um email ao vendedor informando sobre o pagamento, produto vendido e valor disponível.

Na figura 53, segue exemplo de um email do PagSeguro recebido pela empresa após a confirmação de pagamento por um produto vendido.

### Figura 53 - Email informativo de recebimento

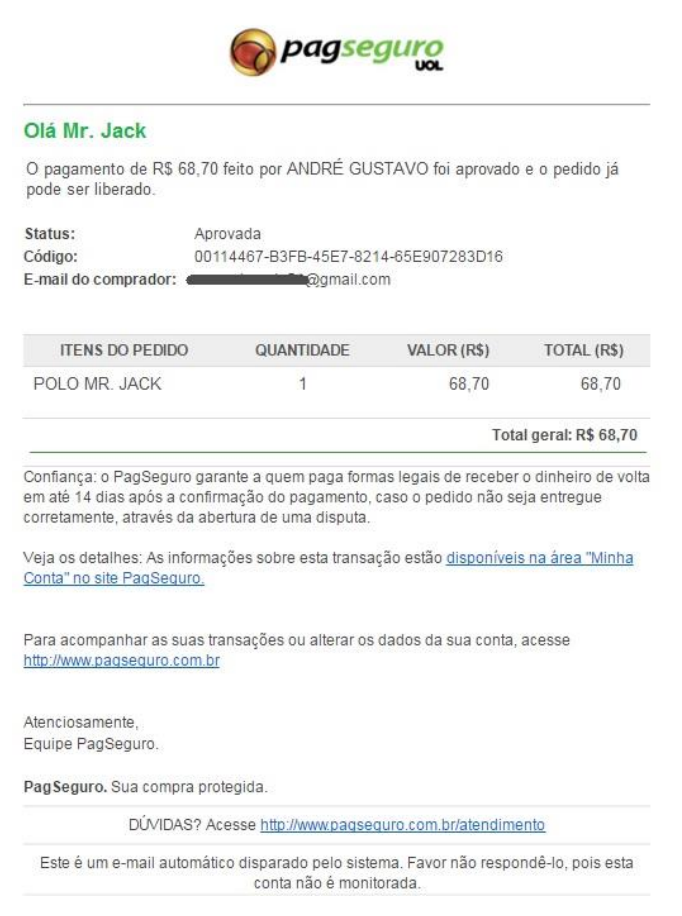

Fonte: Email da empresa Mr. Jack

Após o pagamento realizado pelo cliente, caso o produto não seja enviado em até 14 dias após a confirmação do pagamento, o PagSeguro devolve o valor ao cliente, isso através da abertura de disputa no site. Uma segurança a mais para a compra.

> "As vendas realizadas pelo site com intermédio do PagSeguro são muito seguras, todo pagamento é fácil de ser acompanhado através do email e já inserirmos em nosso faturamento mensal." Antonio Nascimento – Sócio proprietário Mr. Jack.

Conforme informações do portal PagSeguro (www.pagseguro.uol.com.br), após aprovado o pagamento (após 14 dias depois do pagamento), o usuário vendedor, consegue resgatar o valor da venda através do portal.

Com as informações da conta bancária (não pode ser poupança) já cadastradas no portal (essa conta precisa ser do mesmo CPF cadastrado no portal PagSeguro), basta clicar em transferência, inserir o valor desejado (não excedendo o saldo máximo disponível), em até 3 dias úteis após a solicitação do pedido, o valor já estará na conta.

precisa do valor imediato da compra pode se complicar pois o valor só é lançado em extrato no pagseguro como saldo positivo após 14 dias de quando foi efetuado o pagamento pelo cliente." Antonio Nascimento – Sócio proprietário Mr. Jack.

Após a compra concretizada e confirmado o pagamento no pagseguro, a

empresa despacha as encomendas pelos correios.

"Se for nas proximidades da região nós mesmos entregamos e não cobramos o frete (já configuramos a opção por CEP na plataforma loja integrada), caso seja fora da região, direcionamos no inicio do dia seguinte todos os pedidos realizados no dia anterior para os correios." Antonio Nascimento – Sócio proprietário Mr. Jack.

### **4.5.RESULTADOS OBTIDOS COM A LOJA VIRTUAL**

Após a implantação da loja virtual feita pelo autor, as vendas dos produtos da empresa aumentaram e seu lucro também.

No gráfico 2, é possivel ilustrar o quão importante foi implantar a loja virtual em nuvem para a obtenção destes resultados.

Gráfico 2 - Evolução de vendas semestral

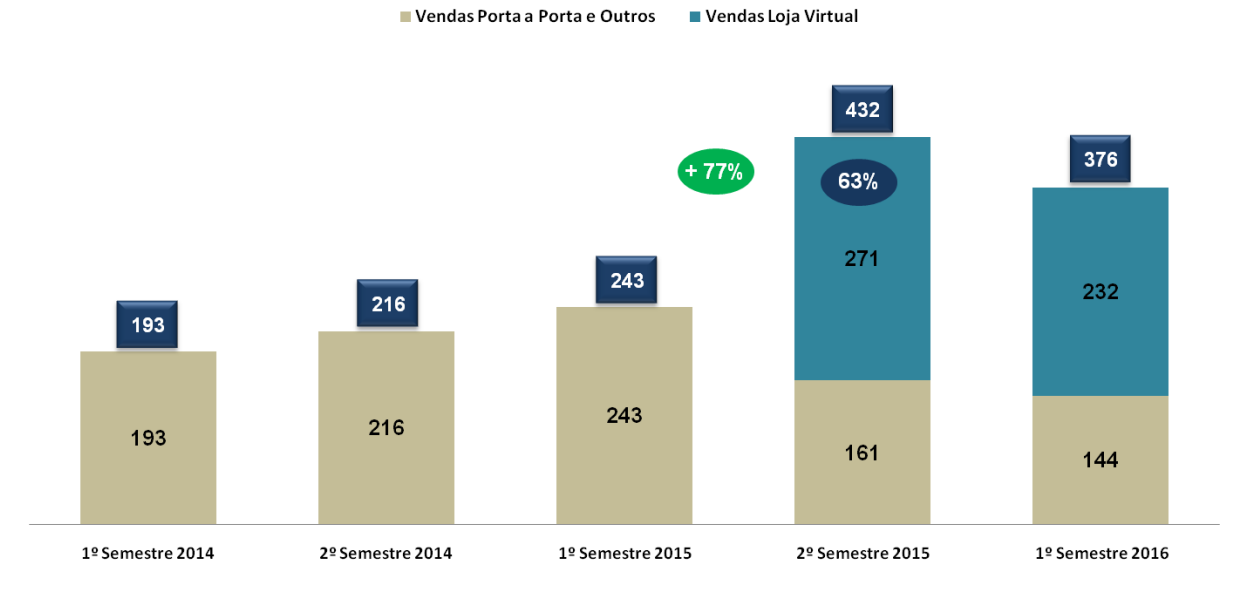

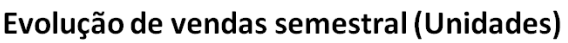

Fonte: Empresa Mr. Jack (Adaptado pelo autor)

Neste gráfico, é possível acompanhar a evolução de vendas dos produtos da marca Mr. Jack após a implantação da loja virtual.

No segundo semestre de 2015, momento da implantação da loja virtual, observamos que houve um aumentode aproximadamente 77% de produtos vendidos, comparado ao primeiro semestre de 2015 em que não havia a loja virtual implantada.

Observa-se também, que as vendas relacionadas a loja virtual correspondeu a 63% do resultado obtido neste semestre. Em contrapartida, as vendas porta-aporta e outros, cairam em relação ao último semestre em função da implantação da loja virtual (clientes optaram em comprar pelo site).

Este estudo de caso e implantação da loja virtual, foi realizado no segundo semestre de 2015, e os resultados acompanhados até o primeiro trimestre de 2016, podemos observar também, que para o primeiro semestre de 2016, as perspectivas de superar os resultados do último semestre, são animadores para a empresa.

Fazendo uma breve comparação no gráfico 3 de resultados ano a ano, o aumento é surpreendente para a empresa.

Gráfico 3 - Comparativo de vendas anual

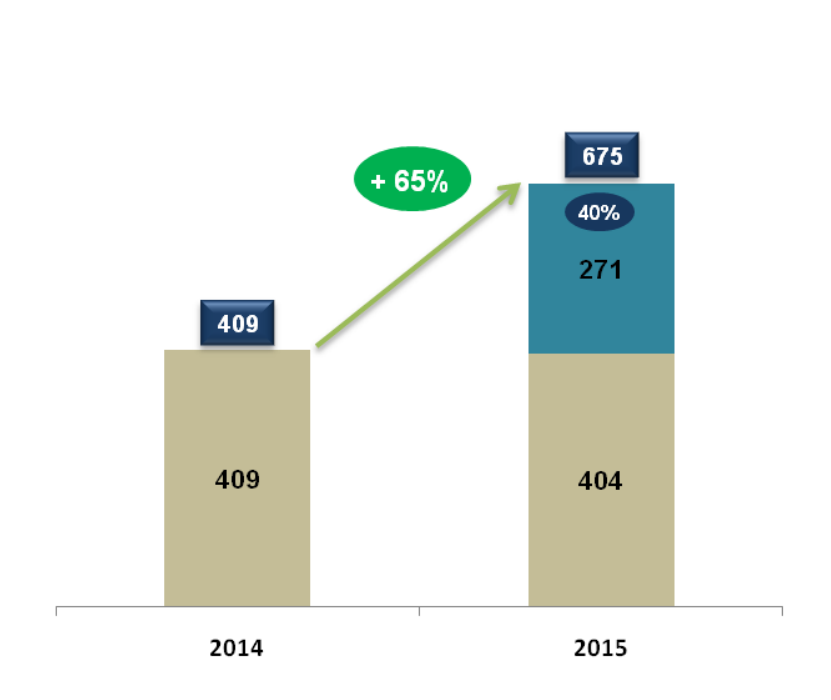

# Comparativo de vendas por ano (Unidades)

■ Vendas Loja Virtual

■ Vendas Porta a Porta e Outros

Fonte: Empresa Mr. Jack (Adaptado pelo autor)

O aumento de vendas em 2015, foi 65% a mais se comparado ao ano de 2014, dos 65% de aumento nas vendas, 40% corresponde as vendas pela loja virtual que foi implantada. A loja virtual, possibilitou expandir as vendas para outras pessoas em diversos lugares do país, contribuindo para este resultado.

"A loja virtual, foi e continua sendo, um grande aliado para nossa empresa,

chegar a um resultado como esse em tampouco tempo, seria muito difícil sem a nossa loja virtual." Antonio Nascimento – Sócio proprietário Mr. Jack.

### **5. CONSIDERAÇÕES FINAIS**

Os sistemas de informações assim como os serviços em nuvem, tornaramseferramentas imprescindíveis nas empresas, para os microempreendedores e até mesmo para pessoas comuns, como forma de auxiliar em tomadas de decisões e maior controle do negócio, os tipos de sistemas disponíveis, atendem às mais diversas necessidades que possam surgir. Agilidade na transmissão das informações e dados, integração com as áreas, profissionais e clientes, se tornaram fatores importantes para a implantação destes sistemas, assim também como os diversos serviços em nuvem.

Através do presente trabalho, utilizando referências de fontes de pesquisas confiáveis e de credibilidade, foi possível observar o quão vantajoso é utilizar os sistemas de informações disponíveis e os serviços em nuvem, maior integraçãoentre as áreas da empresa ou organização, maior controle de processos, redução de custos com hardware, espaço físico, desenvolvedores e aquisição de softwares são atrativos que conquistou e vem conquistando muitos adeptos nestes segmentos.

Estudos mostraram como funciona os sistemas SPT's, SIG's, SAD's e SAE's, também abordou-se um pouco mais sobre a importância dos sistemas integrados como forma de unificar as informações através dos sistemas da companhia, gerando resultados finais para o acompanhamento dos resultados. Discorreu-se também, os cinco componentes da infraestrutura que é indispensável para funcionar adequadamente o departamento tecnológico do local, abordagens sobrenuvem foram feitas, o comportamento dos servidores distribuídos, datacenters, internet e computadores interligados para o fornecimento do serviço e o funcionamento para o acesso a estes servidores pelos clientes, tipos de serviços PaaS, IaaS, HaaS, DaaS e SaaS foram abordados, elementos importantes na computação nas nuvens,dividindo-se em serviços de infraestrutura, hardware, plataforma, banco de dados e software como forma de determinar sua função e benefício.

Contudo, os precursores da computação nas nuvens, empresas renomadas no ramo e conhecidas mundialmente, Amazon, Microsoft e Google se tornaram grandes referências nesta área, com inovações em nuvem que alcançaram um grande número de clientes e adeptos, seus produtos e serviçosoferecidos vêm se fortalecendo a cada dia, isso faz com que milhares de outras pessoas busquem por seus serviços que possuem uma gama diversa para as mais variadas áreas e necessidades que possam surgir no ambiente corporativo, organizacional e pessoal.

Dentre várias aplicações e ferramentas disponibilizadas em nuvem está o comércio eletrônico também conhecido como *e-commerce*, este tema que tanto cresceu na última década, foi um dos focos deste trabalho, desde seu surgimento em 1995 com o Netscape.com desde então, a evolução foi surpreendente, conforme abordado no trabalho, as vendas deste ramo chegaram a um valor estimado de 228 Bilhões de dólares em 2009, categorias do comércio eletrônico, B2B, B2C e C2C, definem qual é o tipo de transação que está sendo realizada e quais são os perfis destes usuários envolvidos.

Como forma de salientar todas as notações propostas no trabalho, foi apresentado a Loja Integrada, uma plataforma em nuvem que utiliza os servidores da Amazon para armazenar seu banco de dados e fornecer um sistema integrado para o usuário criar sua loja virtual e conhecer um pouco sobre seu funcionamento, facilidade e benefício, apresentando um estudo de caso de uma empresa verídica a qual tive a oportunidade de implantar a ferramenta em nuvem e acompanhar como a loja virtual alavancou os resultados da empresa.

O estudo de caso em questão abordou também, algumas ferramentas que a plataforma disponibiliza, sendo simples para o usuário comum, criar e modificar seu site, alterar, adicionar e inserir preços nos produtos, criar promoções e ações de marketing, vender, receber pelo produto vendido, gerenciar as vendas e estoque, tudo isso, sem necessitar de um profissional da área de TI e programação, e o melhor, sem gastos com máquinas servidoras e sem ocupar espaço físico no seu ambiente.

Gráficos comparativos de resultados acumulativos sem a loja virtual e com a loja virtual foram demonstrados, estes gráficos mostraram o quão importante foi para a empresa em estudo, a implantação da loja virtual através da plataforma em nuvem Loja Integrada.

Concluo este trabalho monográfico com o entendimento que, os sistemas de informação e computação nas nuvens sãoserviços e ferramentas imprescindíveis nos dias atuais, como tudo em TI (Tecnologia da Informação), sempre há o que aperfeiçoar, detalhes a serem corrigidos, blindar o que já possui de bom para trazer cada vez mais segurança aos usuários, melhorar cada vez mais a internet no Brasil para assegurar aos prestadores e aos usuários dos serviços, acessos sem interrupções, mas sem dúvidas, a computação nas nuvens possui mais pontos positivos do que negativos.

Prover serviços que podem auxiliar à tomada de decisões podendo ser acessados a qualquer hora e lugar, economia em serviços de TI (uma vez que o próprio usuário consegue alterar e atualizar seu site), economia com softwares (muitos programas são encontrados em nuvem sem a necessidade de pagar a mais por isso), economia com segurança (grande parte dos fornecedores em nuvem blindam seus usuários de ataques e invasões de dados), economia em infraestrutura (hardware e espaço físico), expandir a divulgação do seu produto e serviço para todo o país e vários locais do mundo, são alguns benefícios encontrados nos serviços em nuvem que atraem muitos usuários e faz com que a computação nas nuvens cresça a cada ano.

Como sugestão para futuras pesquisas, seria interessante demonstrar com mais detalhes, o funcionamento dos sistemas integrados e inserir exemplos de sistemas atuais que se comportam de tal forma e com relação ao e-commerce, demonstrarcom dados, o impacto que as vendas anuais geram nos países, influenciando diretamente na geração de novos empregos, uma vez que a demanda aumenta e qual a sua influência no PIB (Produto interno bruto), evidenciando cada vez mais a importância deste serviço em nuvem.

# **6. REFERÊNCIAS BIBLIOGRÁFICAS**

EMBRATEL. **Datacenter Virtual.** Site Oficial, 2016. Disponível em: < http://portal.embratel.com.br/cloud/datacenter-virtual/> Acesso em: 22/03/2016.

AMAZON. **Sobre a AWS.** Site Oficial, 2016. Disponível em: <https://aws.amazon.com/pt/about-aws/> Acesso em: 22/03/2016.

AMAZON. **Infraestrutura global da AWS.** Site Oficial, 2016. Disponível em: <https://aws.amazon.com/pt/about-aws/global-infrastructure/> Acesso em: 22/03/2016.

AMAZON. **Produtos em nuvem.** Site Oficial, 2016. Disponível em: <https://aws.amazon.com/pt/products> Acesso em: 28/03/2016.

AMAZON. **Estudos de caso e histórias de sucesso dos clientes, acionados pela Nuvem AWS.** Site Oficial, 2016. Disponível em: <https://aws.amazon.com/pt/solutions/case-studies> Acesso em: 28/03/2016.

GOOGLE. **Google cloud platform - AppEngine.** Site Oficial, 2016. Disponível em: <https://cloud.google.com/appengine/> Acesso em: 31/03/2016.

GOOGLE. **Case Studies.** Site Oficial, 2016. Disponível em: <https://cloud.google.com/customers/> Acesso em: 31/03/2016.

MICROSOFT. **Produtos Populares.** Site Oficial, 2016. Disponível em: <https://azure.microsoft.com/pt-br/> Acesso em: 28/03/2016.

MICROSOFT. **Estudos de Caso.** Site Oficial, 2016. Disponível em: <https://www.microsoft.com/brasil/windowsazure/evidence/sqlazure/> Acesso em: 31/03/2016.

LOJA INTEGRADA. **Liberdade de ter o seu próprio negócio.** Site Oficial, 2016. Disponívelem: < www.lojaintegrada.com.br> Acesso em: 28/04/2016.

SEO MASTER. **Afinal, o que é SEO?.** Site Oficial, 2008. Disponível em: < http://www.seomaster.com.br> Acesso em: 28/04/2016.

ORACLE. **Oracle Cloud.** Site Oficial, 2016. Disponível em: <http://www.oracle.com/br/cloud/overview/index.html> Acesso em: 23/03/2016.

TAURION, Cezar. **Cloud Computing – Computação nas nuvens – Transformando o mundo da Tecnologia da Informação***.* 1ªed. Rio de Janeiro: Editora Brasport, 2009, cap.1,11 e 15.

VELTE, Anthony T; VELTE, Dr. Toby J; ELSENPETER, Robert. **Computação em Nuvem – Uma Abordagem Prática***.* 2ªed.Tradução de Gabriela Mei. Rio de Janeiro: Editora Alta Books, 2012, cap.1 e 9.

LAUDON, Kenneth; LAUDON, Jane. **Sistemas de Informação Gerenciais**. 9ª Ed. Tradução de Luciana do Amaral Teixeira. São Paulo: Pearson Prentice Hall, 2010, cap. 1, 2, 4, 8 e 9.

O'BRIEN, James A; MARAKAS, George M. **Administração de Sistemas de Informação**. 15ª Ed. Tradução de Rodrigo Dubal. Porto Alegre: AMGH, 2013, cap. 1,8 e 9.

RAINER JR, R. Kelly; CEGIELSKI, Casey G. **Introdução a Sistemas de Informação**. 3ª Ed. Tradução de Daniel Vieira. Rio de Janeiro: Elsevier, 2011, cap. 1, 2 e 8.

MR. JACK. **Original Clothing**. Site Oficial, 2016. Santa Bárbara d'Oeste SP. Disponível em: [<http://www.modamrjack.com.br/>](http://www.modamrjack.com.br/) Acesso em: 25/04/2016.